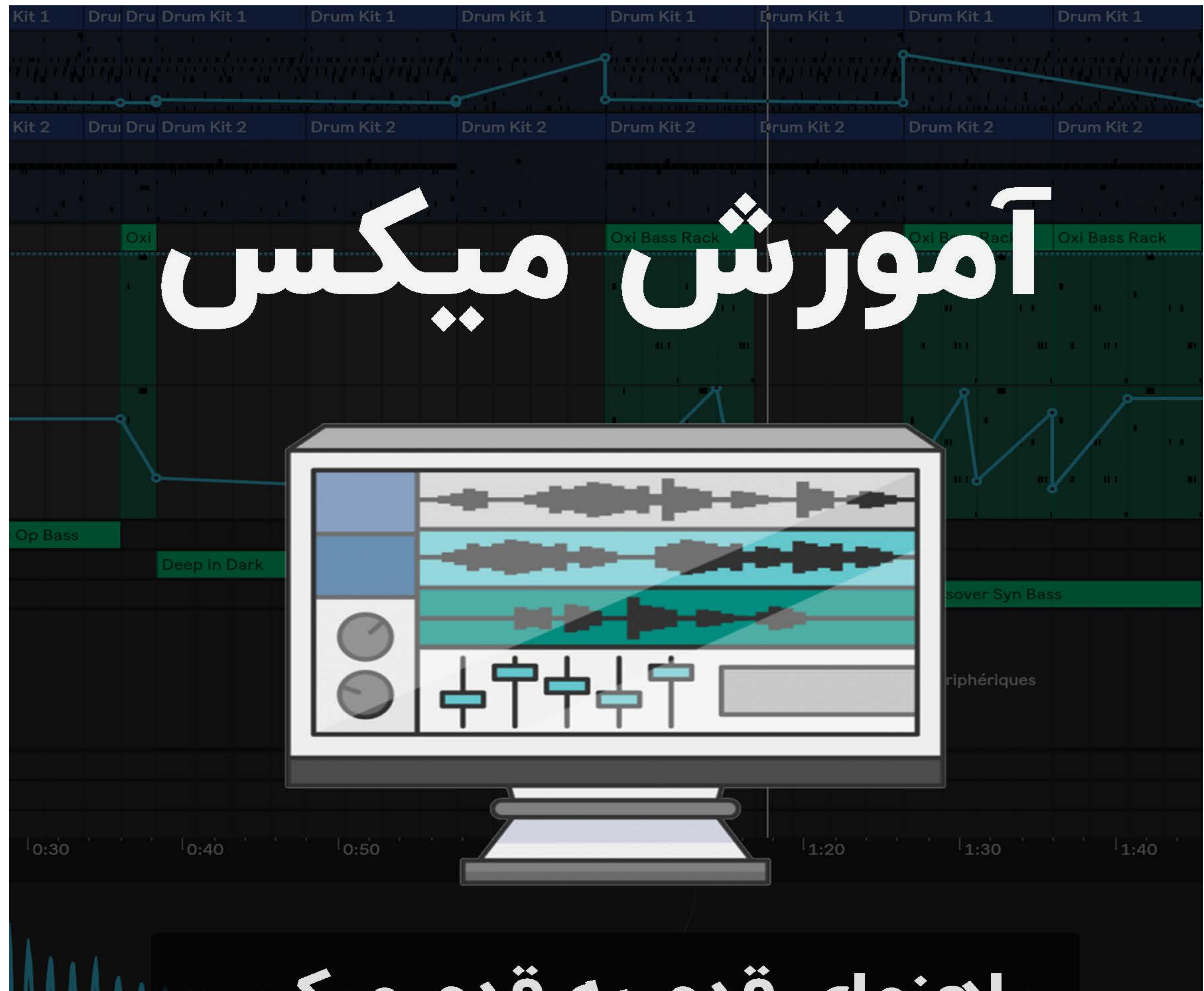

# راهنمای قدم به قدم میکس

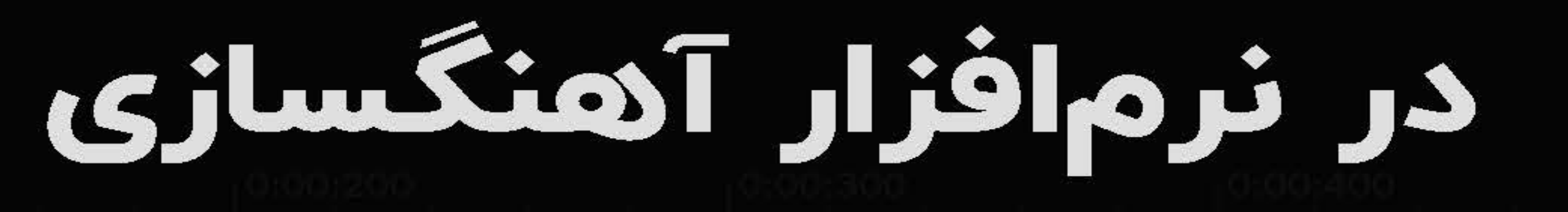

LOOP

SNAP

Gain

 $0.0dB$ 

 $\mathbb{H}$ 

Slice

 $\left\vert \rightarrow\right\rangle$ 

1-Shot

00°

Start

 $0.00%$ 

Loop

100%

Length

100 %

Fade

 $0.00%$ 

**OD** OF EQ Eight

 $6 - -$ 

Voices Retrig

 $\vert$  R

 $00 - 500$ 

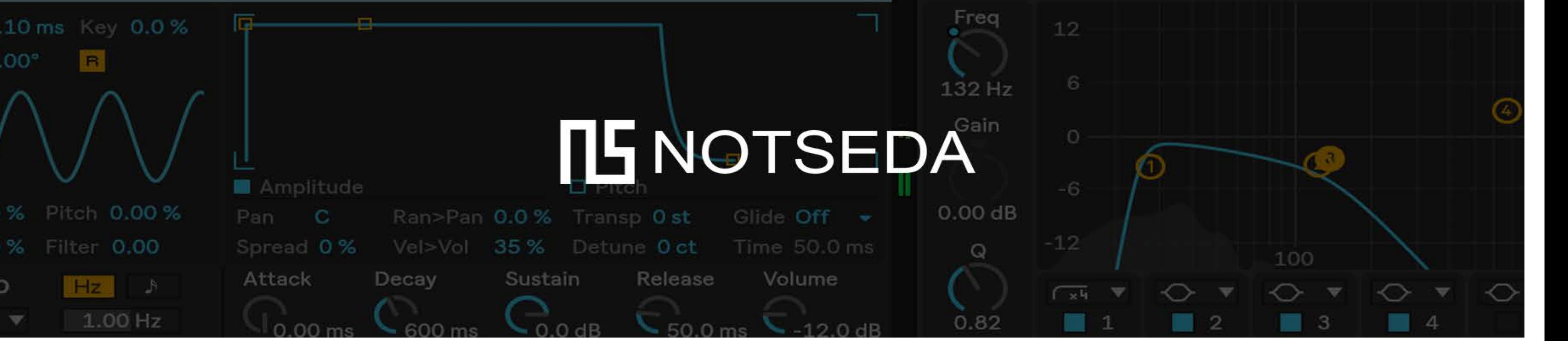

### مقدمه

شاید رسیدن به یک میکس تمیز پیچیده به نظر برسه ، و زمانی که مبتدی هم باشید ، حتی فکرشم براتون غیر ممکن باشه ! و اما واقعیت ماجرا از این قراره که کلیت پروسه میکس رو میتونیم به مراحل آسان و عملی تقسیم کنیم که به هر تولید کننده موسیقی میتونه کمک کنه. این مراحل در اصل واقعیت میکس در دنیای دیجیتال هست ، یادتون باشه که این کتاب در آینده بروزرسانی های متعددی خواهد داشت و این قسمت کوچیکی از یک کتاب جدید در مورد میکسینگ و مسترینگ هستش

 $\prod_{i=1}^n$ 

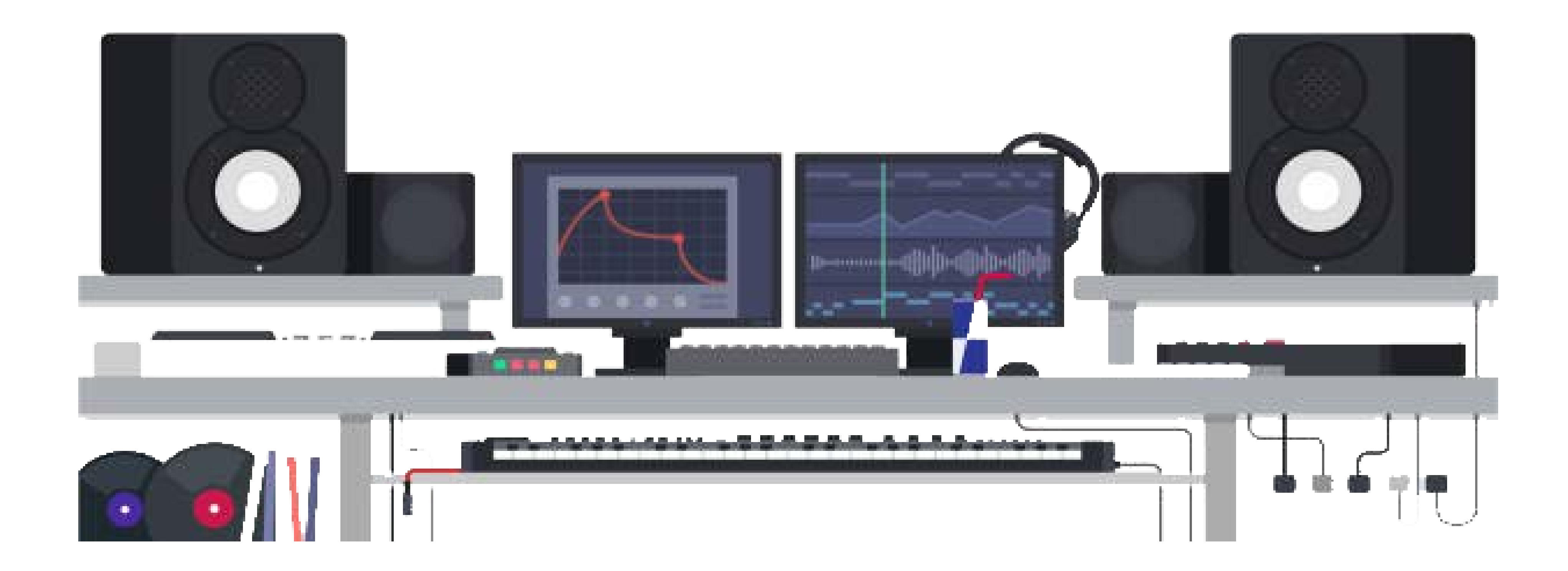

زمانش رسیده تا دیدگاهتون رو نسبت به میکس تغییر بدید و با حقیقت میکس روبه رو بشید . درک بهتر بعضی از این مطالب و مراحل نیاز به کمی تجربه داره امّا باید بگم که اصلا مبنا بر این نیست که الآن درچه سطحی هستید ، چون با استفاده از این طرح و برنامه میکس ، قراره که به طور چشمگیری پیشرفت کنید و لازمه که قبلش برای خودتون انتظاراتی رو تعریف کرده باشید .

$$
1 - \frac{1}{2} \left( \frac{1}{2} \right) \left( \frac{1}{2} \right) \left( \frac{1}{2
$$

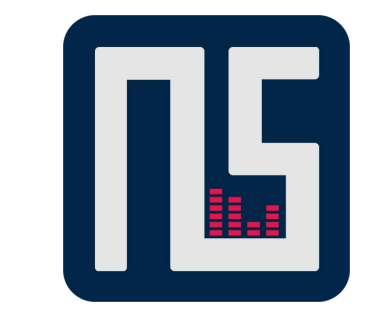

#### <www.notseda.com>

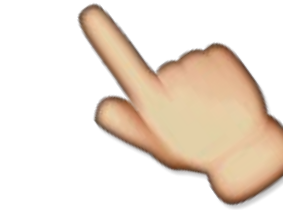

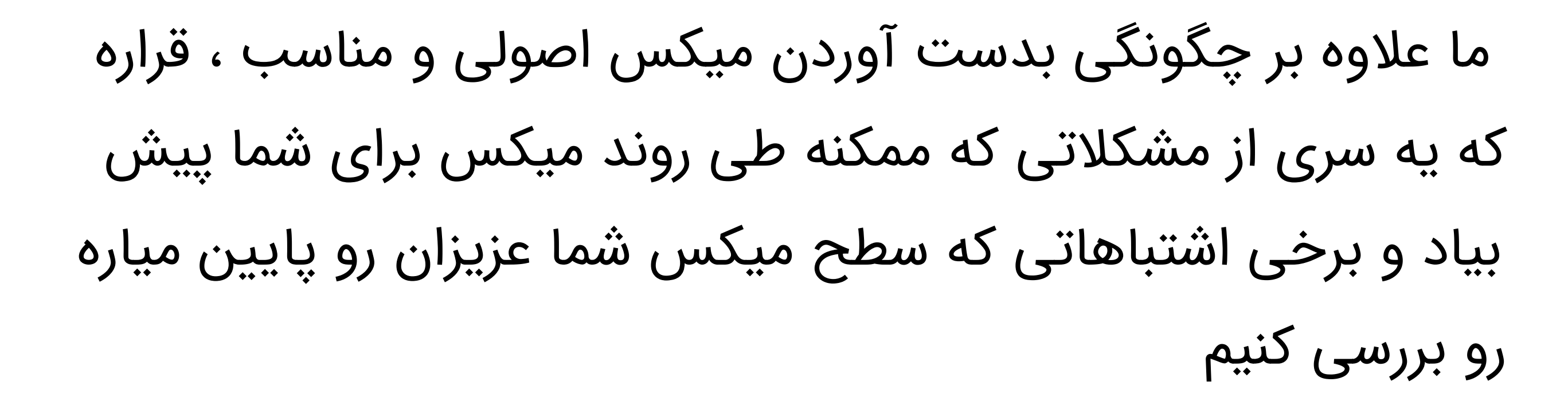

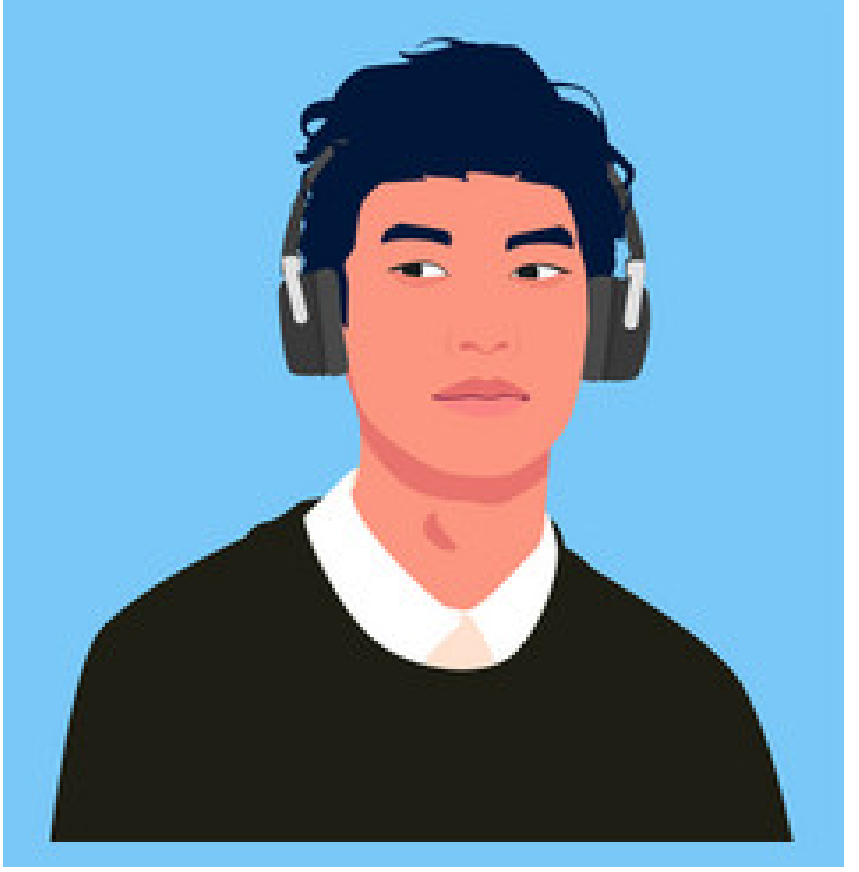

ناگفته نمونه که ما در این بخش درمورد نحوه پرورش صحیح گوش هم با شما صحبت میکنیم ! بنابراین شما دقیقا متوجه ابعاد میکس میشید و می تونید اجزای یک قطعه منسجم رو تجزیه کنید و در نهایت شما می تونید یک میکس تمیز و واضح از آهنگتون بدست بیارید ، طوریکه همه عناصر قطعه شما به طور یکدست و هماهنگ کنار هم صدا بدن و از آهنگی که ساختید

▜

لذت ببرید

#### ا قبل از اینکه شروع کنیم **ט** ام

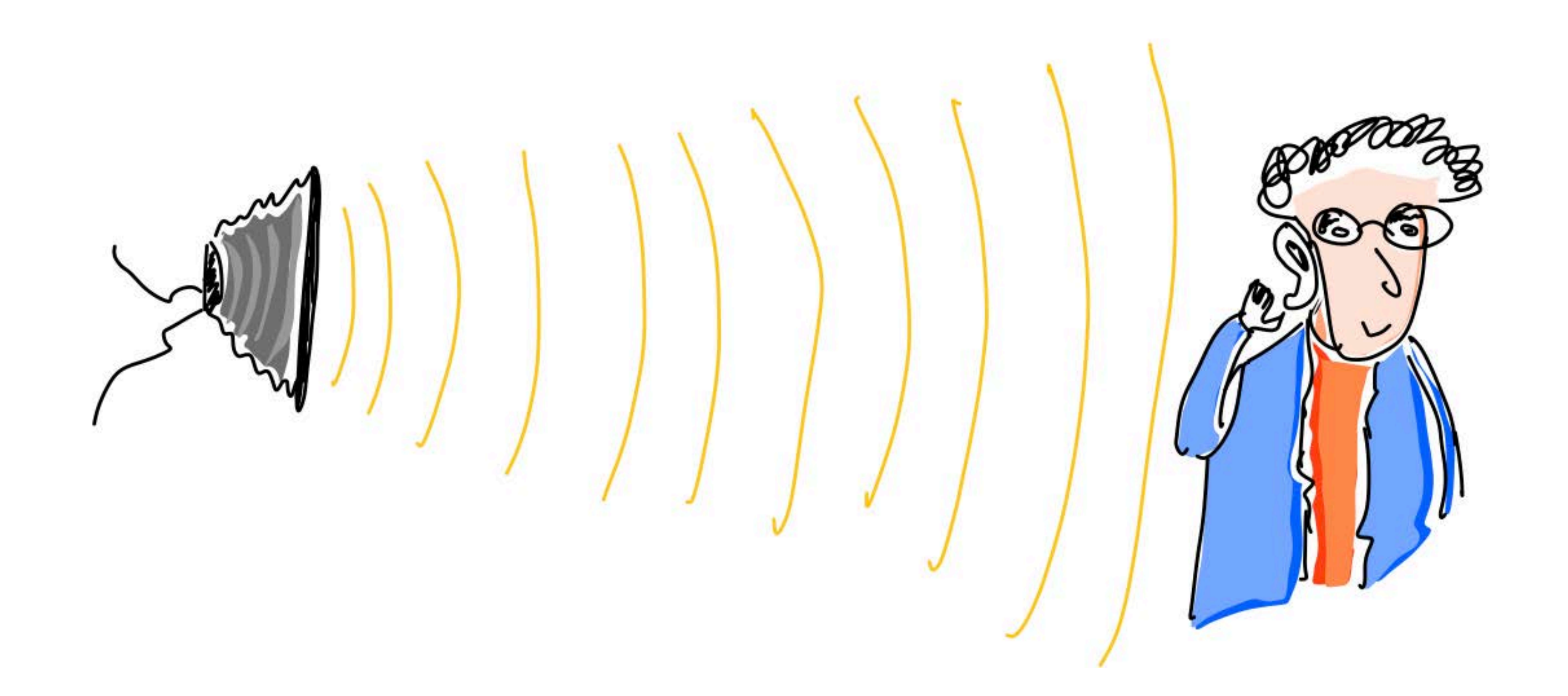

قبل از شروع قدم اول ، مطلوبه که طرف حسابتون در میکس یعنی صدا رو بشناسید ،

#### همچنین ابعادش در میکس موسیقی

 $\prod_{i=1}^n$ 

ادوات برای تولید صدا ، با ارتعاش خود مولکول های هوای اطراف خودشون رو هم به ارتعاش درمیارند که این ارتعاشات به صورت امواج صوتی در محیط پخش میشه و به گوش ما برخورد میکنه و به صورت صدا شنیده میشه. هر ارتعاش دارای نوسان های کامل زیادی هستش که هر یکی از این نوسان های کامل یک سیکل نامیده میشه

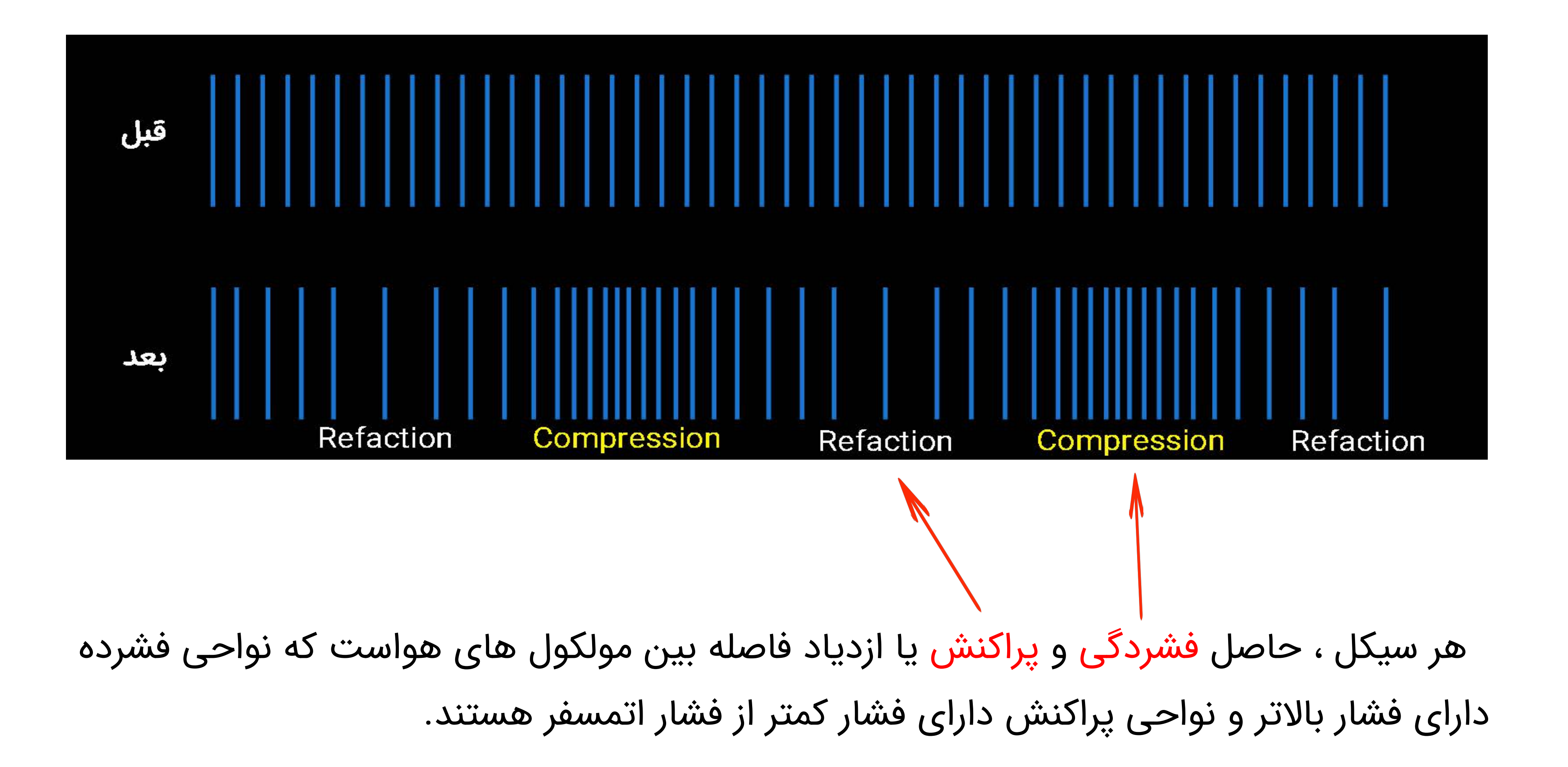

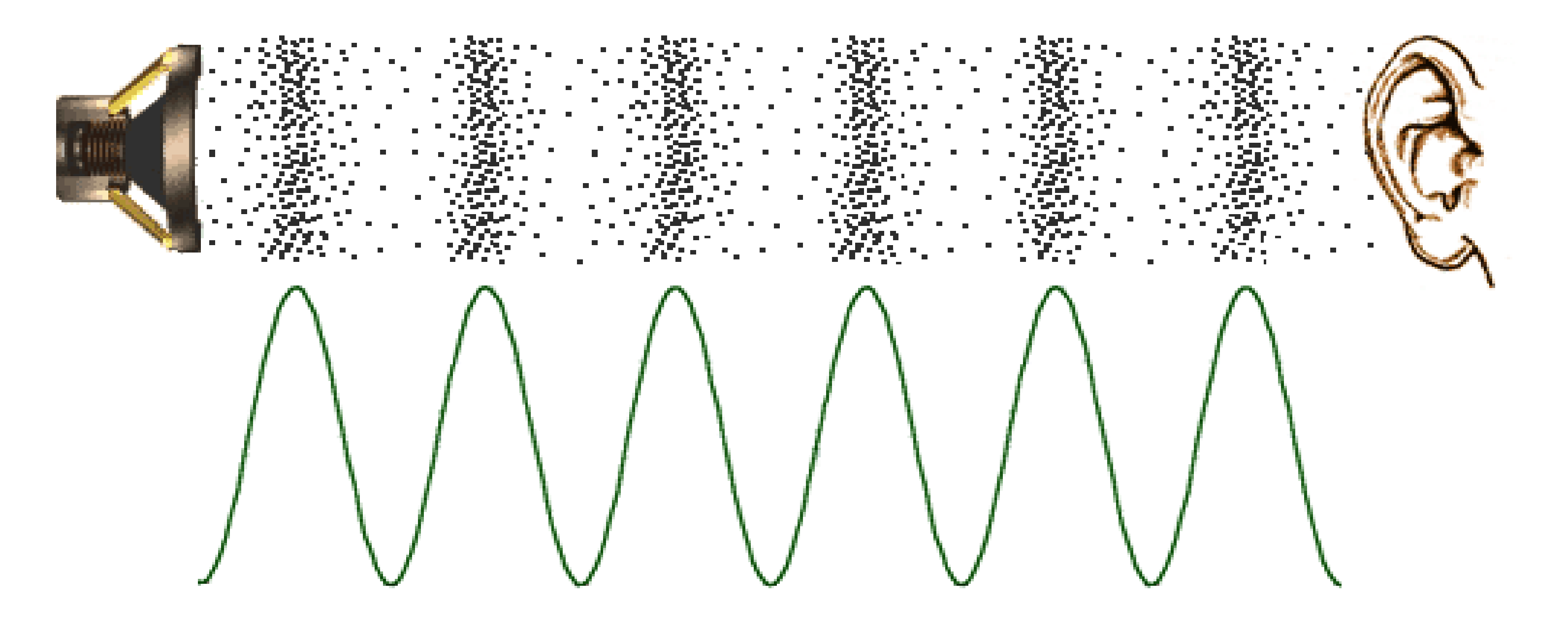

این کشش و تغییر فشار از مولکولی به مولکول دیگر جریان پیدا میکنه و با حرکتش به جلو در طول زمان ، امواج صوتی رو با سرعتی نزدیک به 340 متر در ثانیه پیش میبره تا جایی که گوش ما یا یک

میکروفون اختلاف و تغییرات فشار رو به صدایی که میشنویم معنا کنه.

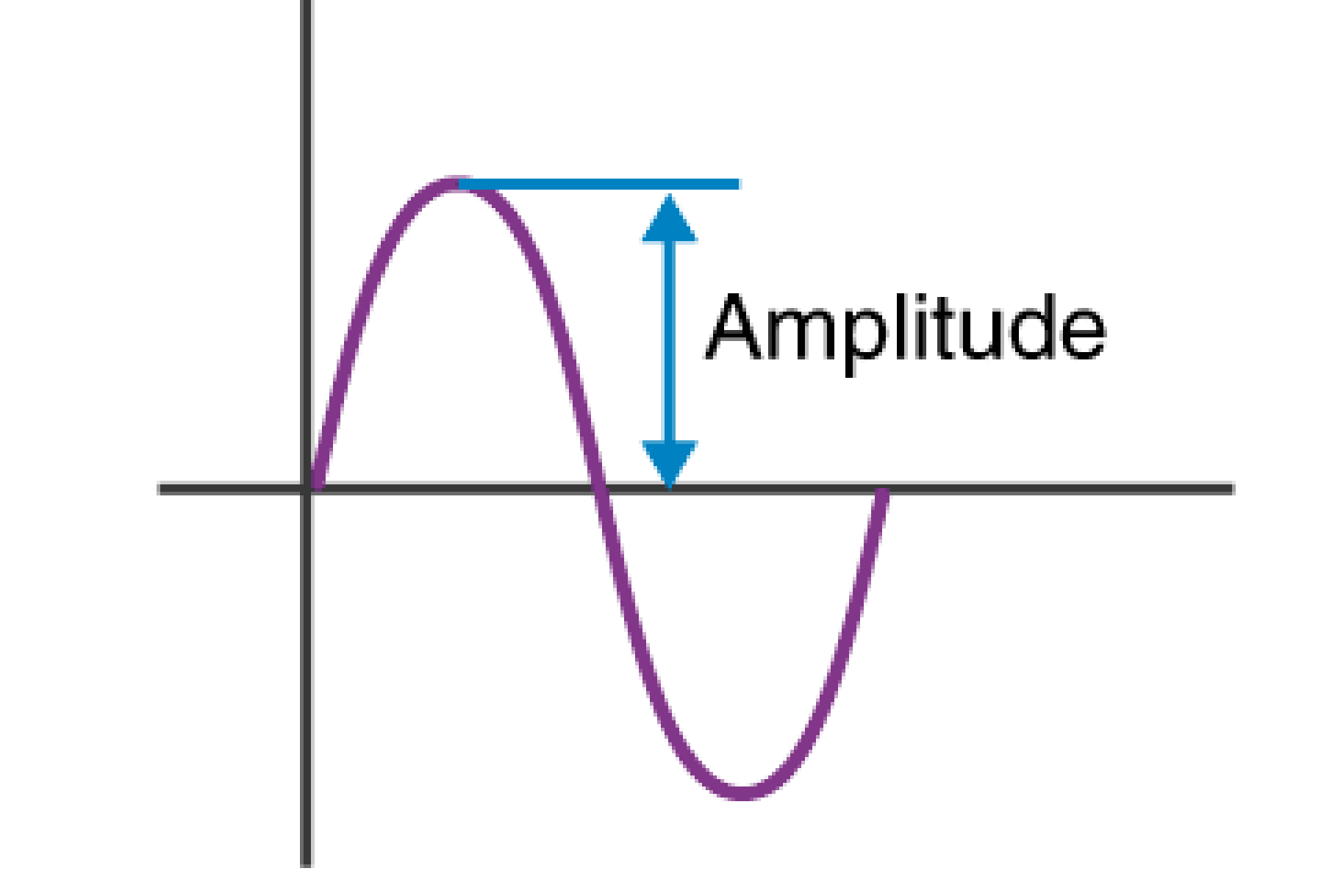

هر چقدرانرژی حاصل از ارتعاش بیشتر باشه ، اختلاف تغییرات فشار اتمسفر و دامنه یا شدت صدا (Amplitude (بیشتر میشه

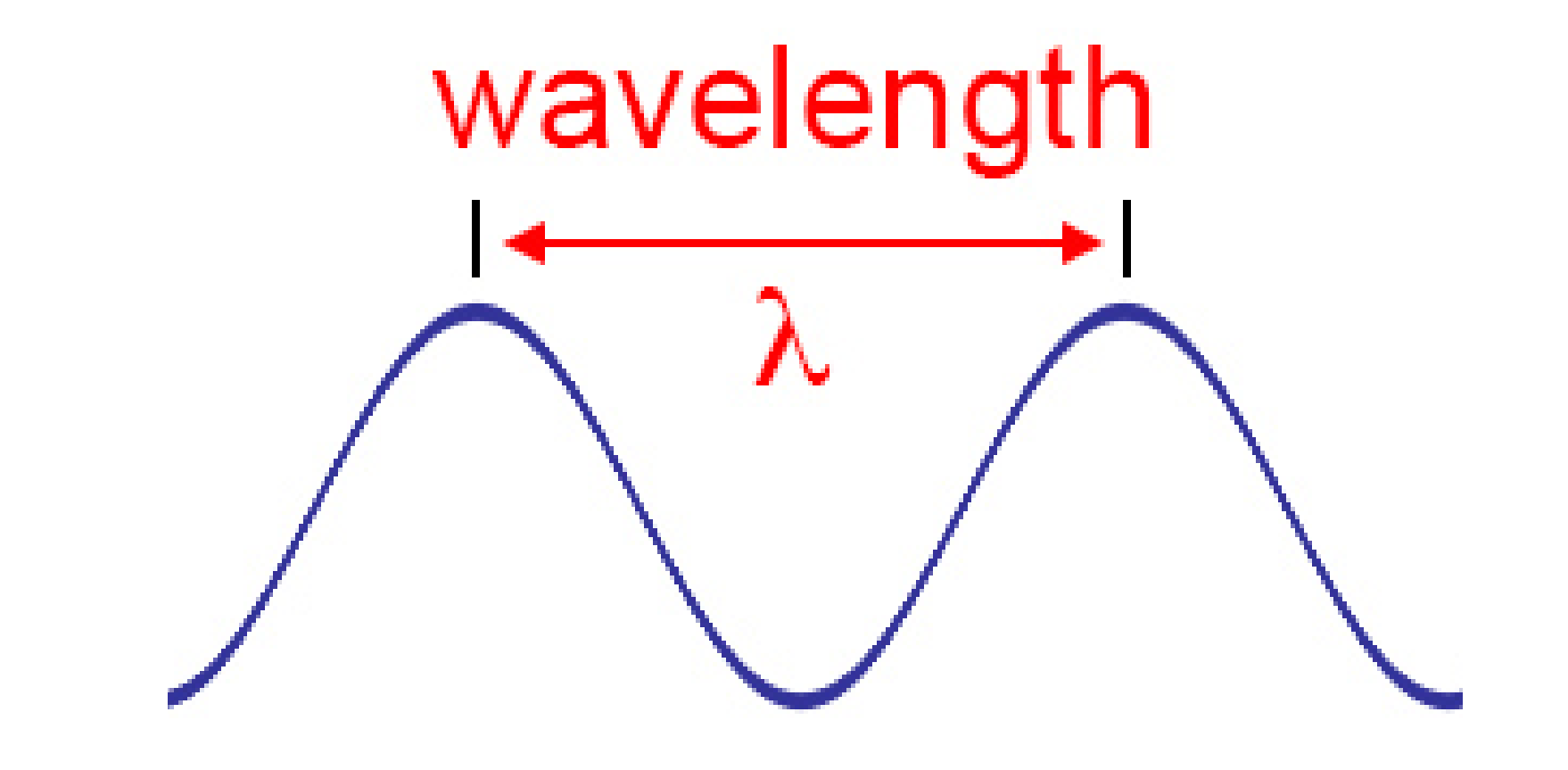

هر چقدر سرعت ایجاد یک سیکل بیشتر باشه طول موج (Length Wave (کوتاه تر و فرکانس ( با یکای Hz ( بیشتر میشه.

هر نوسان موسیقایی دارای یک پاراشل اصلی هستش که در اولین سیکل از ارتعاش به وجود میاد و طیفی از هارمونیک ها و اورتن ها در نوسان های دیگه ایجاد میکنه

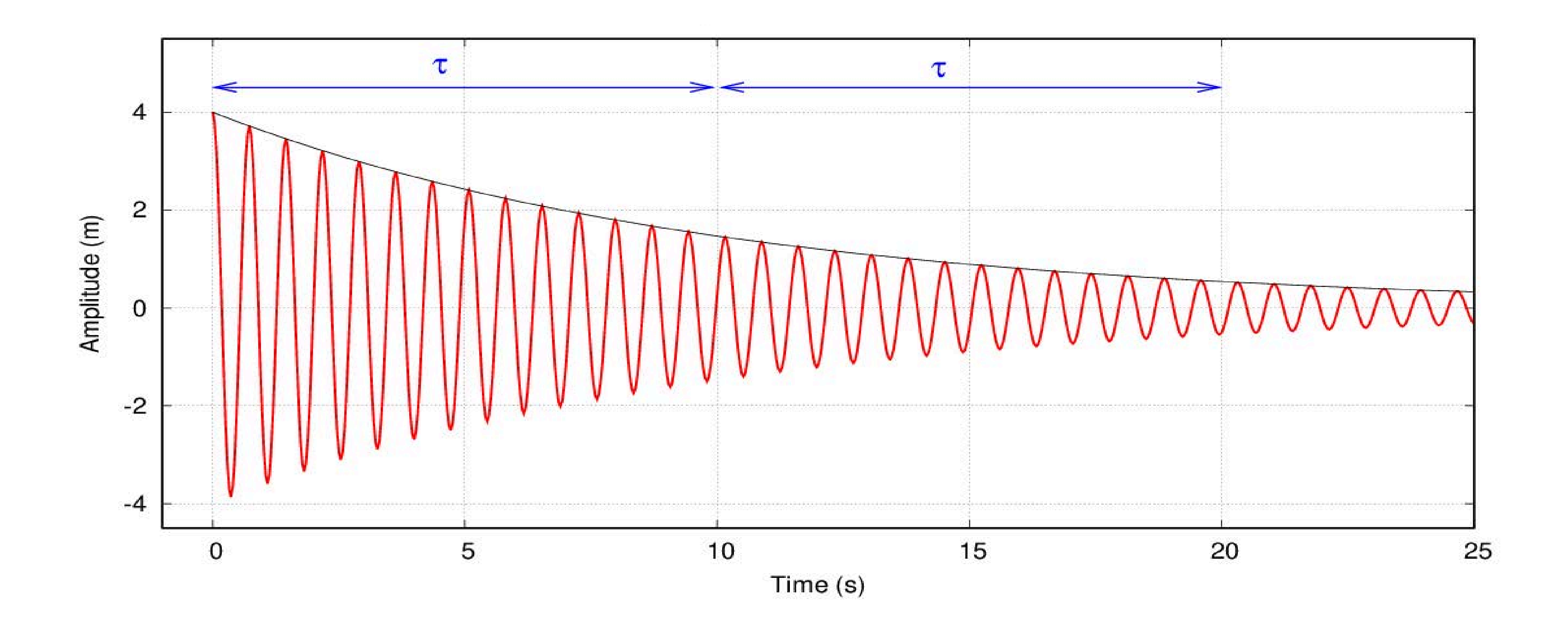

به تصویر بالا با دقت نگاه کنید

### تصویر صفحه قبل به نظرتون آشنا نمیاد ؟!

حتما تو نرم افزارهای آهنگسازی زیاد با این صحنه ها مواجه شدید ً

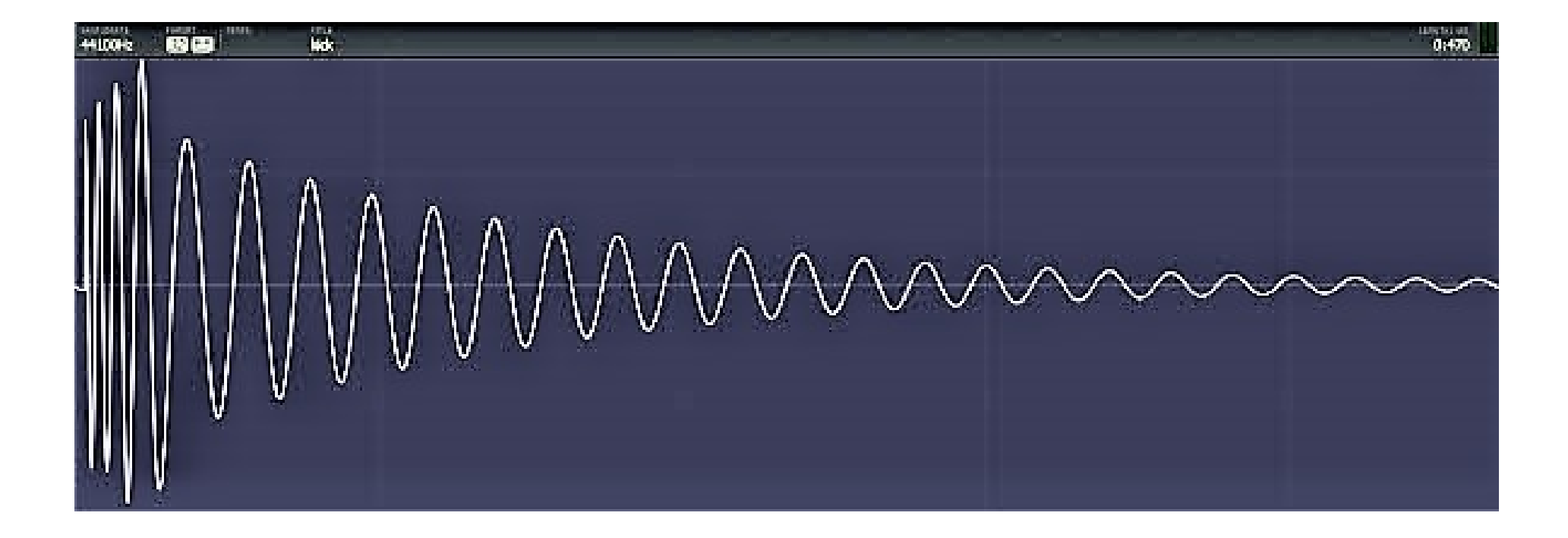

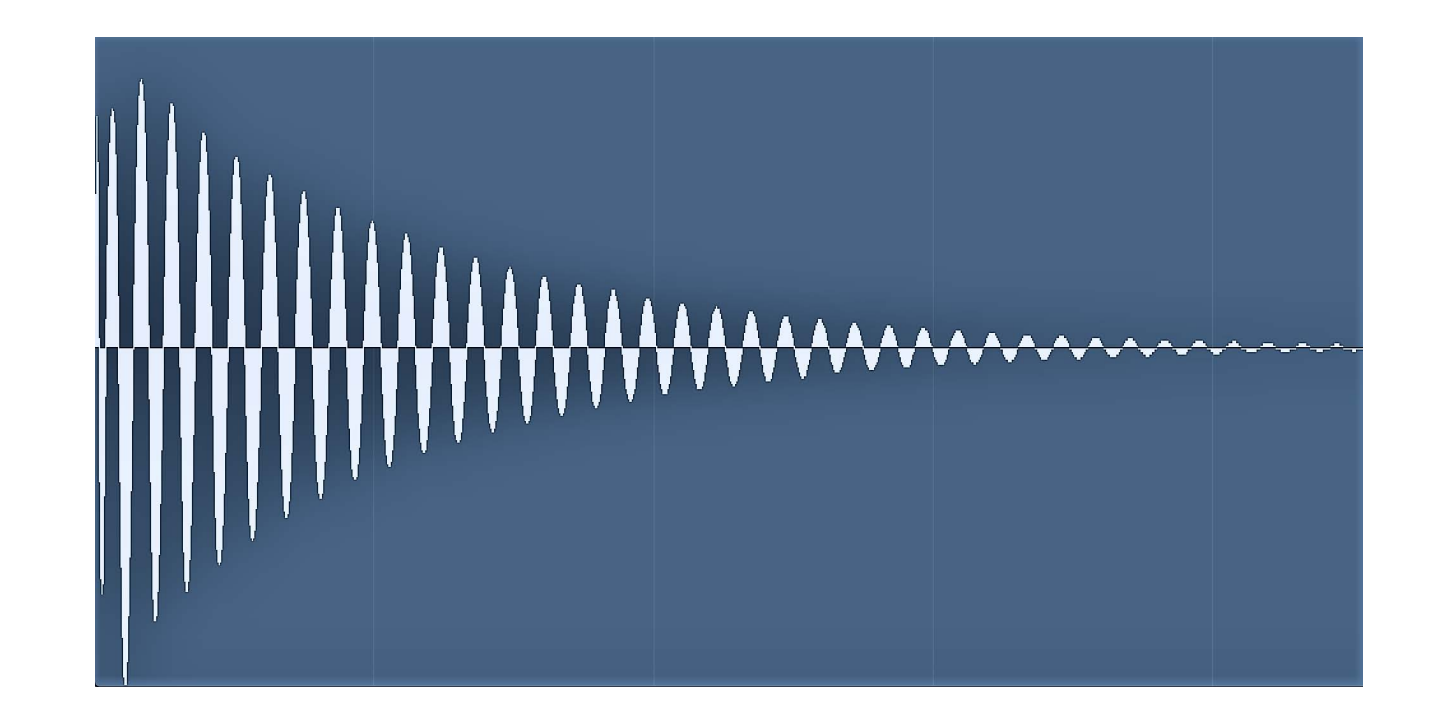

#### همونطور که می بینید در این سمپل ها دامنه یا شدت هر نوسان (Amplitude (رفته رفته کمتر میشه.

و با توجه به فرکانس و زیر و بمی اون صدا ، طول موج کوتاه تر یا بلندتر هست

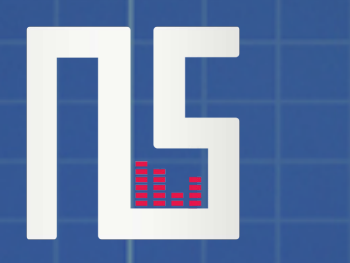

ابعاد میکس

انسان به طور طبیعی مایل به تجسم است و این تمایل می تونه برگ برنده من در میکس باشه . دیدن و تجربه در تجسم درست خلاصه میشه ؛ پس برای ایجاد یک تجسم درست در میکس با ما همراه باشید .

هنگامی که در نقطه مطلوب مقابل اسپیکر مانیتورینگ ها (Spot Sweet (نشسته اید ، صدا به صورت سه بعدی به گوش شما میرسه و با ابعاد میکس و مسترینگ سر و کار خواهید داشت

> بهترین حالت قرارگیری مانیتورینگ ها در استدیوهای خانگی در فاصله 38 درصد از فاصله بین دیوار و سر شماست ، طوری که حداقل 120 سانتی متری از کف زمین فاصله داشته باشه باشد

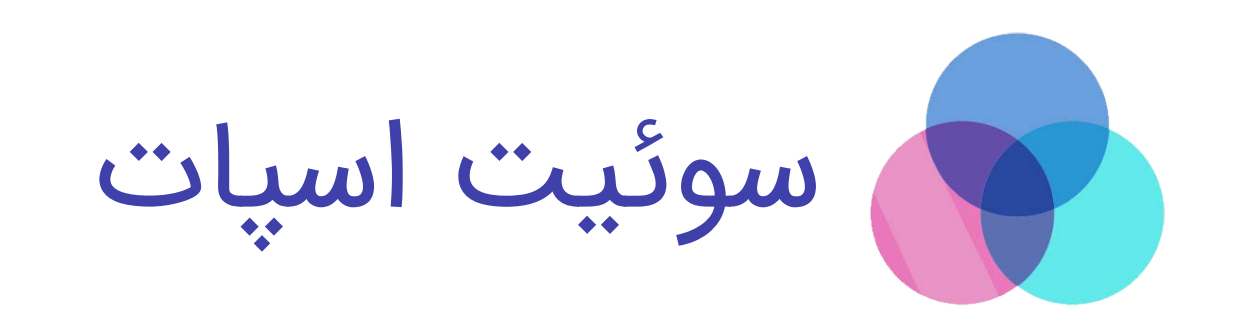

باید نسبت به سر میکسمن با بافل مانیتورینگ ها ، مثلث متوازی الاضــلاع ایجاد شود که اصطلاحا این مفهوم Spot Sweet نام دارد. ٌ

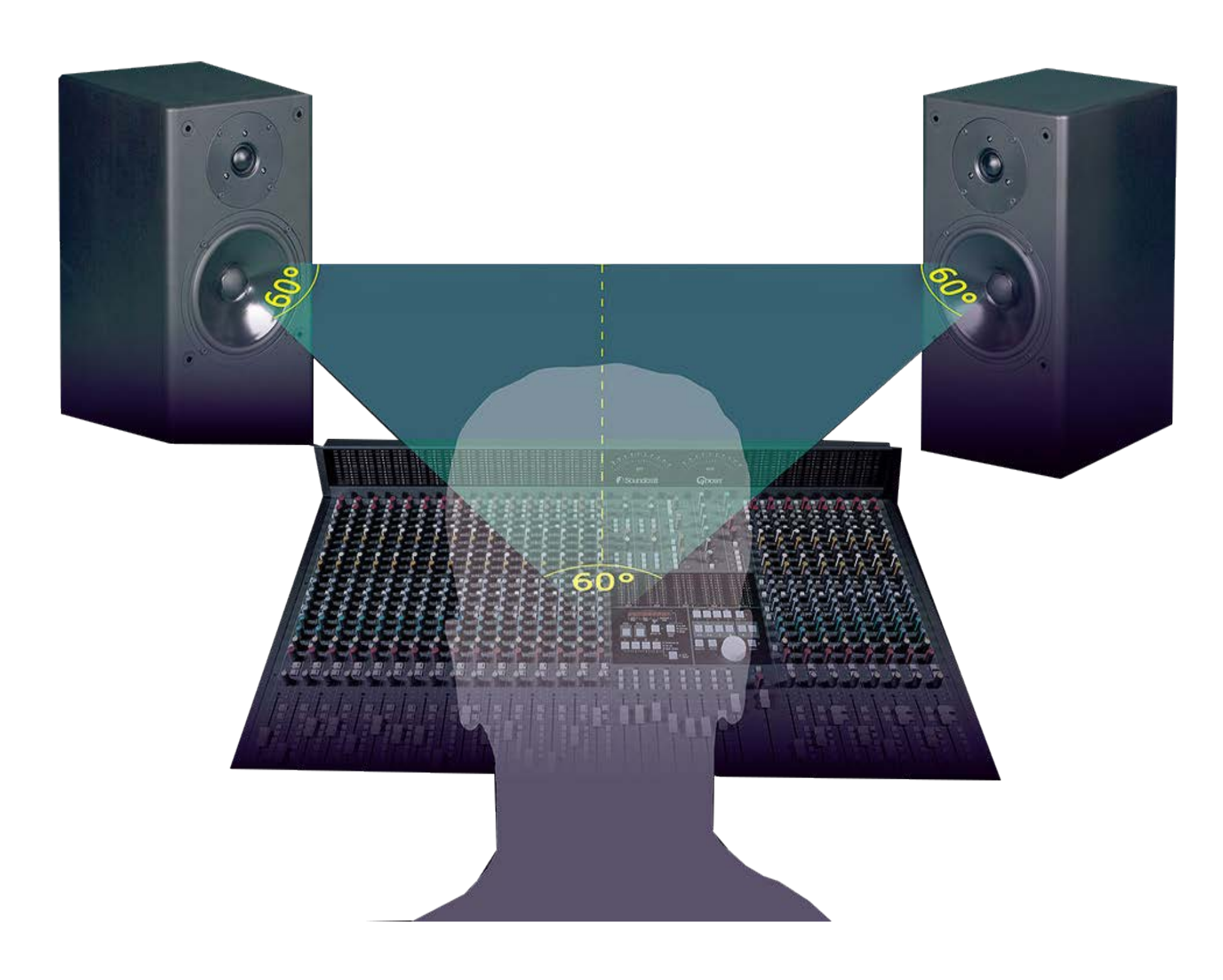

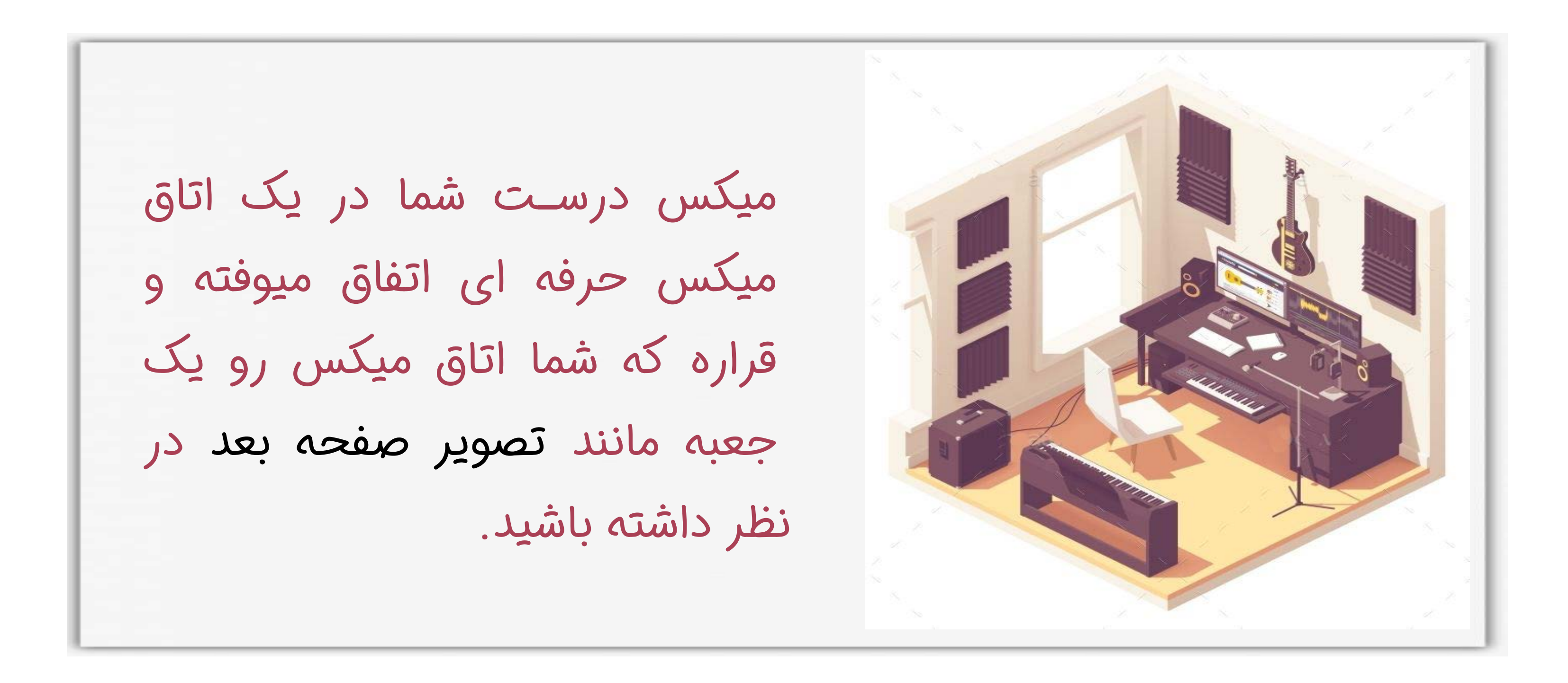

### فرض کنید که درگوشه های سقف این جعبه دو بلندگو مانیتورینگ قرار گرفتند که اجزای میکس را به خوبی پخش میکنند.

H

۳ پارامتر مهم

داینامیک (Dynamic( داده از جلو تا پشت اسپیکرها که میزان عمق رو توی این محیط سه بعدی تعیین میکنه ، اینکه یک صدا چقدر به سطح نزدیک باشه یا عمق بیشتری داشته باشه ۱

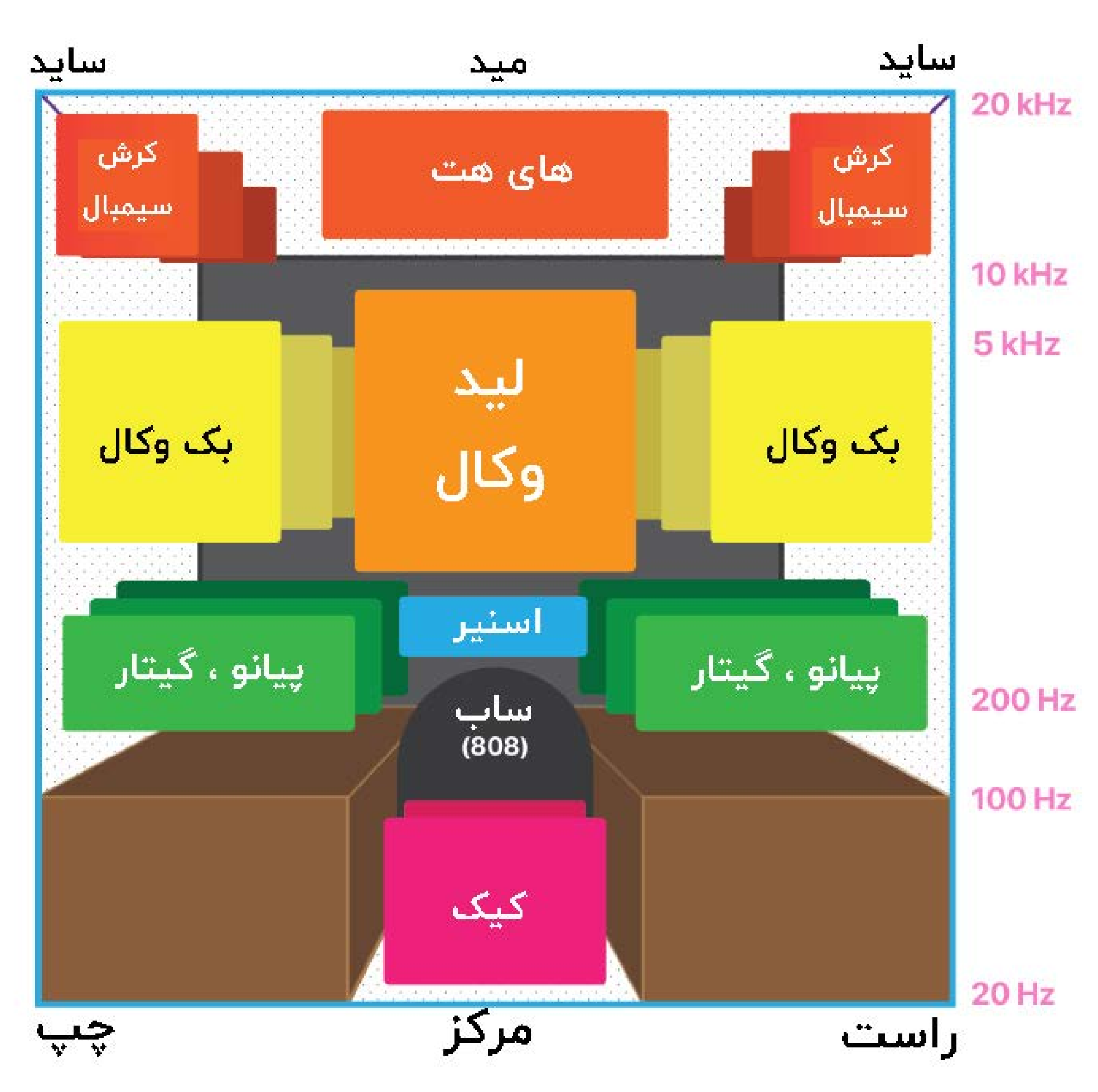

که اگه به تصویر روبرو دقت کنید کاملا این پارامتر رو درک می کنید .

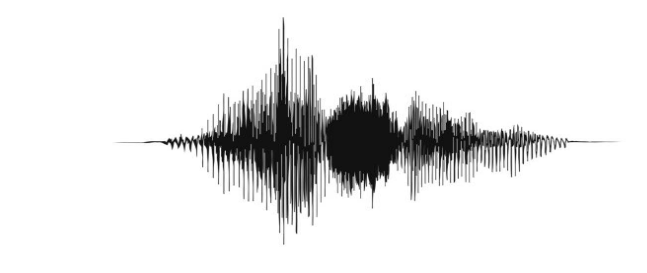

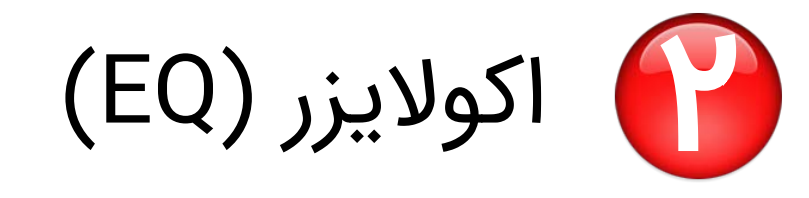

پنینگ عرض و موقعیت چپ و راست صدا رو Ðģ میکنه ، با این پارامتر می تونید بخ خوبی صداها رو از هم تفکیک کنید و به یک میکس شفاف برسید و همچنین فضاسازی دلخواهتون رو ایجاد کنید، معمولا دردسرساز ترین قسمت در میکس ، وسط (مرکز) می

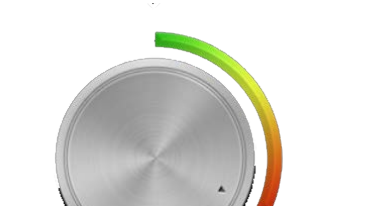

همونطور که در سمت راست این تصویر می بینید اعدادی با واحد هرتز نمایش داده شده که فرکانس رو نشون میده ، پس در این فضای سه بُعدی فرکانس ارتفاع صداها رو تعیین میکنه در محدوده { 20 هرتز - 20 کیلوهرتز } از پايين به بالا

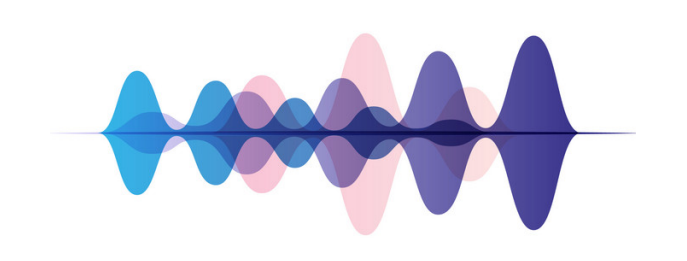

سعی کنید صداهایی به غیر از کیک و اسنیر و وکال را به اطراف (یعنی سمت چپ یا سمت

ابزاری که به شما امکان کنترل فرکانس

صداهای مختلف رو میده اکولایزر هست

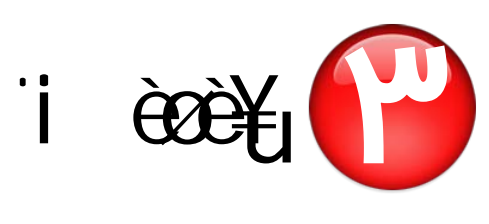

باشد.

راست ) پنکنید

با فرض اینکه شما یک Subwoofer دارید ، ارتفاع این جعبه در اصل محدوده شنوایی انسان یعنی Hz20 تا Hz20,000 است. کف این جعبه یعنی Hz20 در واقع همون سطح زمین اتاق میکس هستش و یادتون نره که سقف جعبه هم جایگاه مانیتورینگ هاست که بیشتر روی محدوده بین KHz2 تا KHz20 تمرکز داره

فرکانس های پايين مثل Hz , 20Hz , 20Hz , 90 و... دارای طول موج بلند تری هستند و در محیط دوام بیشتری دارند . در این حالت ووفرر و دیافراگم مخروطی (Cone (اسپیکر مانیتورینگ شما نیاز داره تا برای اجرای این امواج ، آرام تر ارتعاش کنه و این نیاز به صرف انرژی بیشتر داره تا این فرکانس ها بهتر شنیده بشه و تغییرات بیجا در میکس اعمال نشه.

اگر صدا های زیر Hz100 که بهشون End Low هم میگن رو به صورت استریو بشنویم در نتیجه مودهای اتاق بیش از حد مجاز شنیده میشه و تداخل فرکانس اتفاق میوفته !!!!!

مود به تفاوت فشار در نقاط مختلف اتاق گفته میشود که باعث میشه تا نتونیم به صدایی به گوشمون اعتماد کنیم.

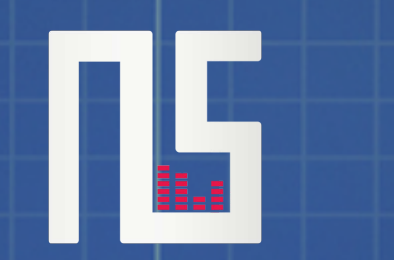

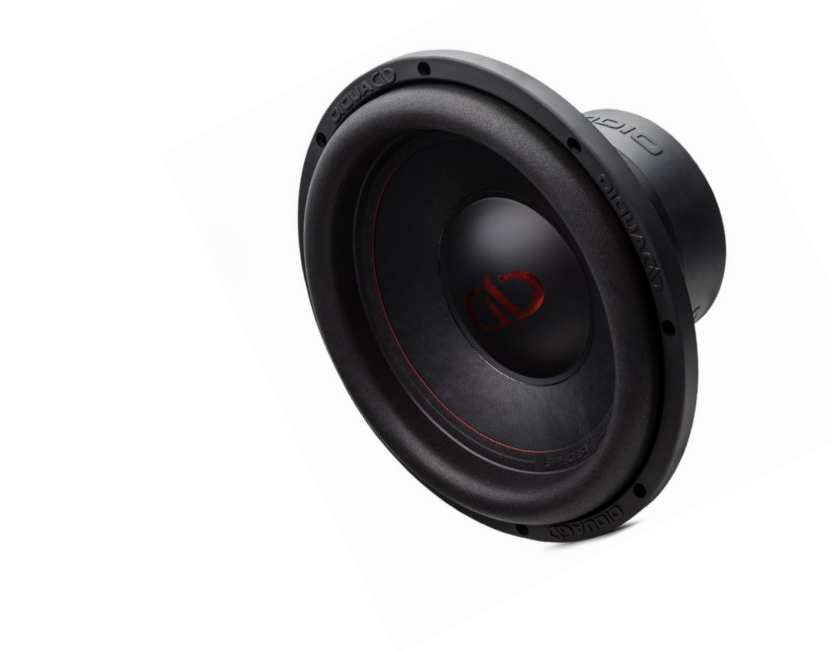

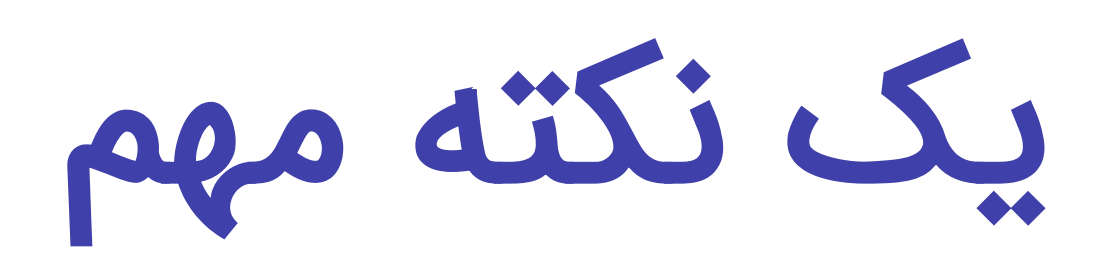

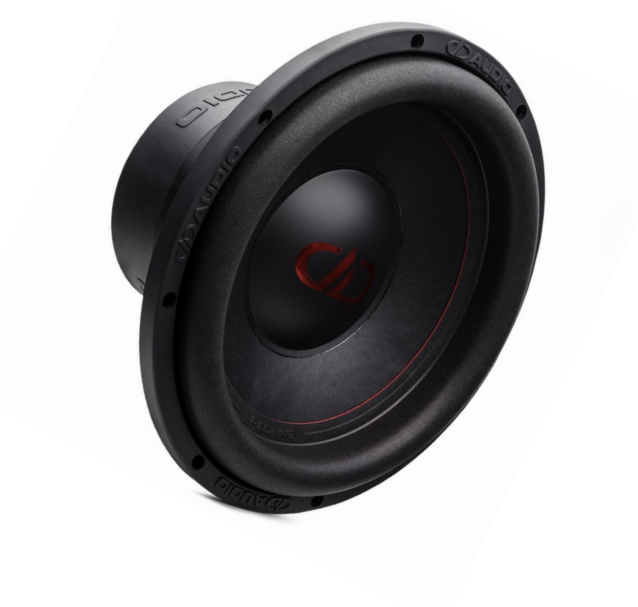

برای حل این مشکل بهتره تا هیچ فرکانس زیر Hz100 نداشته باشیم و این مورد ، امروزه در بیشتر

و شاید تمام میکس های حرفه ای اعمال میشه.

**شاید باورت نشه ولی** 

در یک میکس خوب نیاز هستش تا عناصر قطعه از دامنه و ولوم (Amplitude (متفاوتی برخوردار باشند که با در نظر داشتن نوع و محدوده فرکانسی هر عنصر باید به اون عمق بدیم

هر چقدر ولوم یک صدا بیشتر باشه ، اون صدا نزدیک تر به صورتمون احساس میشه. یک فضای سه بعدی که ما اون رو جعبه و میکس معرفی کردیم رو تصور کنید. از کف تا سقف این فضای محدود رو ارتفاع و از چپ تا راست رو در هر قسمت رو عرض ولی از جلو تا عقب رو که کاملا ربط به موقعیت سکونت صدا در فضا نسبت به جایگاه درست ما داره رو عمق

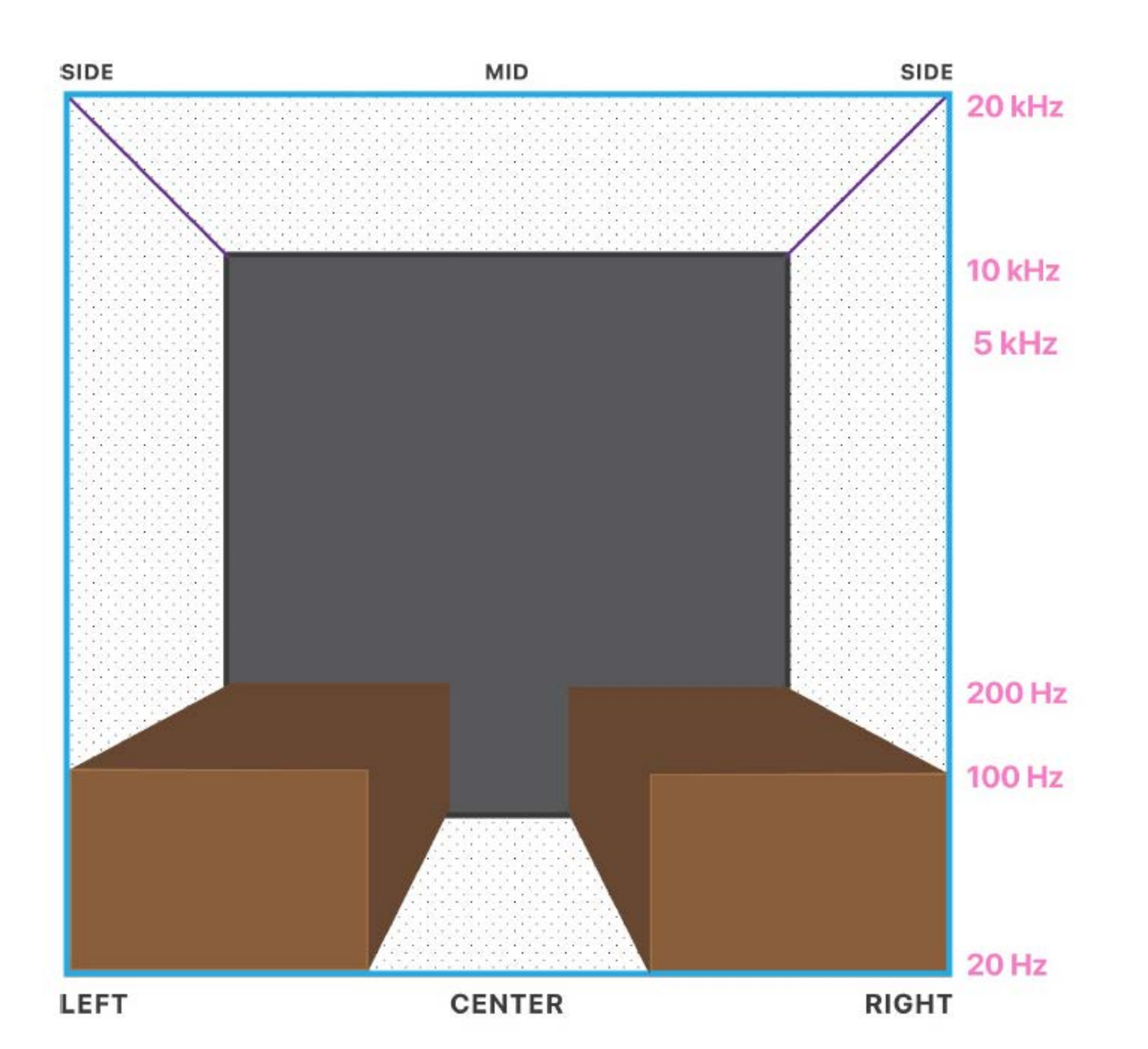

نکته : ریورب و دیلی هم دو افکتی هستند که به میکس درست عمق یک صدا کمک میکنن

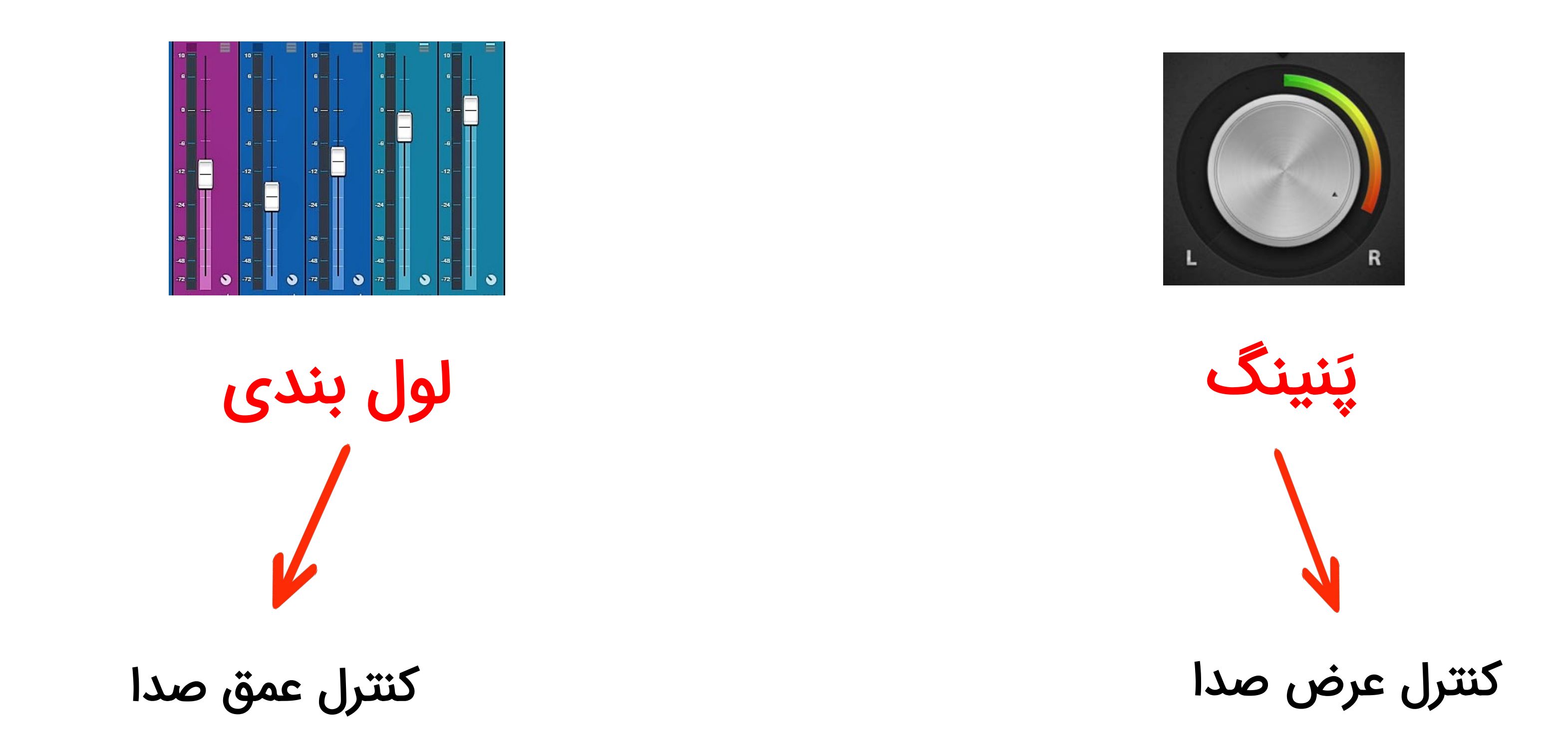

H

یک سری مفاهیم بنیادی درمورد میکس رو باهم مرور کردیم ،

حالا نوبت اینه که بریم سراغ مراحل میکس قرار نیست آموزش درباره میکس موزیک پاپ و رپ و این حرفا باشه ، قرار نیست ترفند میکس یاد بگیرید اینجا قراره چهارچوب و اصول میکس رو یاد بگیرید و سبک خودتون رو تو میکس کردن پیدا کنید و از اون حالت سردرگمی دربیاید و نقشه راه رو بدونید

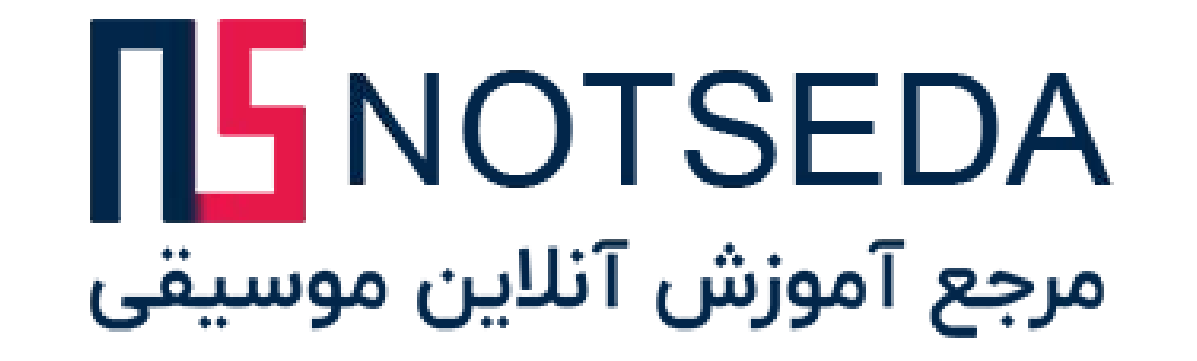

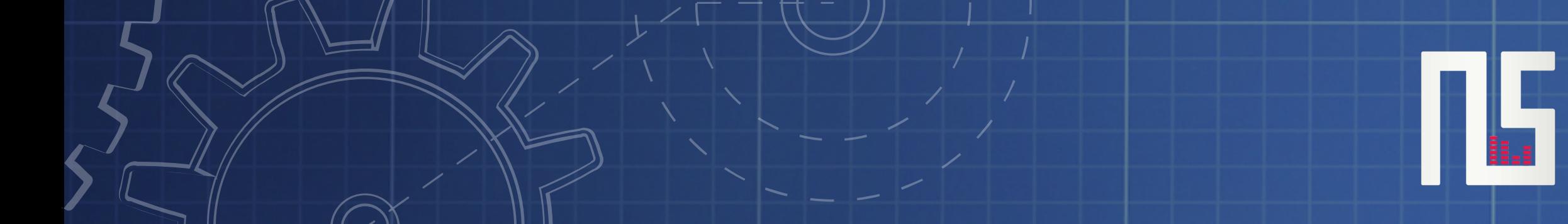

قدم اوّل : استفاده از یک آهنگ مرجع برای الگو گرفتن

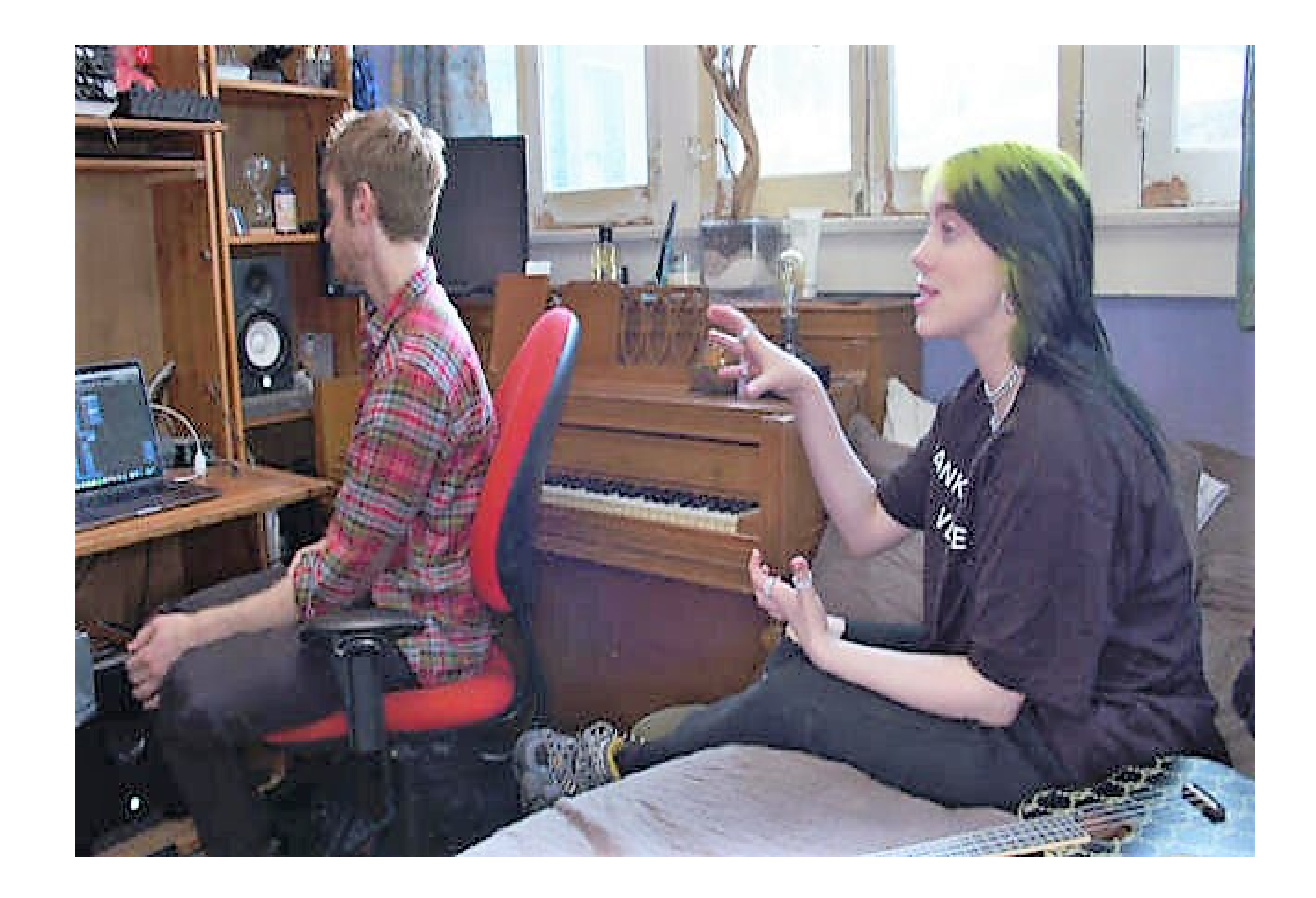

این مبحث رو با یک سوال شروع میکنم چطور Eilish Billie و برادرش تونستند آلبومی با استاندارد های جهانی رو در یه اتاق خواب تولید کنند؟

> برای فهمیدن جوابش تا پایان بحث همراه ما باشید

Track Reference یه اصطلاح رایج در دنیای مهندسی صداست و به آهنگی اشاره داره که تمام استاندارد های جهانی رو از نظر میکس و یا مسترینگ داره ، در نتیجه شما میکس اون آهنگ رو مرجع و الگو در نظر میگیرید و میکس خودتون رو باهاش مقایسه میکنید . همونطور که میدونید ، آهنگ های مطرح با میکسمن حرفه ای و شناخته شده و با میکس حرفه ای تر ، در بهترین استدیو های موجود دنیا با امکانات گرون قیمت مثله اسپیکرهای مانیتورینگ و مهم تر از همه در محیطی با آکوستیک تریتمنت و عایق فوق العاده و مهندسی شده ای تولید و در چندین سیستم صوتی حرفه ای و معمولی آزمایش شدند ، بنابراین استفاده از یک یا چند رفرنس ترک که نزدیک به ژانر مد نطر شما هستند ، در روند میکس میتونه راحت ترین راه و حتی بهترین راه برای اطمینان حاصل کردن از

چگونگی صدا دادن میکستون در سیستم های مختلف باشه

### اول از همه باید بدونیم track Refrence چیه

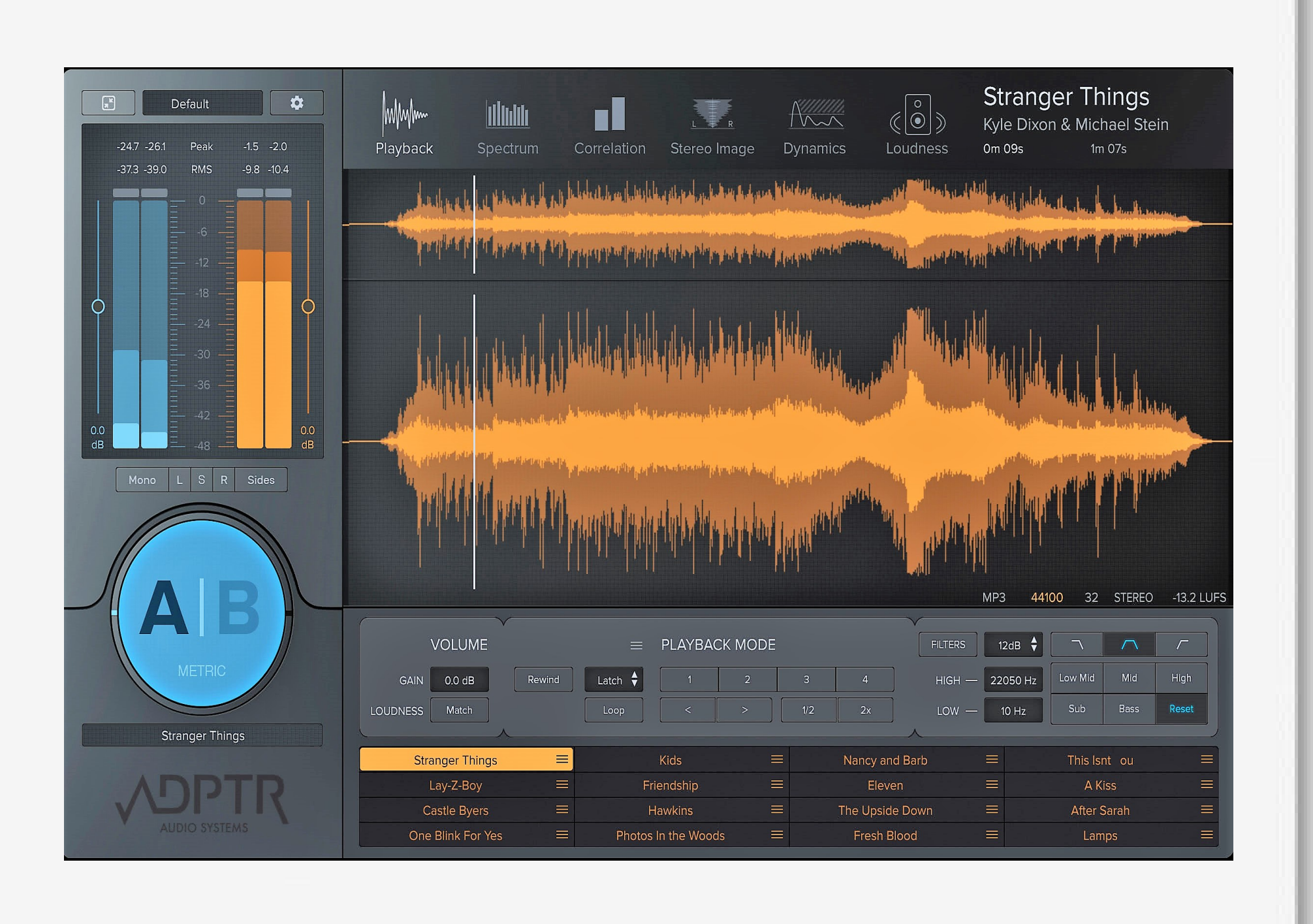

البته شرط اول استفاده از رفرنس ترک ، داشتن هدفون مناسب و پلاگینی هستش که حداقل Waveform و محدوده فرکانسی رو به خوبی نشون بده

حالا چرا باید از Track Refrence استفاده کنیم؟

از اونجایی که اکثر تولید کنندگان آثار موسیقایی ، هزینه خرید تجهیرات ، طراحی و مهندسی محیط اتاق میکس و مسترینگ رو ندارن ؛ پس نباید انتظار داشته باشند که به گوشاشون بشه که اعتماد کنند ! کوچک ترین اجزا اتاق میتونن روی صدایی که میشنویم تاثیر بزارن از جمله متریال استفاده شده برای ساخت ، اندازه و متراژ ، پنجره هایی که هستش ، تجهیزات استدیو و.... در این حالت اگر شما یه موزیک رو با موبایلتون و یک سیستم صوتی در دو محیط مجزا گوش کنید ، قطعا تفسیر واحدی نخواهید داشت.

> توجه داشته باشید که اتاق های میکس غیر حرفه ای و دقیق آکوستیک تریتمنت نشده با توجه به ساختارشون ، هر کدوم مشکل فرکانسی منحصری (مثله کامب فیلترینگ ، دیکی تایم ، فلوتر و...) در طیف خاصی دارند

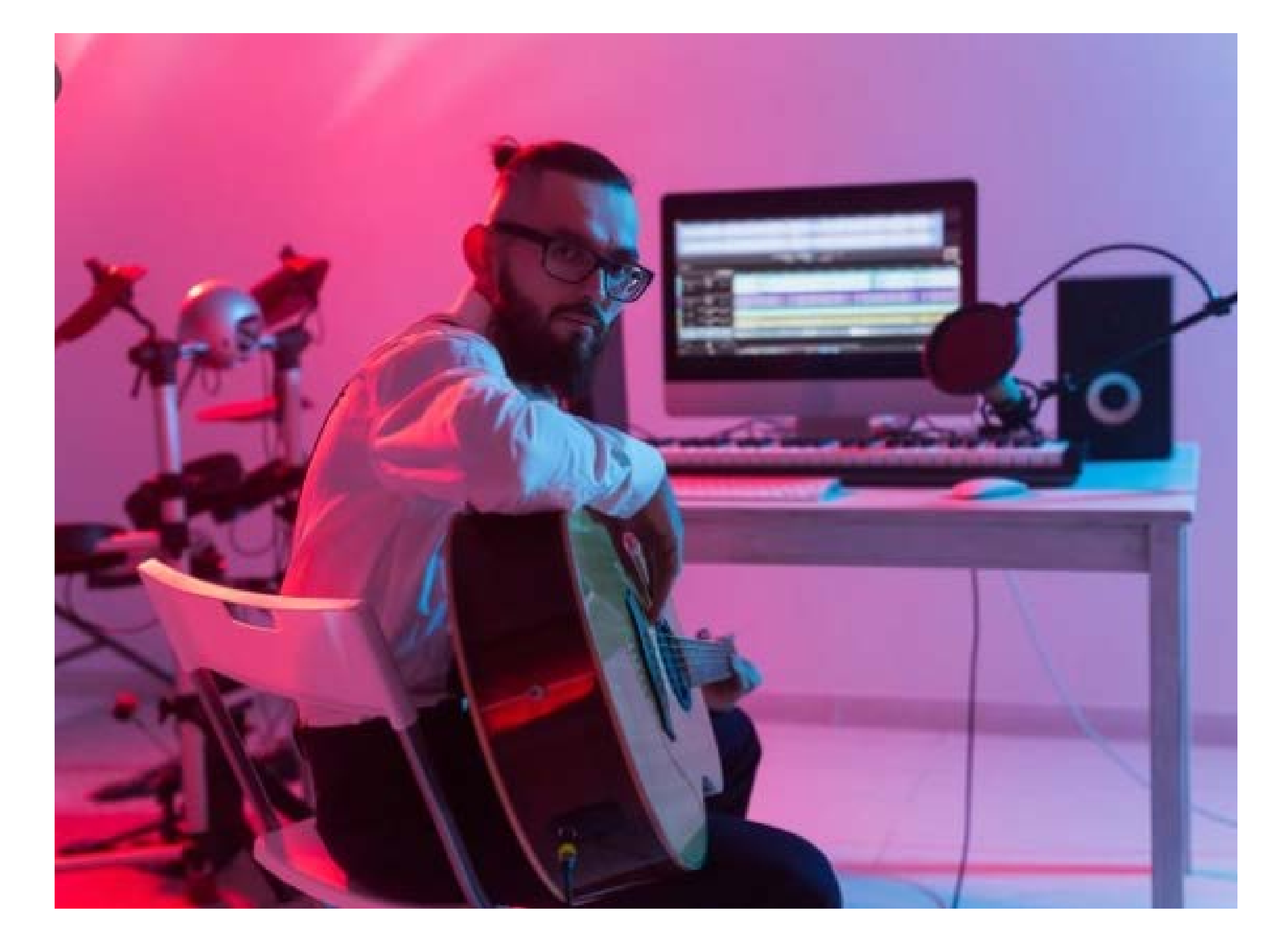

راجع به مشکلاتی که توی پرانتز گفتم تحقیق کنید

باید اون دامنه ها رو برای EQ و... بشناسید

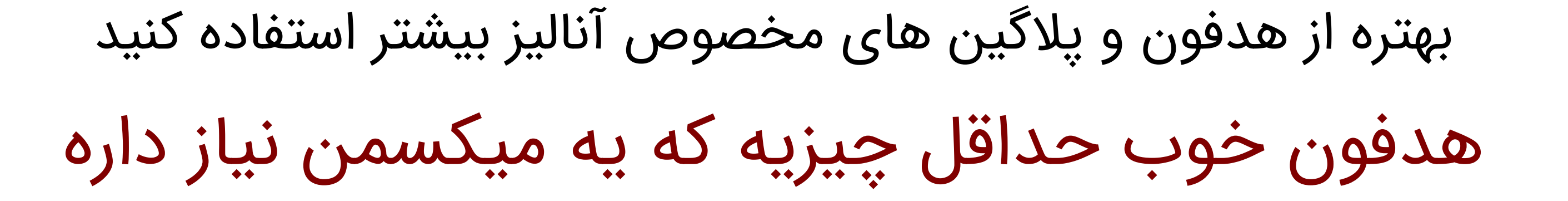

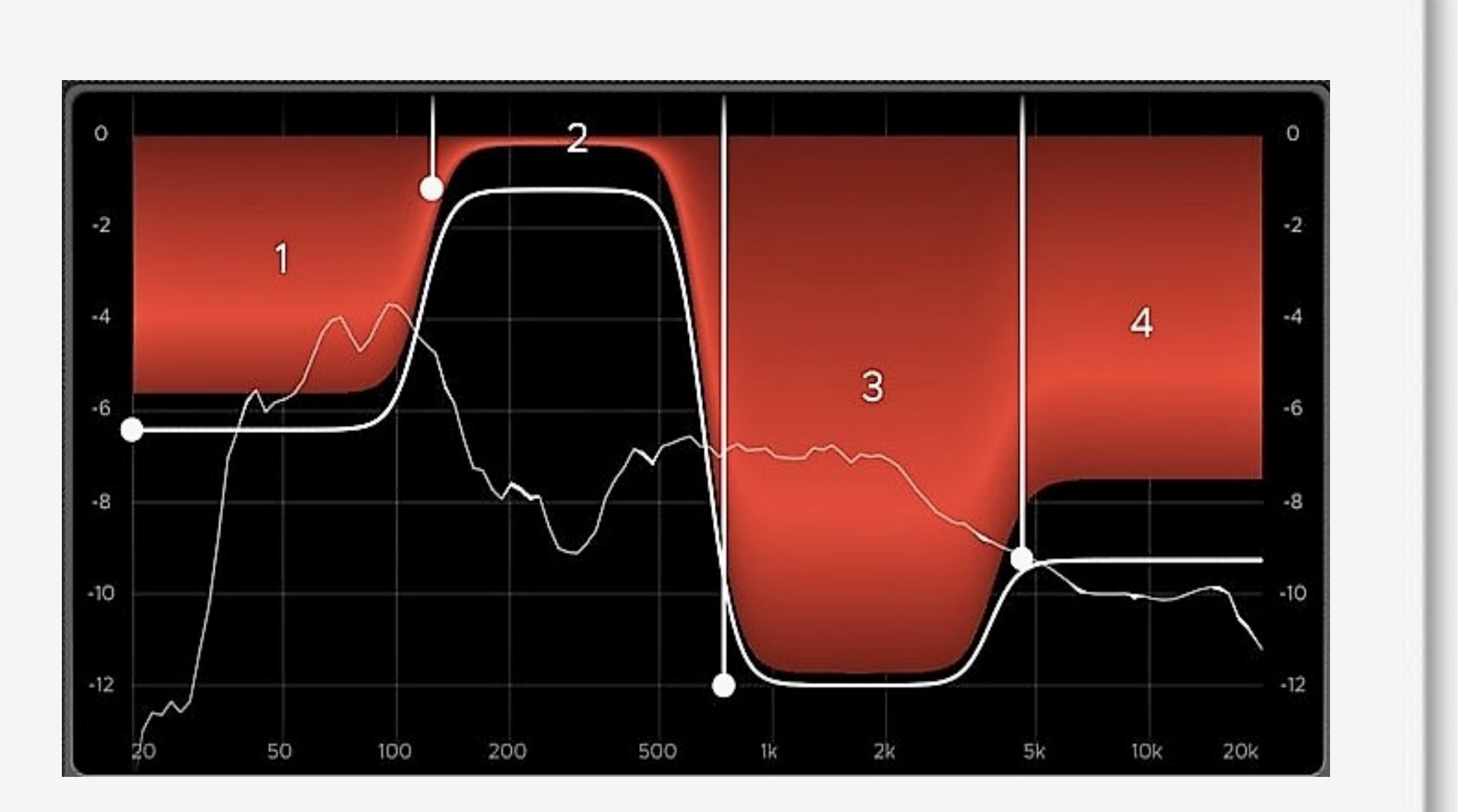

برای شنیدن سولو محدوده مورد نظر از صدا و آنالیز اون قسمت حتی میتونید از مالتی بند کمپرسور استفاده کنید

اگر شما به عنوان یه تازه کار ، برای میکس پروژتون از هدفونی که پاسخ فرکانسی مناسبی نداره و خروجیش ابعاد میکس رو به خوبی جلوه نمیده و افکت های بر پایه زمان مثله ریورب و دیلی و... چندان توش مشخص نیستن و در اصطلاح نزدیک به میکس فلت نیست استفاده میکنید ، قطعا چناچه گوش آموزش دیده و آماده هم داشته باشید به مشکل میخورید ؛ چون اگه کاراکتر و رنگی که هدفون غیر حرفه ای شما به خروجی سیگنال ها میده ، احتمالا شامل باقی سیستم ها نمیشه و زمانی که دوستاتون پروژره اکسپورت گرفته شده رو گوش بدن متوجه ایراد و تفاوتش نسبت به آهنگ های خوب میکس شده میشن :)))

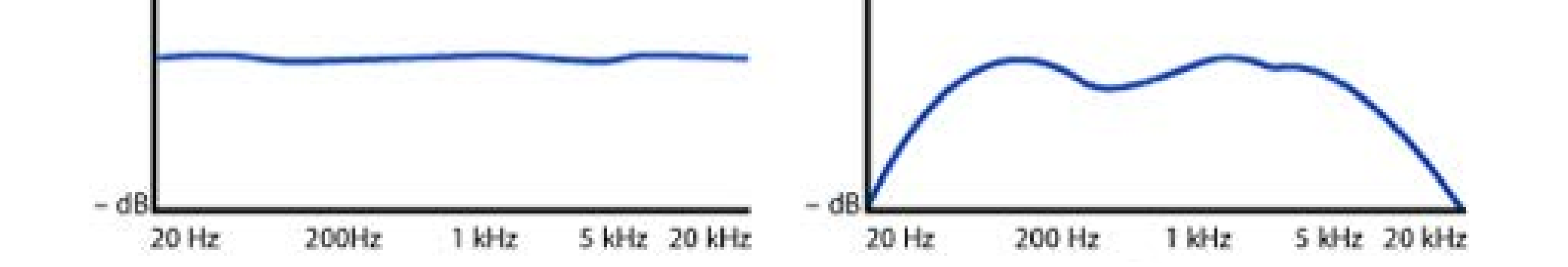

+ 08

نکته مهم

توی این تصویر تفاوت پاسخ فرکانسی فلت و غیر فلت مشخصه ، قبل از خرید هدفون حتما این مورد رو مد نظر داشته باشید ً

 **Sennheiser HD280 PRO**

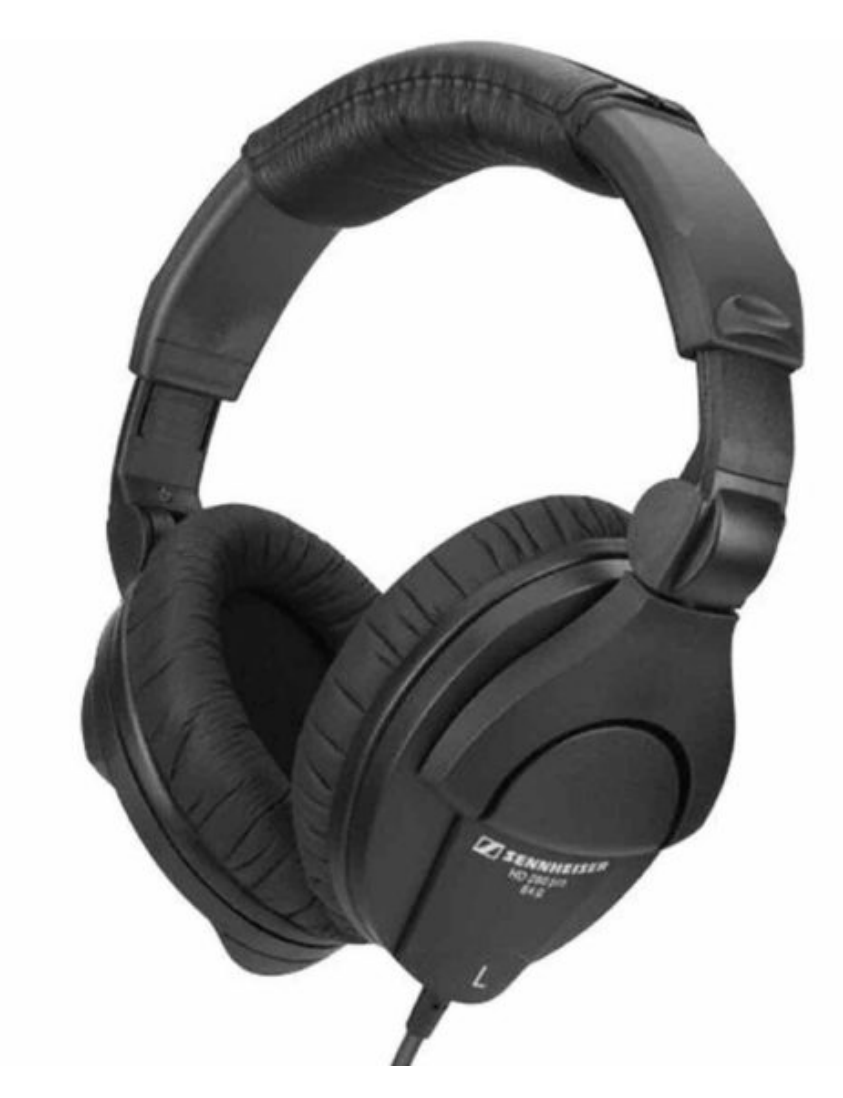

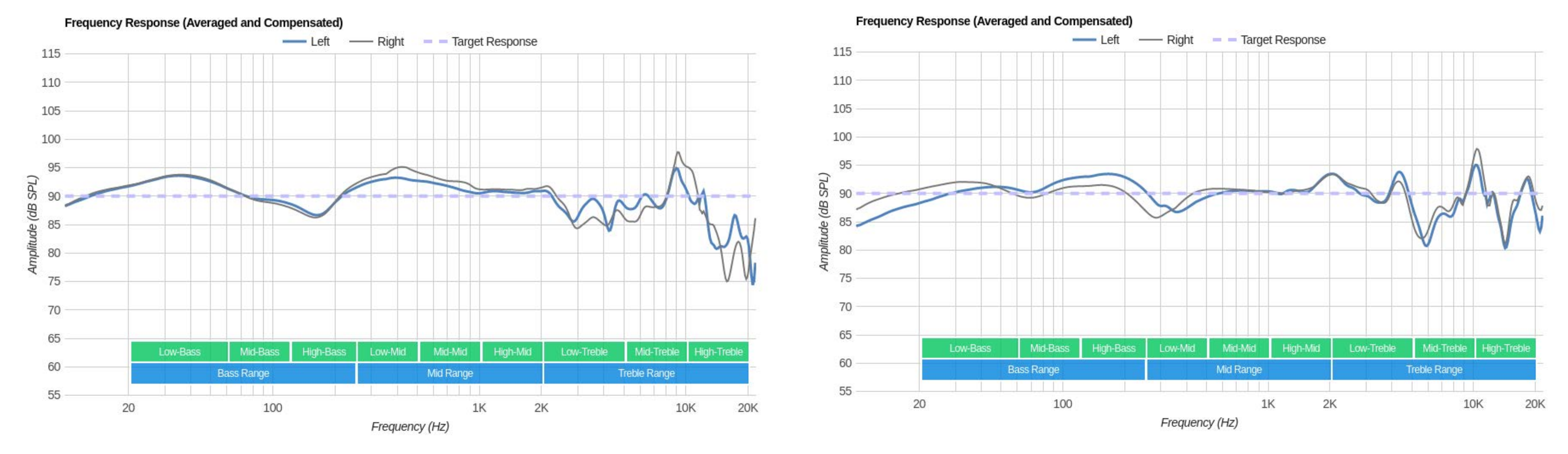

## **audio technica ATH m50x**

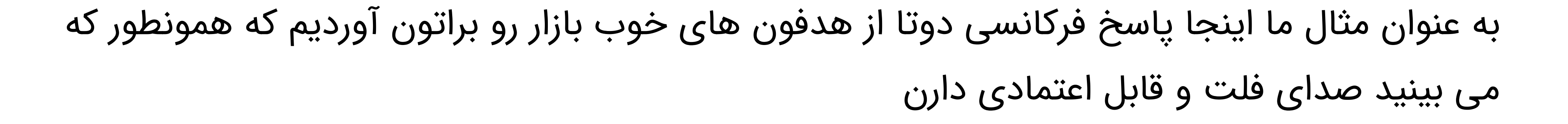

 $\prod_{i=1}^n$ 

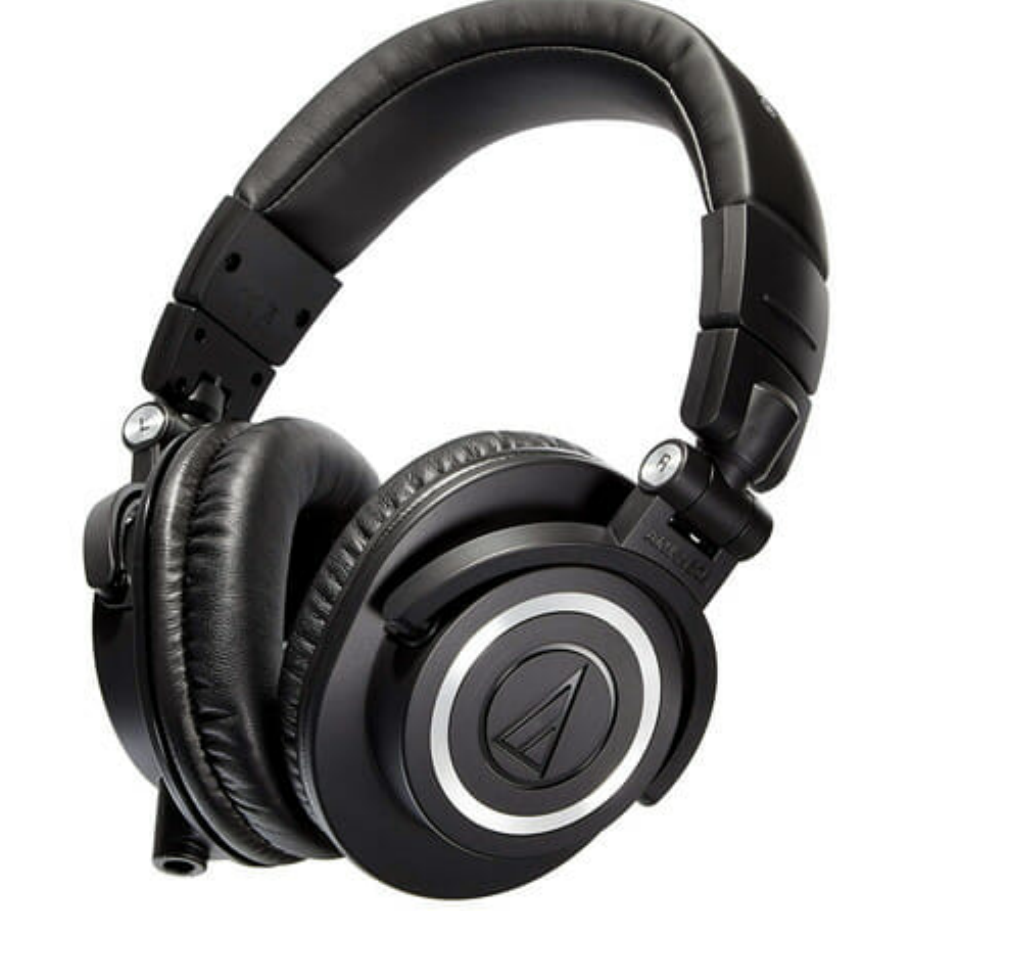

 وقتشه تا این مسائلی که بالا گفته شد رو با چند راه حل ساده تا حد مطلوبی اوکیش کنیم

 اگه دوست دارید کیفیت پروژتون تا حد زیادی افزایش پیدا کنه ، با نتصدا همراه باشید :)

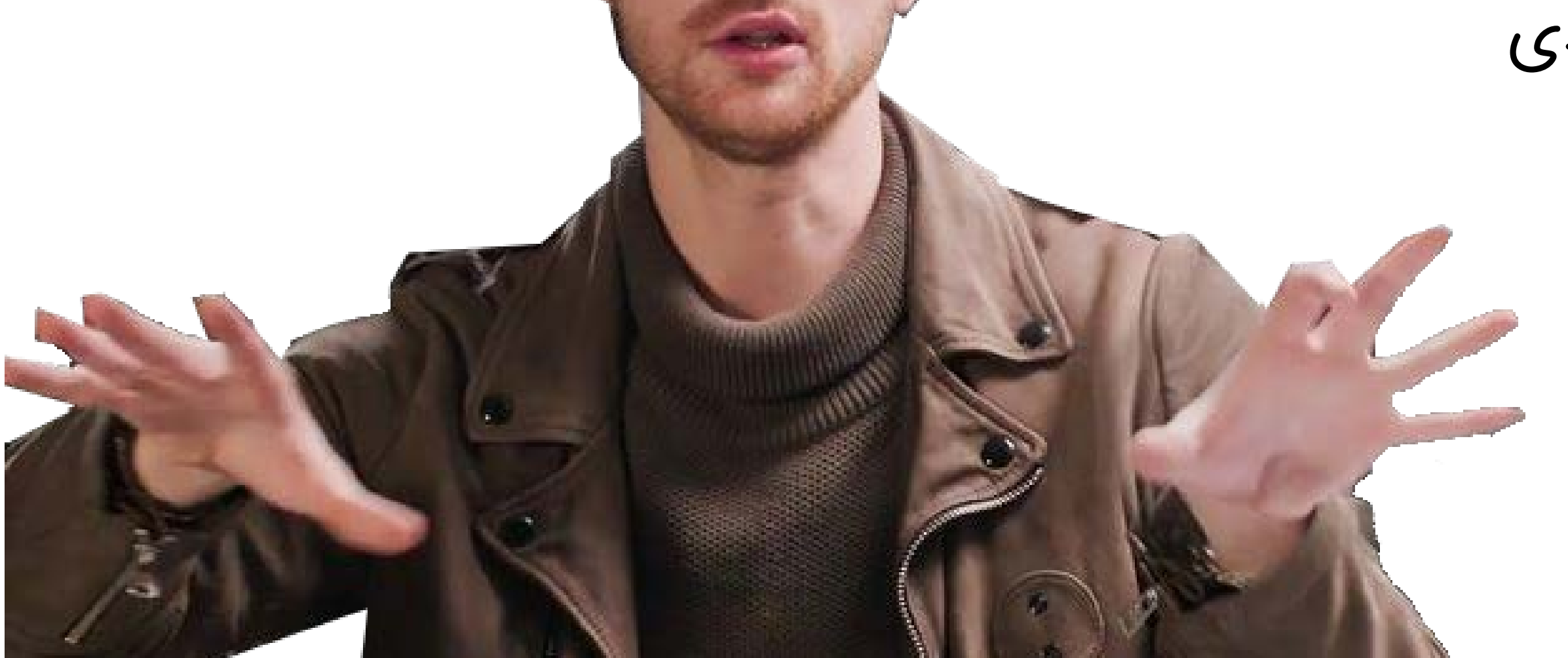

## الف ) پیدا کردن تِرَک مرجع یا رفرنس

موزیکی که قراره برای مرجع قرار دادن ازش استفاده کنید ، به هیچ وجه لازم نیست که جوایز متعددی برده باشه و طرفدار های زیادی داشته باشه ، کافیه بدونین که میشه به پرودوسرش به عنوان یه حرفه ای و الگو اعتماد کرد و در استدیویی ساخته و پرداخته شده که کاملا استاندارد بوده

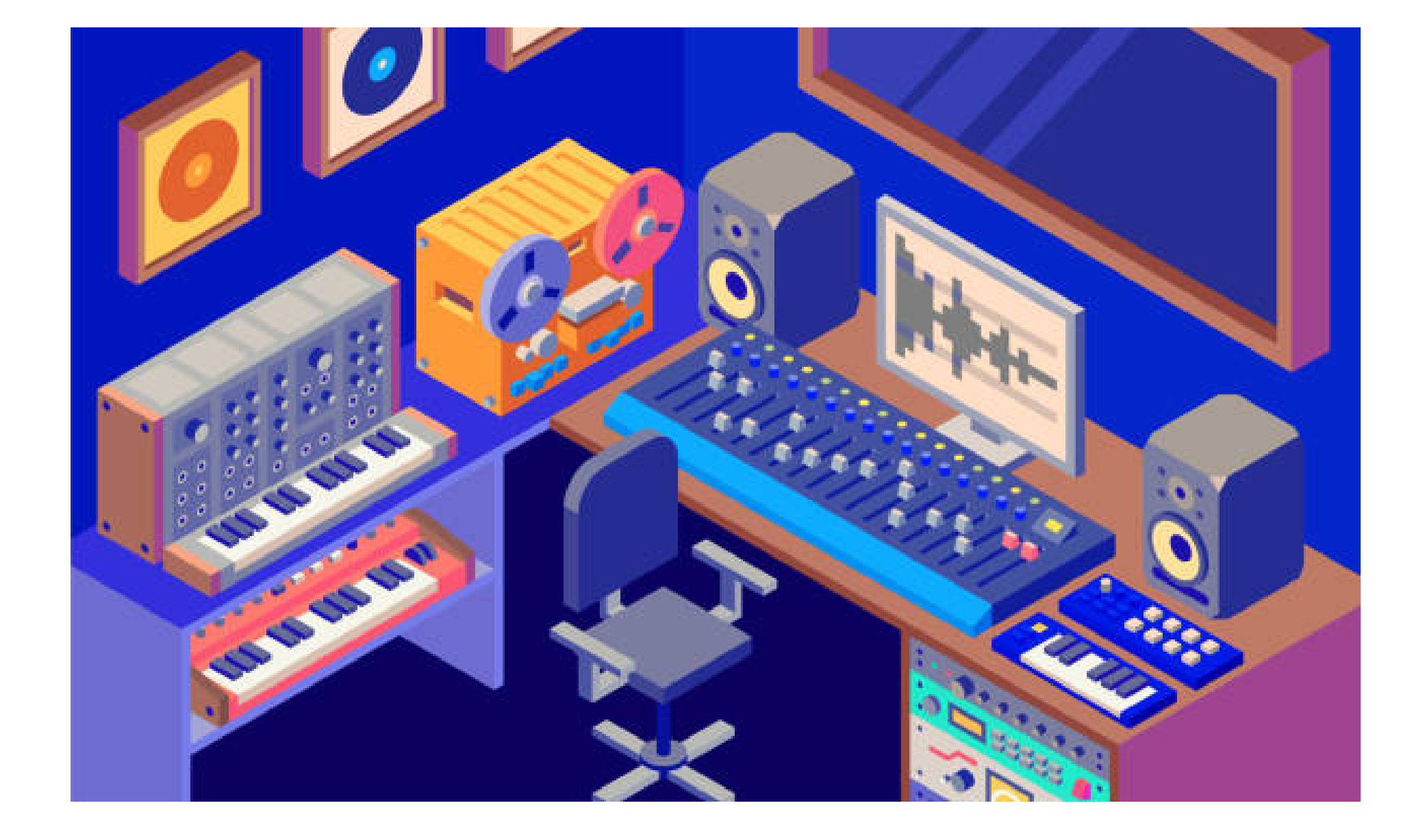

این رو هم در نظر داشته باشید که رفرنس ترک مد نظر ، بهتره کاپی از مرجع دیگه ای نباشه و اگه فکر میکنید که هنرمند محبوبتون ، که تو ایران زیاد پیش میاد ، یه کار دیگرو کاپی و کاور کرده بهتره نسخه اصلی رو گیر بیارید و امتحان کنید.

HA

حالا از کجا Track Refrence پیدا کنیم که ما رو در مسیر درستی از میکس قرار بده ؟

ساده ترین راه اینه که از پلی لیست مورد علاقتون ، آهنگی هایی رو که ژانر و سبکشون نزدیک به سبک مورد نظر شماست رو گلچین کنید و زمانتون رو صرف گوش دادن به اونها کنید، یادتون باشه که سبک و استایل خودتون رو باید در طی روند میکسینگ حفط و یا اثبات کنید. بعدش با یه جستوجو ساده در اینترنت میتونید میکس های برتری که خوب مورد توجه قرار گرفتند رو بشناسید ، همینظور میکس های بد و مضخزف رو که دلیلش رو در مورد (ب) میگیم.

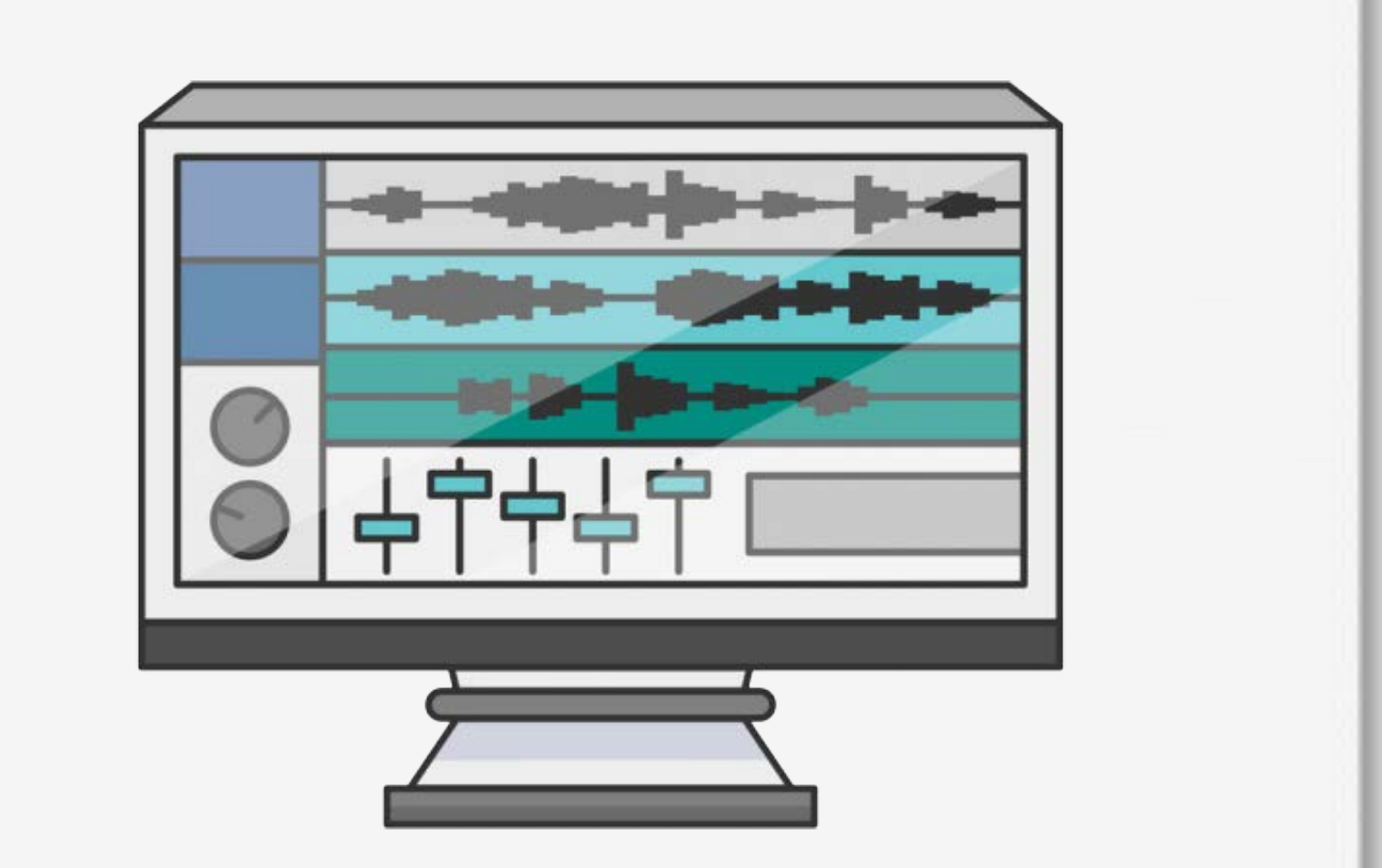

قبل از رفتن سراغ مورد (ب) بهتره یادتون باشه که فایل های فشرده شده صوتی به دلایلی کیفیت مناسبی برای استفاده در چنل میکسر به عنوان

Track Reference رو ندارن و بهتره از فایل هایی مثله FLAC ، AIFF ، WAV و... استفاده کنید ؛ اگر پیدا نکردید ، برای حمایت از هنرمند مورد علاقتون این فایل ها رو به صورت قانونی بخرید و اگر نه ، در نهایت در حالی که پیشنهاد نمیکنم سعی کنید از 3mp با بیتریت 320 استفاده کنید.

### ب) گوش کن ، گوش کن و گوش کن

هدف از این قسمت ، تربیت گوش و تمرکز کردن روی سیگنال هایی هستش که گوشمون رو تحریک میکنه. برای اینکه بتونین قاعده کلی و فاکتور های شکل دهنده یه موزیک رو از پایه ، اصولی فرا بگیرید و دید کلی از ابعاد میکس داشته باشید باید رفرنس ترک ها رو در ژانر های گوناگون بارها گوش کنید و هر بار گوش دادن دنبال مشخصه هاش در هرجا از فضا استریو میکس باشید. این تمرین رو تا جایی ادامه بدید که بتونین کوچیک ترین اجزا میکس و تنظیم آهنگ مرجع رو با گوشتون تشخیص بدید ، یادتون باشه که گوش از نظر بعد جسمانی همونطور که میتونه ورزش کنه استراحت هم میخواد.

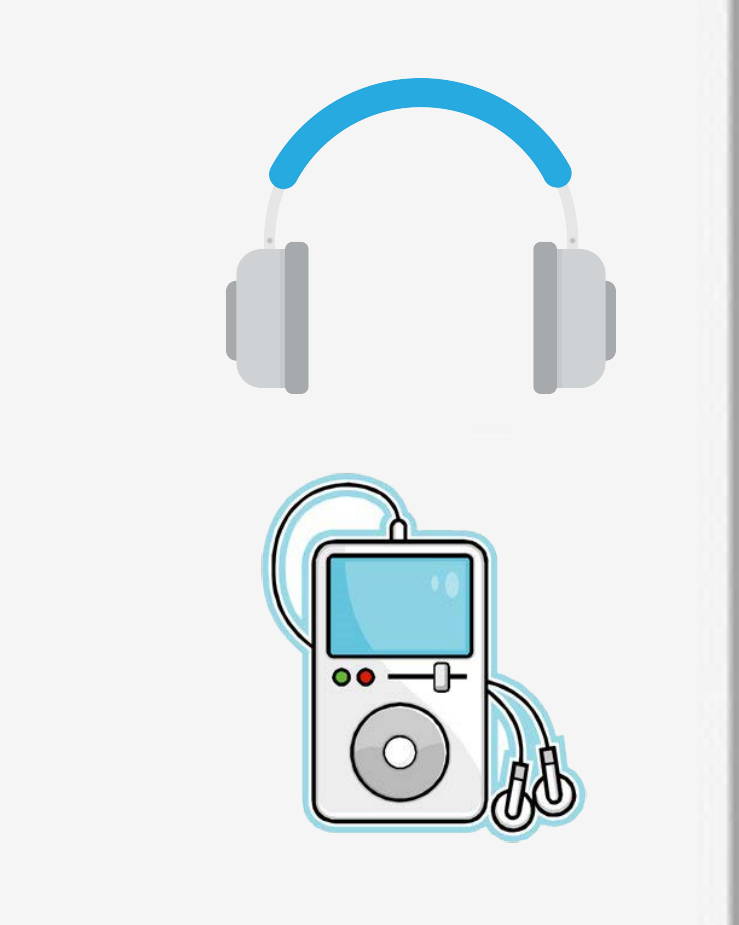

**به یک سیستم صوتی بسنده نکنید** و میکس آهنگتون رو در مویابل ها ، اسپیکر های مانیتورینگ ، هدفون ها ، در ماشینتون ، در رادیو و هر سیستمی که فکرش رو میکنید امتحان کنید.

H.

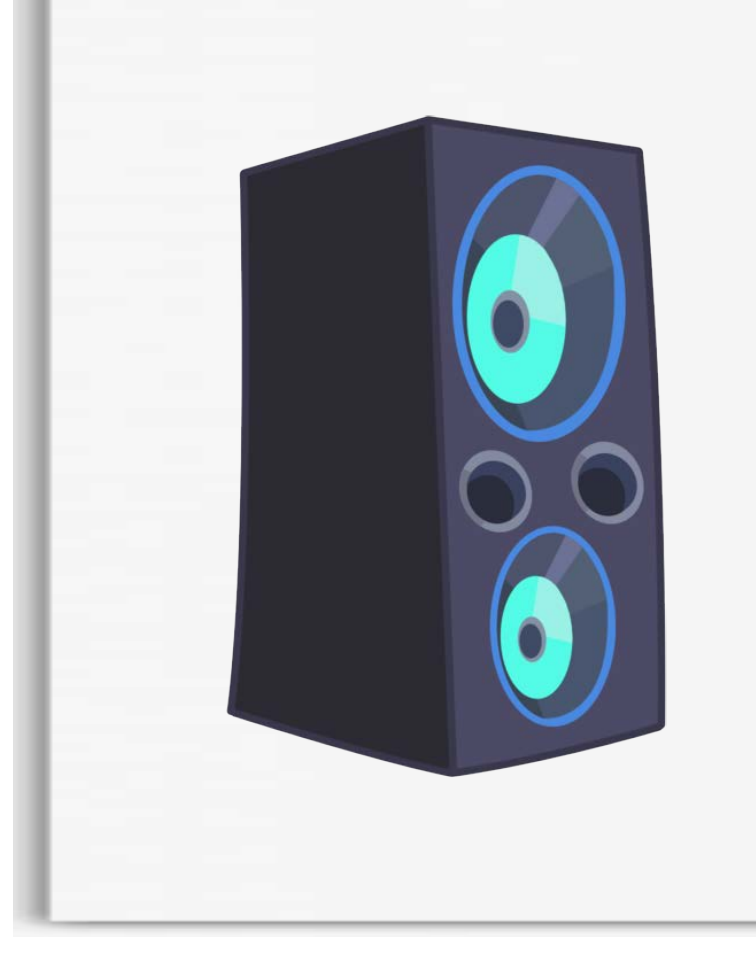

لازمه که داخل پرانتز نکته ای در میکس رو خدمتتون عرض کنم :

قطعا زمانی که یه آهنگ میکس شده رو از حالت استریو به حالت مونو سوئیچ میکنید و تعدادی از صدا ها محو یا از قدرت و حجم اونها کم میشه ، به راحتی میتونید متوجه میکس آماتور قطعه بشید. در بیشتر مواقع وقتی یه میکس خوب و حرفه ای از حالت مونو به استریو سوئیچ میشه کاملا ایده آل به گوش میرسه.

در نتیجه میکس کردن رو از حالت مونو شروع کنید و رفرنس ترک ها رو هم بد نیست با میکس پایانی

خودتون در حالت مونو و مقایسه کنید.

# $\pm \frac{1}{164}$

### ج) مقایسه دقیق آهنگ خودتون با آهنگ مرجع :

با فرض اینکه شما کار با یکی از DAW ها و پلاگین های دیجیتال و ویژوال رو بلدید این بحث رو شروع میکنیم

از اون جایی که اکثر و تقریبا همه مراحل ایده تا انتشار یه قطعه با ابزار دیجیتال انجام میشه ، حالا وقتش رسیده تا DAW ها رو هم وارد این بحث کنیم ؛ پس با استفاده از اون پلاگین های مطرح ، فرایند استفاده از رفرنس ترک رو ادامه میدیم

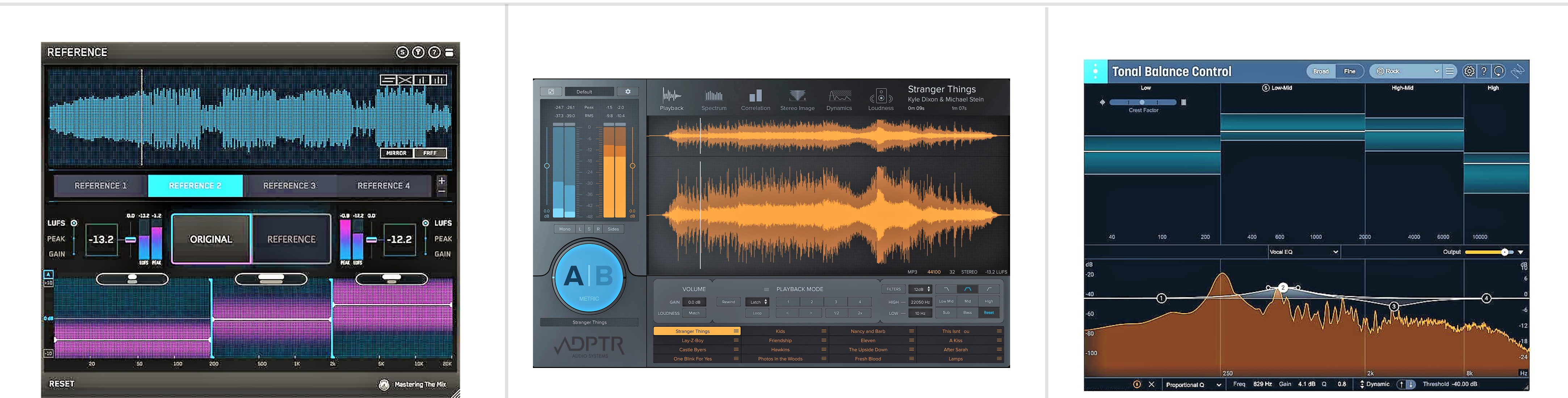

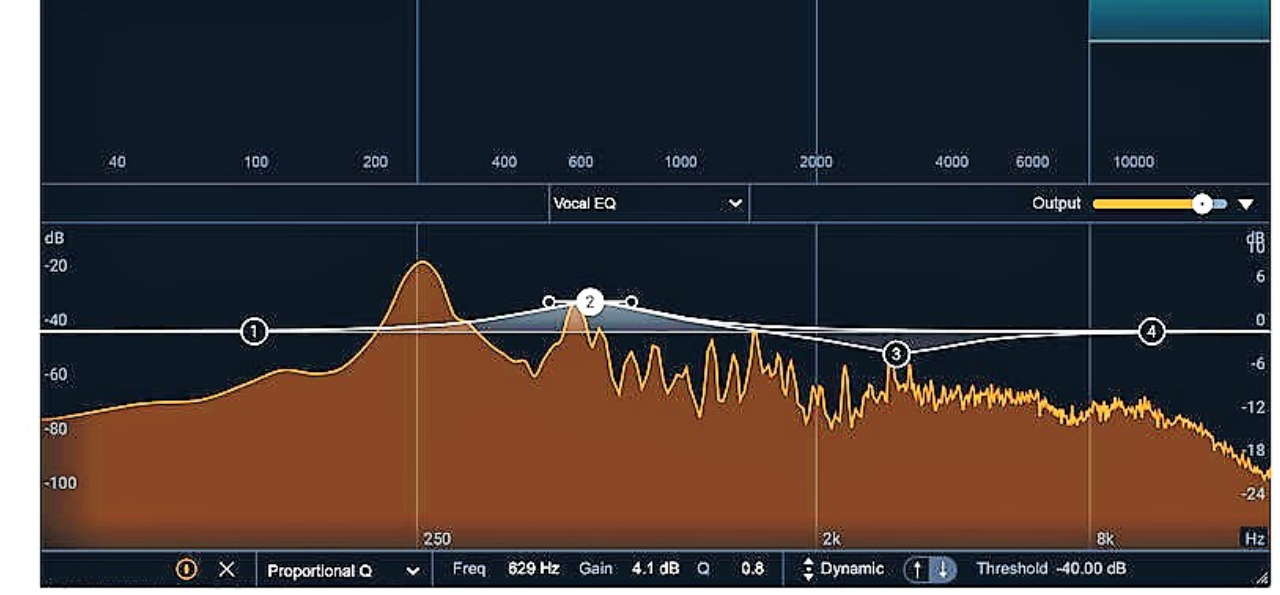

#### **Mastering The Mix Reference ADPTR MetricAB The Izotope Tonal Balance Control**

آیا همیشه فکر می کنید میکس موزیک شما مثل آهنگ های مرجع و مورد علاقه شما خوب نیست ؟ این موضوع می تواند ناامید کننده باشد ، اما این پلاگین امکاناتی را در اختیار شما قرار می دهد که دقیقا بدانید که چگونه می توانید میکس موسیقی خود را با میکس موزیک مورد علاقه خود مقایسه کنید به شما کمک می کند تا به صدای موسیقی مورد علاقه خود نزدیک تر شوید

یک ابـــزار برای ایجاد تعادل و کنترل تونال پــــروژه موسیقی می باشد . با استفاده از این ابزار می توان مسترینگ خود را تنظیم کرده و به مرحله نهایی برسانید

یک ابــــزار بــــرای مقایسه میکس ۲ موسیقی با هم می باشد . شاید شما هم تلاش کرده باشید یکی از موسیقی های میکس و مسترینگ شده مورد علاقه خود را آنالیز کرده و پروژه خود را تا حد امکان به سطح کیفیت آن برسانید . با استفاده از این پلاگین می توانید یک موسیقی آماده را به عنوان مرجع انتخاب کرده و میکس خود را با بهره گیری از ابزار های حرفه ای آنالیز موجود ، به موسیقی مرجع نزدیک

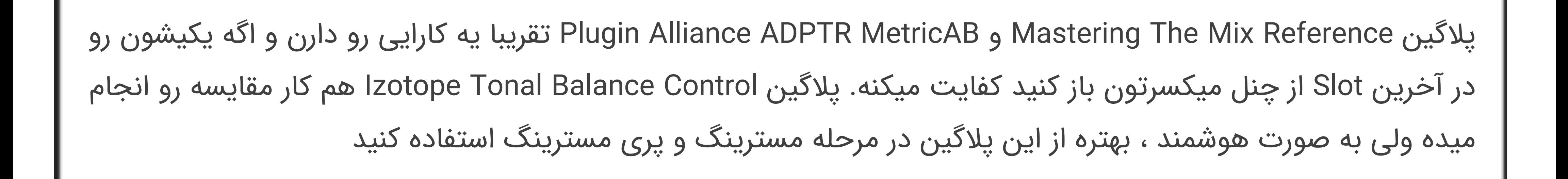

بدون شک Track Reference ها مسترینگ شده هستند و Loudness اونها در حد مکسیموم قرار داره و از اونجایی که ما در میکسنگ مقداری فضای Headroom باقی گذاشتیم نیاز داریم تا Volume و Gain آهنگ خودمون رو با Track Reference هماهنگ کنیم ، چون طبق اثر روانشناختی آکوستیک ، صدای بلند تر برای گوش انسان جذاب تر و بهتر به نظر میرسه و حتی برای گوش هایی که به خوبی آمورش دیدن هم خلاص شدن از این مورد سخت هست ؛ که پلاگین هایی که گفتم قابلیت Volume Match رو دارند پس نگران نباشید.

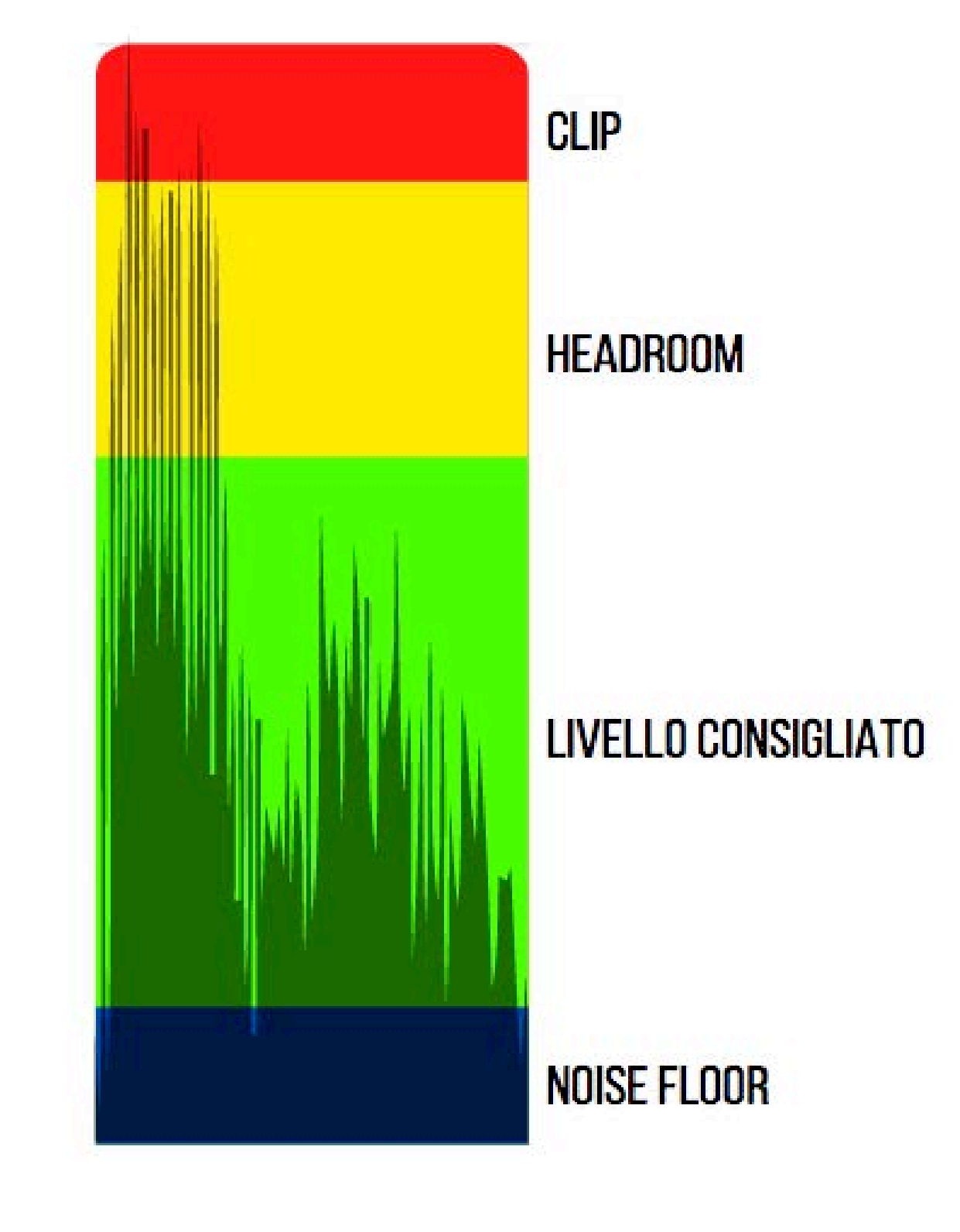

 $\mathbf{S} = \mathbf{S} \times \mathbf{S}$  ,  $\mathbf{S} = \mathbf{S} \times \mathbf{S}$  ,  $\mathbf{S} = \mathbf{S} \times \mathbf{S}$  ,  $\mathbf{S} = \mathbf{S} \times \mathbf{S}$ 

1 - آهنگ من در مقایسه با ترک رفرنس چقدر فضاسازی داشته و wide است و همینطور پنینگ پروژه من نسبت به ترک مرجع چگونه است ؟

**A** 

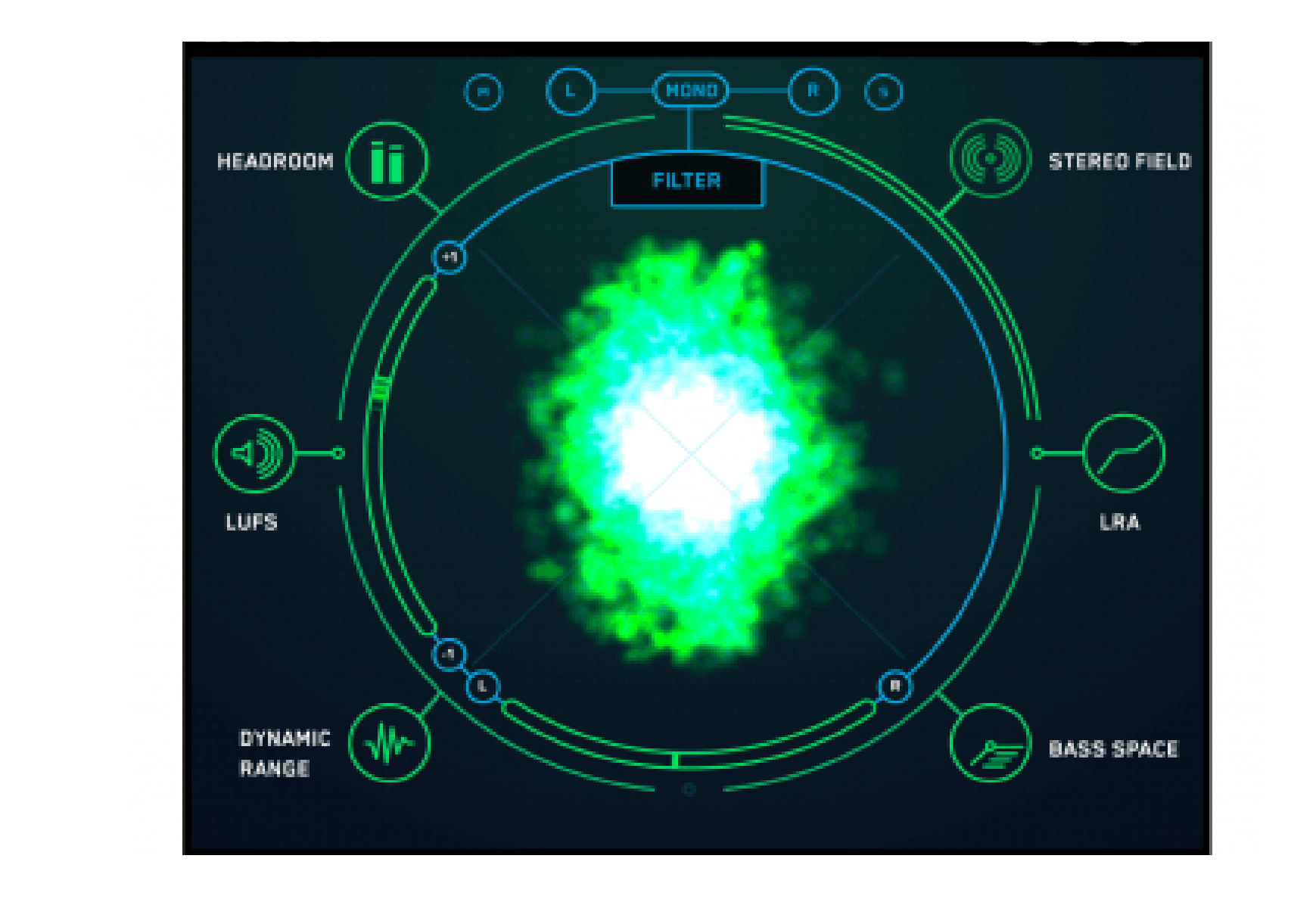

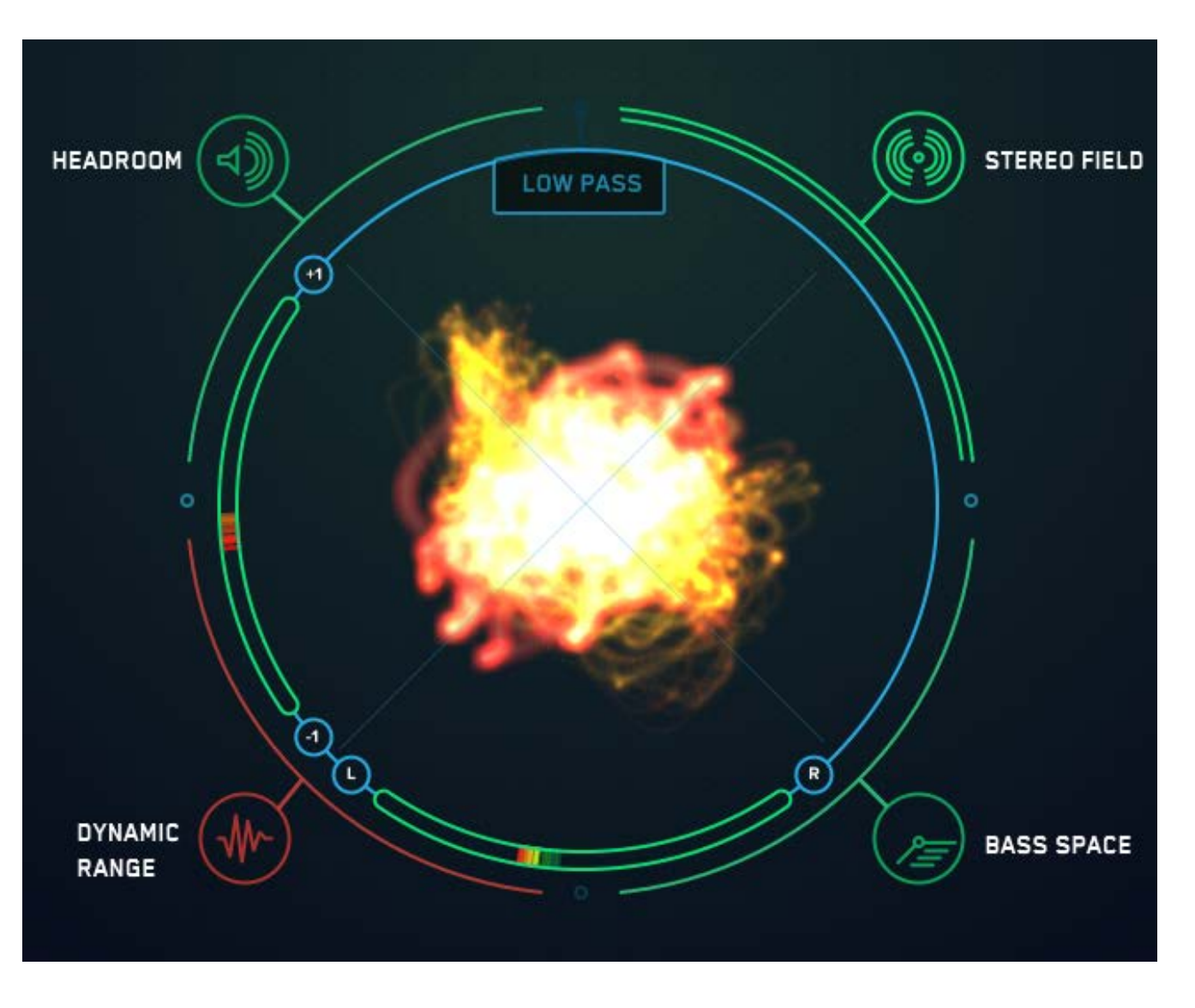

این به این معنا نیست که باید میکستون عینا مثله رفرنس ترک باشه چون عناصر تشکیل دهنده ممکنه فرق

کنه ، همینطور باید از پارامتر های اصلی و تصویر استریویی ابعاد میکس الگو بگیرید و خلاقیت و امضای

شخصیتون رو در میکس حفظ کنید.

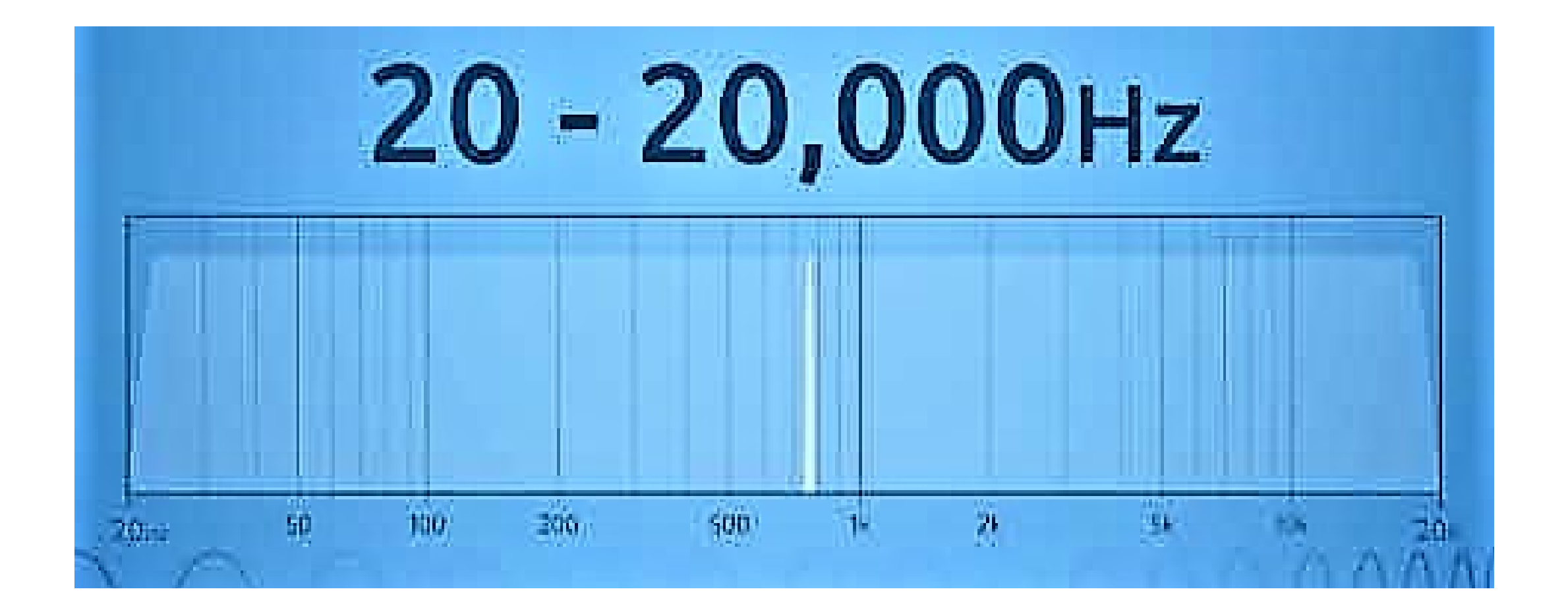

2 - چه عناصری در شکل گیری هر باند فرکانسی در محدوده شنوایی انسان ، نقش اساسی رو بر عهده داره ؟

برای پاسخ به این سوال لازمه که با استفاده از گوش شنواتون و همینظور پلاگین های ذکر شده یا پلاگین های آنالیز کننده هارمونیک ها و رزونانس های غالب هر محدوده MidRange , Mid Low , Low و High رو شناسایی کنید و مطمئن بشید که بالانس بین هر باند از موزیکتون با ترک مرجع عادی و صحیح هستش. اگه از پلاگین هایی که گفتم استفاده نمیکنید ،

Ha

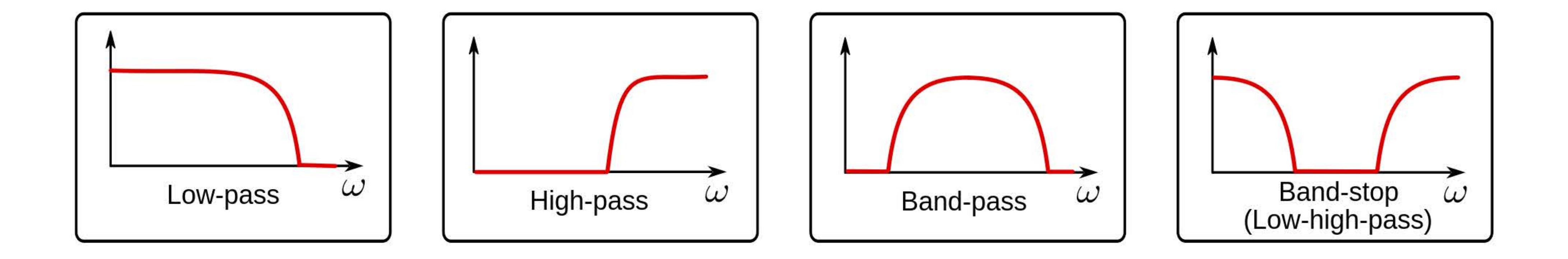

میتونید با استفاده از هر اکولایزر کارکتیو که در آینده بیشتر در موردش توضیح میدیم ، فیلترهایی که در تصویر بالا میبینید رو اعمال کنید تا هر محدوده ای رو انحصارا بشنوید. فقط یادتون باشه که بسته به ژانر و سبکتون ، هارمونیک ها ممکنه به باند های دیگه ای نشت کنند ، مثلا پیش میاد که در برخی زیر شاخه های EDM ، کیک و بیس درام در محدوده های KHz12 هم صدای تعیین کننده ای داره ، پس سعی به هماهنگ کردن میکستون با ترک مرجع کنید.

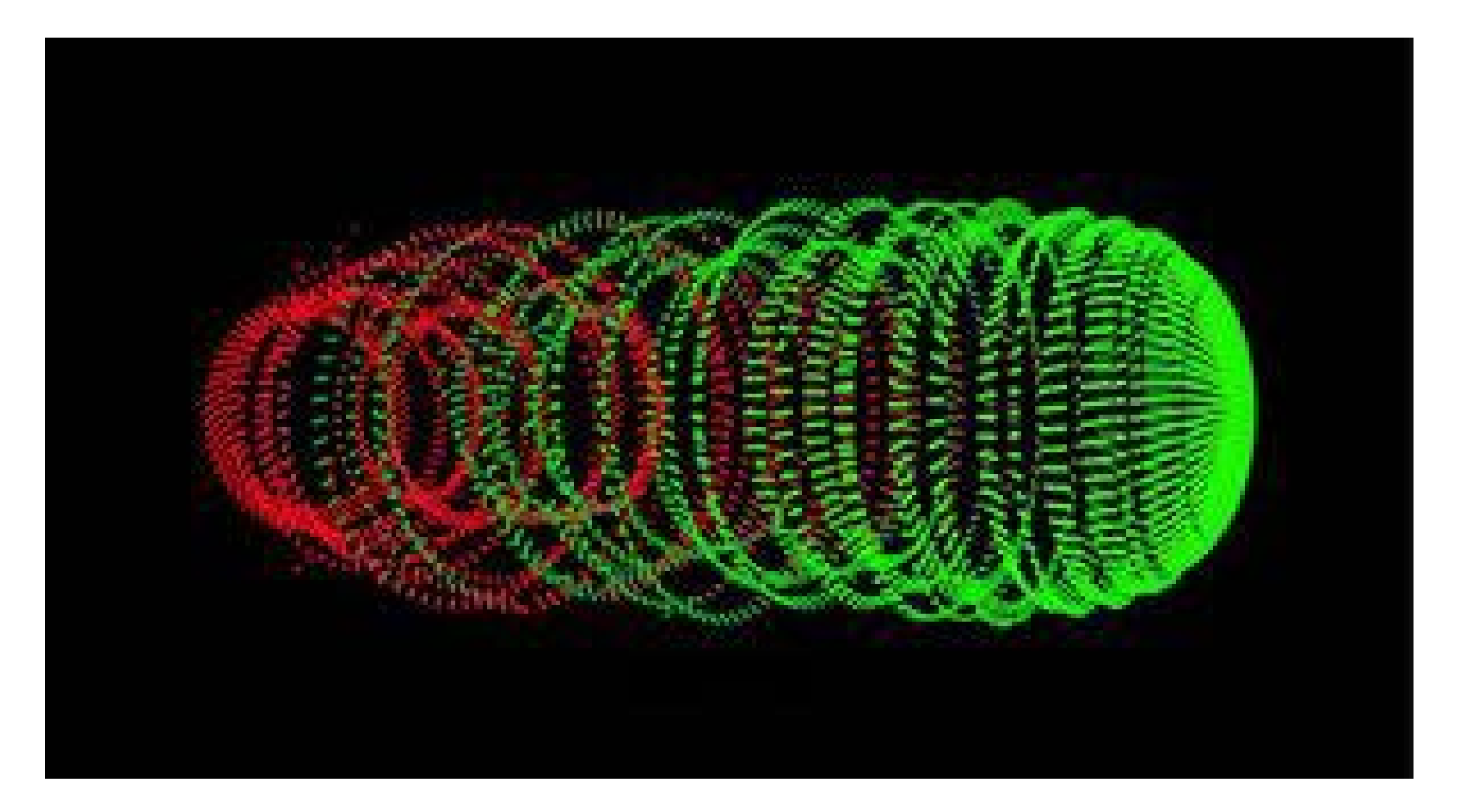

3 - عمق و داینامیک میکس من در مقایسه با ترک مرجع چطور صدا میده و عواملی مثله پد و ریورب در میکس چطور و چه هدفی شنیده میشند؟

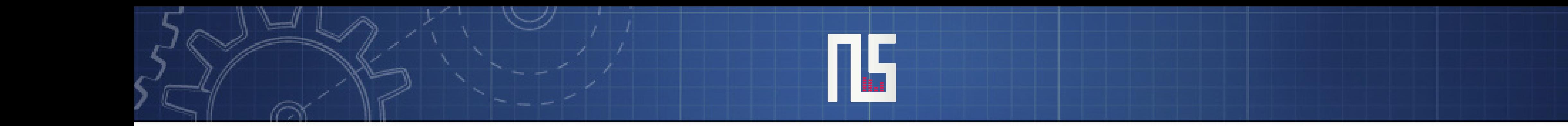

## اینها بعضی از مهم ترین سوالاتی بودند که باید برای رسیدن به عمق

مشابه ترک مرجع در آهنگ هاتون از خودتون بپرسید. سعی کنید گوش هاتون رو رها کنید و در شرایط خاص قرارشون ندین ، البته یادتون باشه که تغییراتی جادویی میکس ابزار خاصی ندارن و در لحطه ایجاد نمیشند و همینطور نکات کلیدی معمولا چندان تکنیکال و عجیب نیستند. بهتره گوش هاتون رو کنترل کنید و به عنوان یه شنونده عادی هم بتونین آهنگ ها رو گوش بدید تا وسواسیت بیجا به خرج ندین.

## قدم دوم : انتخاب سمپل و نمونه صوتی ( sample selection )

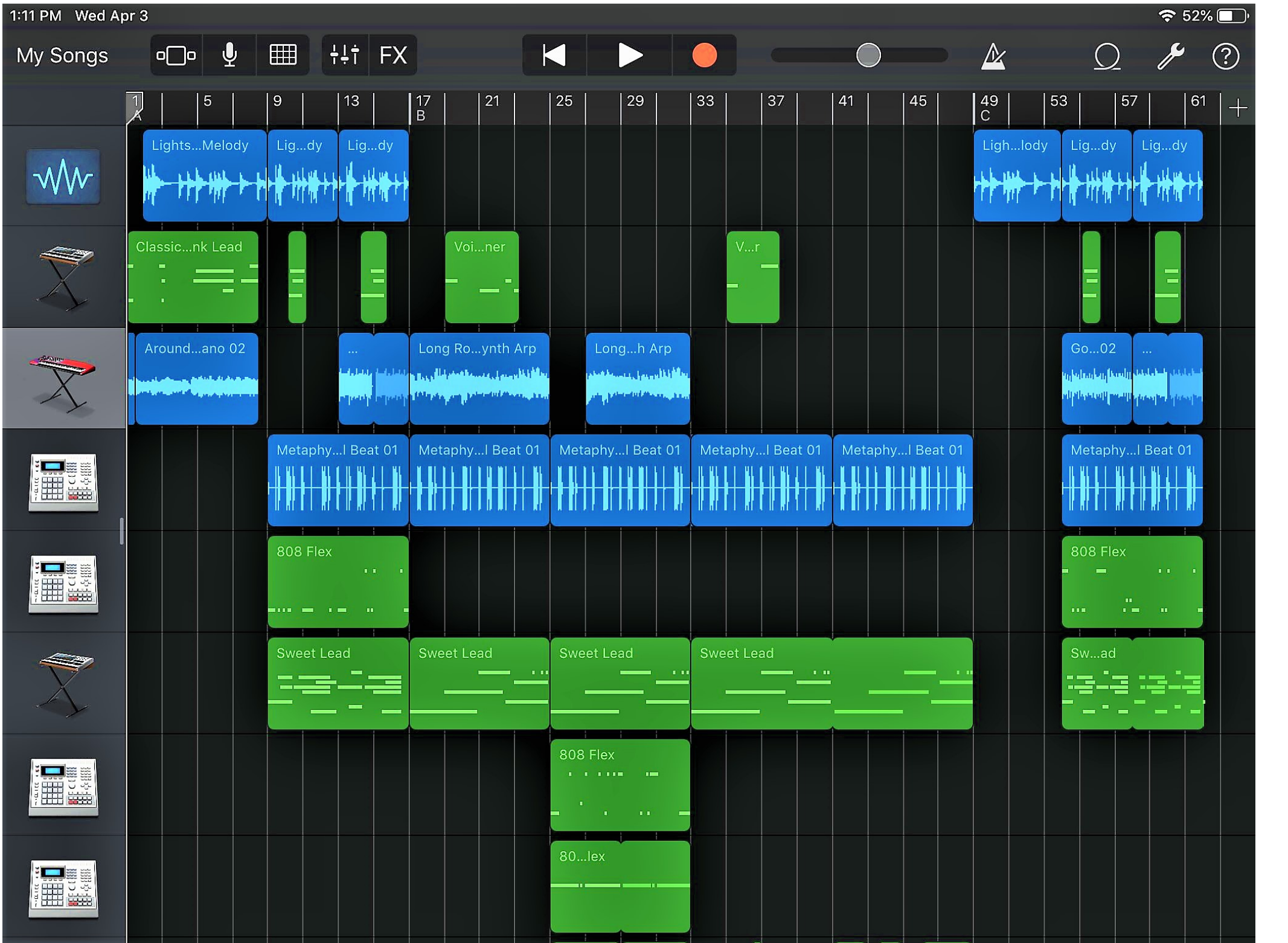

انتخاب سمپل ، مثله همه مراحل میکس اهمیت بسیار زیادی داره ، اما متاستفانه از طرف خیلی از پرودوسر ها و هنرجو ها جدی گرفته نمیشه .

(میکسینگ ترکیبی از علم و هنر هستش) یادتون باشه که اگه یه نمونه صوتی در زمان صدابرداری و یا به اصطلاح Matrix اونطور که باید ایجاد نشده باشه ، پس مطمئن باشید که با میکس و چیدن ستونی از پلاگین ها و سرکوب CPU و RAM ، به طور مطلوب مشکل رو حل نمیکنه چون طبیعتا سیگنال صدا ایراد داره.اما این به این معنا نیست که سمپل عالی انتخاب کنید و میکسش نکنید ، چون ممکنه که نیاز باشه و ممکنه تغییرات ریز برای سمپل متوسط مناسب باشه و پیدا کردن

سمپل عالی مشکل باشه، بازهم برمیگرده به گوش شنوا و تعلیم دیدتون چون مهمترین ابزار همین هستش.

### **شاید الآن این سوال براتون بیاد که :**

**مگه انتخاب سمپل جزو مرحله تنظیم نیست؟**

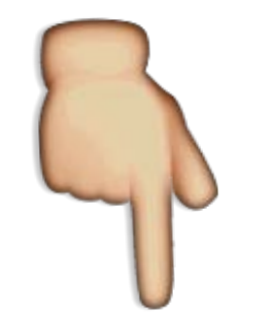

## بله درسته اما در جواب این میگم که یه تنظیم کننده حرفه ای باید در میکس و مسترینگ هم بتونه گلیمش رو از آب بیرون بکشه چون تصمیمات اشتباه تنظیم کننده میتونه مهندس صدا رو به چالش بکشونه و یک میکس خوب با انتخاب صدای مناسب و تصمیمات تنظیم شروع میشه . اینکه بدونین چه سمپلی صدای خوبی میده و استاندارد هستش ، جز شناختن مسائل پایه میکس باید گوش تعلیم دیده ای هم داشته باشید ، همینطور می تونید waveform ترک مرجع رو الگو قرار بدید برای انتخاب سمپل

**Sing** 

و یا از گوش هاتون استفاده کنید .

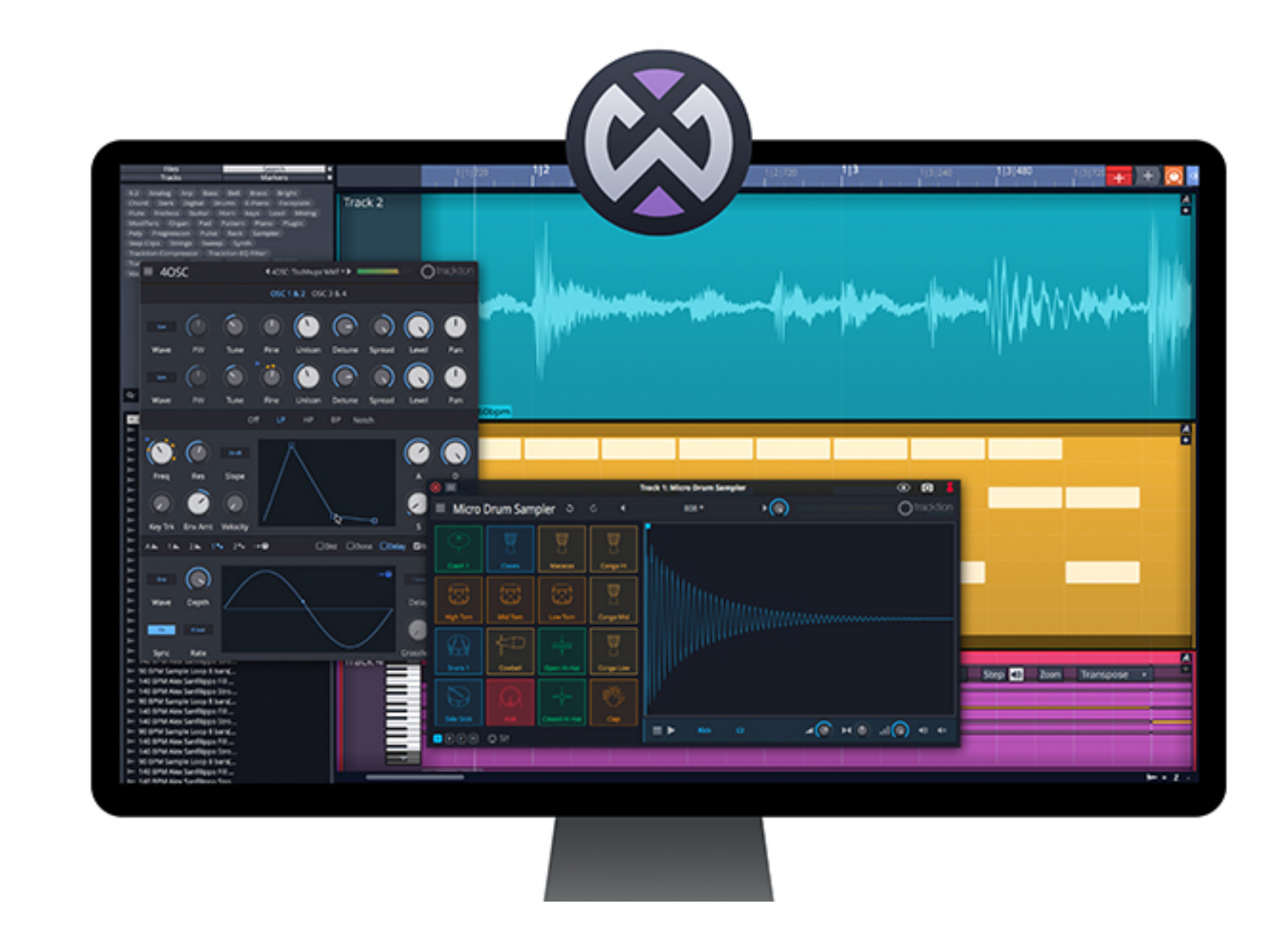

ما واقعا خوش شانس هستیم چون در زمانی داریم این آموزش رو مینویسیم که تعداد زیادی لوپ و سمپل با ً کیفیت عالی ، معتبر و منحصر که اکثرا Free Royality هم هستند ، در سایت های سازنده با دلار به فروش میرسیند و خبر خوب اینکه تقریبا همه اونها توسط سایت های ایرانی که معرفی خواهم کرد به صورت رایگان آپلود شدند. همینطور میتونید از پرودوسر های مورد علاقه و حرفه ای بپرسید که معمولا از چه سمپل پک هایی استفاده میکنند. این در حالیه که بیششتر پرودوسر های حرفه ای سمپل پک هاشون رو به صورت گلچین شده از پک های دیگه یا ظبط و سمپلینگ شده توسط خودشون تهیه میکنند .

تعدادی از سایت های ایرانی و خارجی معتبر به ترتیب الفبا که سمپل پک ها رو رایگان میزارن :

#### alovst.ir - artist-sho.com - audioz.download - baranbax.com - beatestan.com -

#### notsaz.ir - shatelland.com - taranesaz.com - tehranmelodey.com

![](_page_23_Picture_0.jpeg)

- 67

همینطور تعدادی از معتبر ترین سمپل پک های موجود در انواع سبک ها :

 Vengeance Bundle - Diginoiz - Prime Loops - Dropgun - Production Master - Cymatics – Splice - Angelic Vibes - Kyle Beats – Laniakea Sounds - PML - Industry kits - Black Octopus - Function Loops - Big Fish Audio - Origin sound - Loopmaster

یه پرودوسر باید حداقل با کمپانی های مطرح در زمینه موسیقی آشنا باشه ، بنابراین بد نیست گاهی وقتتون رو صرف جستوجو و مطالعه این کمپانی ها در سایت ها باشید .

![](_page_23_Picture_4.jpeg)

![](_page_24_Figure_0.jpeg)

### قدم سوم : پر کردن طیف فرکانسی (Frequency Spectrum)

![](_page_24_Figure_2.jpeg)

![](_page_24_Figure_3.jpeg)

ما در مورد این موضوع به طور خلاصه در قدم اول و انتخاب ترک مرجع صحبت کردیم. همونظور که متوجه شدید ، بالانس بین باند های فرکانسی برقرار هستش و این مختص یک سبک نیست. مرحله قبلی یعنی انتخاب سمپل هم در این بحث دخیل هستش ، شما باید به کمک ترک مرجع مد نظرتون ، قبل از میکس ذهنیتی از طیف فرکانسی و Form Wave میکس پرژتون ایجاد کنید. و پر کردن محدوده مد نطر از طیف فرکانسی رو در انتخاب سمپل جزو معیارهاتون قرار بدید. شما باید کار با کمپرسور ها و اکولایزر رو بدونید و برای شکل گیری یک طیف فرکانسی مطلوب و یک دست تلاش کنید. استفاده از هارمونیک ها و ایجاد اونها با استفاده از Saturation ها ، صدا رو چاق تر و گرمتر میکنه.

![](_page_24_Figure_5.jpeg)

#### thomas lemmer - there youll be free billie eilish i love you

![](_page_25_Figure_0.jpeg)

amir abbas golab berim darya epicure - fake love

تصاویری که مشاهده کردید قسمت Drop یا اوج آهنگ های های مسترینگ شده هستند و از اونجایی که ً لازمه که شما چند dBFS در میکسینگ Headroom داشته باشید در نتیجه مسلما Gain و دامنه صوتی میکس شما اندازه این تصاویر نخواهد بود. همچنین این تصاویر نشان دهنده یک موزیک سه بعدی در یک بعد هستند ، بنابراین شما میتونید با استفاده از پن و ایمبج ، عمق و داینامیک و شناخت ارتفاع و وسعت صوتی هر شیوش ، به پر و چاق کردن میکستون کمک کنید .

به دو تصویر اوّل نگاه کنید ، درباره قطعات انتشار شده سبک Ambient فکر کنید. با اینکه Kick کوبنده ای نداره و بیس لاین Groovy هم نداره ولی با این حال End Low پر و کنترل شده ای داره !

> شما باید حواستون به محدوده هایی باشه که خالی و لاغر هستند و هدف اصلی از میکس ایجاد طیف فرکانسی متعادل هستش. قطعا همه آهنگ ها

![](_page_25_Figure_6.jpeg)

کاراکتر و حس کلی و نهایی خودشون رو دارن و از هم متمایزند ، اما شما باید در فرایند استفاده از ترک های مرجع به شباهت های اونها پی ببرید و از اشتراک هاشون اسفاده کنید.

قدم چهارم : سازماندهی ( Organization(

![](_page_26_Figure_1.jpeg)

استرس و گیج شدن و خستگی ذهنی سر این قضیه کافیه

از همون لحظهای که ایدهای به ذهنتون میرسه باید کاراتون منظم و سازماندهی شده باشه ، اگه در مسیر خلاقانه و پر از آموزن و خطا هستید سعی نکنید این روند رو بشکنید ، فقط سعی کنید مدتی رو هم صرف سازماندهی و نظم دادن به پروژتون کنید .

از قدم اول تا آخر قدم چهارم تقریبا ما درحالآماده سازی کلی محیط و ذهن خود برای یک میکس هستیم برای شروع سازماندهی ، باید در سیستمتون (PC (فایل و پوشه هایی رو تعریف و گروه بندی کرده باشید و همه این پوشه ها رو در یک پوشه اصلی که میتونه به اسم DAW مورد علاقتون باشه جمع کنید ،

شما میتونید پوشه ای جدا برای هر کدوم از لوپ و سمپل پک ها ، وی اس تی ها ، سینتی سایزر ها ، اکسپنشن ها ، پلاگین ها ، لایبرری ها کانتکت ، پرسیت ها و... قرار بدید ؛ همچنین میتونید برای هر کمپانی و شرکت سازنده ، در هر یک از پوشه های ذکر شده پوشه ای قرار بدید و محصولات رو طبقه بندی کنید که در این صورت شما میتونید

![](_page_26_Picture_6.jpeg)

 $\triangleright$  Playback  $\triangleright$   $\triangleright$  Resonators  $\triangleright$  Restoration  $\triangleright$   $\blacksquare$  Reverb  $\triangleright$  Spectral  $\triangleright \triangleright$  Stereo  $\triangleright \blacksquare$  Vocoder Instruments

بـدون دردســر محصولات رو آپدیت کنید و یا اکسپنشن هایی بهش اضافه کنید و به راحتی پلاگین هاتون رو مدریت کنید و....

بهتره که برای پلاگین های میکسینگ و مسترینگ هارد SSD تهیه کنید و بقیه موارد مثل بانک صداها و سمپل ها رو در یک هارد اکسترنال ذخیره کنید چون ممکنه مدتی از استدیو دور باشید یا و در لب تاپ و یا سیستم دیگه ای مشغول بشید

![](_page_27_Picture_1.jpeg)

یا ممکنه که برای سیستمتون مشکلی پیش بیاد یا لازم باشه ویندوز یا مک به هر دلیل عوض بشه یا هر مسئله دیگه ای ، به هر حال اگر مغز انسان بخاطر بینظمی دچار ابهام بشه ممکنه از کاری که میکنه زده بشه و این میتونه دلیل تموم نشدن خیلی از پروژه هاتون باشه.

H

![](_page_27_Picture_3.jpeg)

بی شک همه پرودوسر های حرفه ای برای خودشون Template و Preset هایی برای هر مرحله از پرودوسینگ دارند و در پوشه ای دلخواه قرارش دادند و هر پروژه ای رو که شروع میکنند براش فایلی به نام های زیر تعیین میکنند :

.1نت نویسی و ترانه ؛ که با استفاده از برنامه های مربوط خودشون انجام میشن و برای نت نویسی من Notion PreSouns یا Sibelius رو پیشنهاد میدم و برای ترانه یا تکست هم میتونید از تصویر نوشته های ترانه سرا یا مثلا از Notepad برای پاک نویس کردنش استفاده کنید .

.2آهنگسازی (Composing (و تنظیم (Arrangement( .3میکسینگ (Mixing( .4مسترینگ (Mastering(

![](_page_28_Figure_0.jpeg)

شما هم بهتره برای خودتون تم پلیت (Template (بسازید و پروژه هاتون رو از اونجا شروع کنید

**اگر یه تنظیم کننده هستید** و میخواید ادامه پروژه رو به یک میکسمن بسپرید ، بهتره که تمام این رنگ بندی و نام گذاری ها و Time Marker ها رو رعایت کنید و

![](_page_28_Picture_4.jpeg)

وقتی شما یک جریان خلاقانه (Flow Creative (به ذهنتون خطور میکنه شما چندان وقت ندارید به چنل یا لاین و Track های پروژتون رنگ بندی و اسم و آیکون بدید ، فرقی نمیکنه چه در میکس و چه در تنظیم ، نداشتن محیطی مشخص ممکنه در بار اول براتون تاثیر گذار نباشه ولی اگه فردا بخاید پروژتون رو ادامه بدید قطعا به مشکل میخورید و ممکنه اصلا نفهمید دیروز چیکار کردید ، برای همین داشتن تمپلیت واقعا مفید هستش

همینطور در فایلی اطلاعات پروژه و اینکه هدف شما از

تنظیم چی بوده و انتظارتتون از میکس رو بنویسید.

همچنین از تک تک لاین ها رندر یا **Consolidate** نام گذاری شده بگیرید و در پوشه دیگه ای در فرمت Wav ، بدون دخالت چنل های میکسر یا مستر و افکت های خود VST ها خروجی بگیرید و همه این ها رو سر آخر فشرده یا زیپشون کنید.

![](_page_29_Figure_1.jpeg)

Project settings... Render... Show render queue

بهتره که لاین ها گروه بندی شده باشند و هر عنصری رو در یک Track جداگونه بچینیدش

**A** 

![](_page_29_Picture_4.jpeg)

لازمه که در مرحله میکس هیچ پترنی (MIDI (نداشته باشید و همش Clip Audio باشند

نام گذاری Track و چنل های میکسر کاملا سلیقه ای هستش ولی در رنگ بندی ، باب هستش که با توجه به محدوده فرکانسی تصمیم گرفته میشه و در هر قسمت از موزیک

 **(..و Drop , Bridge , Verse , Intro , Outro , Chorus)**

ممکنه یکم فرق کنه. در کل به این صورت هستش که برای End Low از رنگ های تیره و همینطور که به سمت High حرکت میکنه روشن تر میشه (البته سلیقه ای هست)

نکته رنگبندی

![](_page_29_Picture_7.jpeg)

### استفاده از Chain ها

برای اینکه همیشه امضا و اسایل خودتون رو در مهندسی صدا و حتی تنظیم داشته باشید میتونید از پریست های طراحی شده خودتون استفاده کنید ، پس هر وقت احساس کرید المان هایی منحصر در یک پلاگین ایجاد کردید و... میتونید ذخیرش کنید و بعدا دوباره وقتتون رو پاش نزارید ، همینطور میتونید از Template ها به عنوان پریست استفاده کنید

![](_page_30_Picture_2.jpeg)

اما دیگه لازم نیست چون اخیرا کمپانی Waves پلاگین Rack Studio رو در آپدیت جدیدش ، به طور متحیرکننده ای تغییر داده و دوباره طراحیش کرده. با این پلاگین میتونید زنجیره پلاگین های مخصوص خودتون رو بسازید و به صورت Preset ذخیره و در هر DAW استفادش کنید .

همچنین میتونید پارامتر هارو با استفاده از Macros به هم اتصالشون بدید و ترکیبشون کنید

![](_page_30_Picture_5.jpeg)

یک نمونه زنجیره پلاگین یا Chain با استفاده از پلاگین های ابلتون رو در صفخه بعد براتون قرار دادیم که برای میکس وکال هست

![](_page_30_Picture_7.jpeg)

![](_page_31_Figure_0.jpeg)

![](_page_31_Picture_7.jpeg)

سچوربشن و گرما دادن به وکال

![](_page_31_Figure_5.jpeg)

![](_page_31_Picture_3.jpeg)

![](_page_31_Figure_4.jpeg)

فضاسازی و حس بخشیدن **REVERB** + **DELAY** 

![](_page_31_Picture_1.jpeg)

**lJ"'** � **g c5jlua 0.)** .,.t, i

![](_page_31_Picture_9.jpeg)

اصلاح فرکانس نهایی

قدم پنجم : گین استیجینگ ( Staging Gain(

![](_page_32_Picture_1.jpeg)

گین استیجینگ ، مفهومی ساده و کاربردی که اغلب پرودوسر های مبتدی و مدرس ها به راحتی از کنارش میگذرند ! این مرحله در اصل هنگام و بعد از ضبط تک لاین ها (تنظیم) انجام میشه و جزو مراحل قبل

از میکس (Premix (به شمار میاد.

![](_page_32_Picture_5.jpeg)

برای شروع لازمه که به تفاوت تنظیم ورودی صدا (Gain Staging) و خروجی صدا (Volume Balancing) پی ببریم.

مقدار صدای ورودی (Gain / Input Level) و مقدار صدای خروجی (Volume / Output Level ) دو روی یک سکه هستند و نقطه اشتراک اونها در قدرت و دامنه صدا (Amplitude (هستش و مهمتر از همه اینکه تغییر مقدار دامنه سیگنال توسط خروجی ترین پردازشگر هر چنل که در DAW ها که فیدر چنل میکسر این کار رو انجام میده ، هیچ تاثیری روی Gain نمیزاره . . .

![](_page_32_Picture_8.jpeg)

بهتره تفاوت gain و volume رو هم بدونید

![](_page_32_Picture_10.jpeg)

Gain برای افزایش دامنه صدای ورودی به میکسر است Volume هم برای کنترل حجم صدای خروجی

![](_page_32_Picture_13.jpeg)

![](_page_32_Picture_14.jpeg)

![](_page_32_Picture_15.jpeg)

اگر الآن 30 یا 40 سال پیش بود ، برای توصیف گین استیجینگ باید میگفتم هنگامی که مشغول ضبط سمپل در استدیو هستید باید مواظب باشید تا ورودی صدا (Gain (اونقدر زیاد نباشه تا باعث اعوجاج و دیستورشن بشه ، اونقدر هم نباید کم باشه تا نویز فلور روش بشینه

H

- جدا از بکارگیری ترفند های صدابرداری و وجود تجهیزات مناسب ، شناخت Gain Unity و Spot Sweet با استفاده از میتر های آنالوگ (VU Meter) و استفاده از اونها جهت گین استیجینگ خیلی مهم هستش
	- ً با سوئیت اسپات که قبلا آشنا شدیم ، Gain unity یعنی گین حقیقی . یعنی وقتی سیگنال صوتی از دستگاهی عبور میکنه تقویت و تضعیف و دستکاری نشه

![](_page_33_Picture_3.jpeg)

یکای اندازه گیری در میتر های آنالوگ dBVU در نظر گرفته شده که با توجه به میانگین مقدار ورودی سیگنال اندازه گیری میکنه

![](_page_33_Picture_6.jpeg)

![](_page_33_Picture_7.jpeg)

 $-15 - 12 - 9$ 

ولی در دیجیتال dBFS در نظر گرفته شده که بر اساس قله (Peak (صداست و خیلی سریع تر اندازه گیری میکنه

 $-33 - 30 - 27$ 

![](_page_33_Picture_8.jpeg)

#### **dBVU = -18 dBFS**

![](_page_34_Picture_0.jpeg)

![](_page_34_Picture_1.jpeg)

این نکته رو یادتون باشه که وقتی با هدف پردازش موازی (Parallel Processor) برای ایجاد افکت های ریورب و دیلی و... وارد عمل میشید نباید از فیدر چنل برای کنترل صدا استفاده کنید !

> بهتره مقدار گین ورودی رو با استفاده از ناب (Knob (مقدار میکس send انجامش بدید

![](_page_34_Figure_4.jpeg)

در کل باید گفت که وقتی صدایی از اول در مقدارش ایراد داره نمیشه با تنظیم تغییر حجم خروجی درستش کرد ، برای مثال یک صدایی که در فرایند میکس دیستورت میشه اون صدا دیگه ماهیتش دیستورت شدست و با تنظیم فیدر به پايين ممکنه که فقط از کلیپ و قرمز شدن جلوگیری بشه . اگر چه برسی ورودی گین هر پلاگین و دقت به gain unity اساس گین استیجینگ شناخته میشه ، برای داشتن میکس مناسب و تمیز باید مقدار ورودی و خروجی هر پلاگین برابر باشند و تعادل حفظ بشه تا از گین استیج شده فاصله نگیریم و.... البته این قانون رو لازم نیست چندان سفت و سخت بگیرید و هدفتون

## باید این باشه که در تمام سیستم های صوتی خوب صدا بده و انتخاب سمپل مناسب و Reference Track

مناسب رو از یاد نبرین

### لول بندی

 لول بندی و گین استیجینگ با هم متقاوتند ؛ گین استیجینگ با استفاده از ورودی صدا جهت داشتن بهترین نتیجه از وجود سیگنال صوتی هستش و صرفا جهت پیشگیری از دیستورشن یا کلیپ و ننشستن نویز فلور ناخواسته روی سیگناله ، اما لول بندی اولیه با استفاده از فیدر چنل ها انجام میشه و لایر بندی و ارجعیت رو مشخص میکنه و میتونه بعد از گین استیجینگ که بهترین نتیجه از صدا و پلاگین ها گرفته شده انجام بشه و در طول پروژه همراه با میکس و مستر جلو میره و رابطه مستقیم با ژانر پروژه داره.

![](_page_35_Picture_2.jpeg)

فیلم های آموزشی زیادی درمورد لول بندی و گین استیجینگ توی یوتیوب هست اون هم به زبان فارسی و پیشنهاد میشه حتما ببینید ً

H

![](_page_35_Picture_4.jpeg)

### برای گین استیجینگ لازمه که در باس چنل (Buss (یا مستر چنل یه پلاگین Meter VU باز کنیم و بعد تمام ترک هامون رو از پن بودن به ساید ها خارج کنیم و بعدش هم یه هدرومی جهت جلوگیری از کلیپ شدن و مسترینگ بهتر در نظر بگیریم که من { 6 - = dBFS { رو مناسب میدونم و برای این کار میتونیم همه فیدر های میکسر رو چهار dBFS کمش کنیم تا به { 6 - = dBFS { برسیم و در لول بندی هم نسبت به این مقدار فیدر ها رو تنظیم کنیم.

![](_page_35_Figure_6.jpeg)

انرژی طیف فرکانسی سیگنال های Low بسیار زیاده (دلیل وجود Sub Woofer) و هر چقدر که به سمت فرکانس های High میایم انرژی و

 $-15$ قدرت صوت کمتر میشه و باید به این نکته  $-20$ هنگام گین استیجینگ توجه کنید. $-25$ 50 100 20 Hz 500 1000

قدم ششم : گروه بندی کردن و باسینگ

زمانی که میکستون رو به پایان میرسونید و به خروجی میکس شده ترک هاتون که تکی میکس شدند گوش میدید ، متوجه میشید که به تنهایی صدای خوبی میدن اما کدر بودن عناصر کنار هم در میکس احساس میشه ، در این صورت شما نیاز به یک پولیش دارید که به اجزای میکس در کنار هم در لایه و مرحله های پی در پی صدای با وضوح بالا ، منسجم و حرفه ای بده. این تکنیک ساده ولی کاملا

![](_page_36_Figure_2.jpeg)

مهندسی ، پردازش باس نام داره. این مرحله به سازماندهی ربط داره ولی این اقدام فقط برای اهداف سازماندهی پروژه نیست.

برای باسینگ کافیه چند عنصر هم خانواده رو چه در پلی لیست و چه در میکسر گروه بندی کنید و اون عناصر گروه بندی شده رو با Rout کردن ، زیر مجوعه ای از یک سرگروه (Bus Channel) در میکسر قرار بدید ، باسینگ برای دلایل زیادی مثل اعمال فرایندهای مشترک روی کل چنل های باس شده یا کنترل راحت تر روی ترک های مرتبط ممکنه ایجاد بشه .

گروه ها

![](_page_36_Picture_6.jpeg)

Bus

![](_page_36_Picture_8.jpeg)

![](_page_36_Picture_93.jpeg)

به یک آهنگ پاپ فکر کنید ، بعضی از اجزا در Verse ها از Chorus ها به دلیل باس شدن به یک چنل و اتوماسیون گرفته شده از فیدر ولوم اون چنل، ساکت تر و دارای صدای کمتری هستند ، شما هم میتونید از اتوماسیون فیدر در چنل باس همینطور در قسمت اوج یا Drop کار (بجای اینکه تک تک اتوماسیون بگیرید) استفاده کنید.

فقط گرفتن اتوماسیون دلیل برای ایجاد گروه و باس

![](_page_37_Figure_3.jpeg)

چنل نیست

زمانی که چند عنصر از لحاظ حس یا شیوش و جنس صدا ، جایگاه در طول آهنگ یا محدوده فرکانسی و... به هم مرتبط هستند و نیاز هست تا نسبت به هم جاذبه داشته باشند ، با فرایندهایی مثل اکولایز یا سچوریشن و کامپرشن و... در چنل باس می باعث یکدست شدن و بهبود سطح و شفافیت Group ها و Groove ها شوید. (Subgroup(

![](_page_37_Picture_0.jpeg)

H.

الگو خاصی برای ایجاد باس ها وجود نداره و نیاز شما در میکس تعیین کنندست. باسینگ یکی از راه های حرفه ای برای آنالیز موارد مهندسی مثل تداخل فرکانسی یا انتی فاز و اندازه گیری لول صدای خروجی یک گروه مانند درامز از نظر Peak ، LUFS ، Dynamic Range و… یا ایجاد تعادل در طیف فرکانسی پروژه نسبت به ترک مرجع هستش.

در آینده با این پارامترها بیشتر آشنا میشید ، امّا بهتره خودتون هم دست به کار شید و راجع بهشون

توی گوگل تحقیق کنید

![](_page_37_Picture_9.jpeg)

نوع دیگری از باس چنل ها به نام AUX وجود داره که این امکان رو به شما میده تا یک کپی از سیگنال اصلی

H

![](_page_38_Picture_59.jpeg)

رو به صورت پردازش موازی با هر نسبتی که مایل هستید در یک چنل داشته باشید.

![](_page_38_Picture_0.jpeg)

![](_page_38_Picture_1.jpeg)

### **بیاید یکبار برای همیشه تفاوت AUX و BUS رو متوجه بشیم**

**BUS** : وقتی بخوایم به چند ترک بصورت همزمان افکت بدیم اون ترک ها رو به Bus روت می کنیم و افکت رو روی

کانال Bus اعمال می کنیم .

**AUX** : وقتی کانال Aux ایجاد می کنید و صدای مورد نظرتون رو به اون کانال send می کنید ، در واقع دارید یه کپی از سیگنال رو به Aux می دید

![](_page_38_Picture_9.jpeg)

ً ( معمولا برای ریورب و کمپرس موازی استفاده میشه )

### امروزه پلاگین های زیادی برای اهداف باسینگ در میکس ساخته شدند که کمک زیادی به حرفه ای شدن پردازش روی کانال های باس شما میکنند.

![](_page_39_Picture_2.jpeg)

![](_page_39_Figure_3.jpeg)

 پلاگین ، Voxengo Plus Span یکی از بهترین آنالیز کننده های میکس موجوده که در نوع خودش بینظیره چون این امکان رو به شما میده تا کارکرد هر لاین رو با رنگ متفاوت در چنل باس داشته باشید.

یکی از پلاگین های مورد علاقه من که اغلب در کانال باس Low ازش استفاده میکنم اکولایزر به که هست Mastering The Mix BASSROOM شما کمک میکنه که بتونید کنار SubGroup ها ، نسبت به محدوده فرکانسی Low که کنترلش بسیار مهمه ، کانال bus ایجاد کنید.

![](_page_40_Picture_0.jpeg)

قدم هفتم : اکولایز

![](_page_40_Figure_2.jpeg)

![](_page_40_Picture_86.jpeg)

از نظر بسیاری از مهندسان صدا ، پر کاربردترین ابزار میکس اکولایزره.

کار با اکولایزر چندان پیچیده نیست و اتفاقا کار با پارامتر های اکولایزر خیلی هم سادست ، با این حال درک و شناخت درست سیگنال و صوت ، دلیل استفاده ، صدابرداری ، سورس و سمپل ، رفرنس ، تنظیم و... در اکولایزینگ حرفه ای دخیل هستند و این امر به تجربه و مطالعه نیاز داره که به مرور زمان بدست میاد و موجب میشه که اکولایز کردن براتون به یه امر راحت و لذت بخش تبدیل بشه .

یه نکته رو هم اینجا بگم : خیلی از پرودوسر ها بر این باورند که اشکالات صدابرداری و تنظیم رو میشه در میکس درست کرد ، همونطور که قبلاً هم گفتیم ، تنظیم و صدابرداری افتضاح رو بهتره میکس نکنید چون بدتر نشه بهتر نمیشه ! و به هیچ عنوان در میکس قابل رفع و رجوع نیست . . .

این نکته رو هم یادتون نگه دارید که سمپل و سورس صداهای معتبر در بهترین استدیو ها و با بهترین

#### امکانات و بهترین نوازنده و... ظبط شدند و اون سمپل در اصل میکس شدست و ممکنه که لازم باشه کمی

جلا پیدا کنه و فقط میکس نرمی روش اجرا بشه.

![](_page_41_Figure_0.jpeg)

م قبل از اینکه این بحث رو شروع کنیم بزارید ببینم بُعد دوّ صدا یا همون ارتفاع صدا رو تو فضای سه بعدی یادتونه دیگه ؟

خب خداروشکر :)

![](_page_41_Picture_3.jpeg)

در این بعد ، با اکولایزر فرکانس صداهای مختلف رو کنترل می کنیم . اکولایز کردن در ساده ترین حالت یعنی فرکانس و رزونانس های ناخواسته و نامطلوب رو کاهش بدیم و فرکانس هایی که نیاز هستند شدت پیدا کنند رو افزایش بدیم ( البته این تقویت یا کاهش فرکانس ها مربوط به عمق صدا در فضای سه بعدی میشه چون ا کات کردن فرکانس ها روی ارتفاع موثره )  $\mathbf{c}$ تغییر فرکانسی که رخ نمیده ام

![](_page_41_Figure_5.jpeg)

شما فقط در اکولایزر های دیجیتالی مثل Q-Pro Fabfilter میتونید طیف فرکانسی رو ببینید و اگر دیده باشید

متوجه میشید که از سمت چپ (Hz20 (صداهای بم با طول موج کوتاه تر و انرژی بیشتر (به همین دلیل بیشتر

در فضا دوام پیدا میکنند) ، از سطح زمین اتاق استاندارد شروع میشوند تا فرکانس هایی زیر با بسامد نزدیک به

KHz20 تا سقف ادامه دارند.

در اکولایزر های پارامتریک با وجود المان های پهنای باند (Q) ، همینطور با انتخاب نوع فیلتر های ، Bell Shelf Low / High ، Pass Low / High ، Notch و... میتوانیم با کیفیت بالا و دست باز در فضای اکولایزر پارامتریک میکس کنیم.

H.

ا امروزه بیشتر از اکولایزر های پارامتریک استفاده میشه و بقیه اونها تقریبا **0** اکولایزر انواع مختلفی داره ام منسوخ شدند. اکولایزر های پارامتریک دقت قابل کنترل و امکانات مناسبی دارند که در نسخه نرم افرازی اونها مثله 3 Q-Pro Fabfilter این امکانات بسیار عالی تعبیه شده و بی نیاز کنندست.

نمونه این فیلترها رو می تونید در تصویر زیر ببینید :

![](_page_42_Figure_4.jpeg)

![](_page_42_Figure_5.jpeg)

![](_page_42_Figure_6.jpeg)

![](_page_42_Figure_7.jpeg)

![](_page_42_Figure_8.jpeg)

برای اکولایز کردن با گرفتن بهترین نتیجه ، قطعا لازمه که ساز شناسی رو تا حد خوبی یاد گرفته باشید. وقتی شما یک صدارو اکولایز میکنید ، شما در اصل هارمونیک ها و اورتن های اون ساز رو دارید دستکاری

ٌ میکنید و اگر ویژگی های صدای درون اکولایز رو خوب نشناسید ، ممکنه که مثلا فرکانس مربوط به نت F رو

در گام دوماژور از هارمونیک ها کات کنید و بجاش نت #F رو شدت بدید و موجب فالش شدن صدا بشید !

### بزارید اینجا یه توضیحی هم راجع به هارمونیک بدم :

برای مثال اگر به یک سیم گیتار ضربه بزنیم ، اون سیم در نوسان اولیه نت اصلی رو به صدا درمیاره و در ارتعاش بعدی با نسبت معین ، سرعت نوسان بیشتر میشه و همینطور ادامه پیدا میکنه ، تا زمانی که این صدا قطع بشه . در این حالت نت های دیگه ای در محدوده های زیر تر از نت اصلی در صدم ثانیه ایجاد میشوند که با هم هارمونی هم دارند که به این نت ها میگن هارمونیک . . .

![](_page_43_Figure_2.jpeg)

همینطور باید بدونید که از لحاظ مهندسی صدا ، محدوده فرکانسی و وسعت صوتی هر ساز به چه شکل هستش و باید تقسیم بندی فرکانس ها و ویژگی هر محدود رو بدونید ؛ این دو مورد مکمل هم هستند و با شناخت این دو مورد شما دقیقا حواهید دونست که چه محدوده ای از یک ساز چه ویژگی داره که باید تغییر کنه یا کنترل بشه.

![](_page_43_Picture_4.jpeg)

![](_page_43_Picture_5.jpeg)

LOW **LOW MID HIGH MID HIGH** ۰ 600 10k  $\mathbb{R}^n$ 200  $90$ 204 100 7500 Hz 75.0 Hz 100 Hz 250 Hz 750 Hz 2500 Hz  $0.0$  dB  $0.0<sub>dB</sub>$  $0.0$  dB  $0.0$  dB  $0.0$  dB  $0.0 dB$ 0.0 dB 0.30 1.00 1.00 0.60  $0.30$  $0.20 -$ Processing: Stereo Q-Couple Analyzer rest Channel EQ

هر میکروفون و هر اسپیکر رو

بدونید تا عملکرد بهتری داشته

باشید.

![](_page_44_Figure_0.jpeg)

با استفاده از اکولایزر ها میتونیم تاثیر مسکینگ رو تا حد مطلوبی کاهش بدیم و با جلا دادن هر چنل میتونیم پیک صدا ها رو با در نظر داشتن هارمونی ، ایجاد کنیم تا طیف فرکانسی یکدستی داشته باشیم

نکته : در کانال باس اینسترومنت برای یک میکس خوب باید مید و ساید اکولایزینگ رو انجام بدید. یکی دیگه از کاربرد های اکولایز در لول بندی هستش ، برای مثال در قسمت میدرنج آهنگ ممکنه صدای خواننده یا وکال و صدای گیتار هم دیگه رو بپوشونند ( همپوشانی فرکانسی ) که در این صورت برای رسا شدن وکال شاید مجبور بشیم تا با اکولایز صحیح گیتار برای وکال جاباز کنیم .

![](_page_44_Figure_3.jpeg)

### برای پیدا کردن فرکانس های آزار دهنده برای کات کردن بهتره که از تکنیک Sweep

استفاده کنیم. اینطور که با بوست کردن نوبتی قسنت های طیف توسط یک باند با پهنای

مناسب میتونید فرکانس های زننده رو پیدا کنید.

![](_page_45_Figure_0.jpeg)

![](_page_45_Figure_1.jpeg)

اما خیلی موقع ها ، به هر دلیل پیش میاد که تشدید های آزاردهنده به صورت پاراشل موجودند و اکولایز این موارد با آسیب نرسیدن به اورتن ها خیلی سخت میشه. پلاگین مطرح 2 Soothe Oeksound برای این گونه موارد طراحی شده و به صورت اتوماتیک کمک میکنه تا این فرکانس های زننده کاهش پیدا کنند.

اکولایز کردن و دیدن طیف فرکانسی (Spectrum Frequency (کمک شایانی به تصور شما از میکس میکنه و موجب افزایش توان گوش موسیقایی شما میشه. هر چقدر بیشتر سناریو های مختلف رو تمرین کنید گوش بهتر و اکولایز سریع تر و راحت تری برای میکس خواهید داشت و در نتیجه باز هم میگم که میکس هیچ قاعده ای نداره و تمام اینها

مربوط به گوش شماست.

![](_page_46_Picture_0.jpeg)

H.

![](_page_46_Picture_1.jpeg)

درک چگونگی و چرایی کمپرس کردن ، موضوعیست که سالها ذهن سازنده های موسیقی را مشغول خود کرده بود تا جایی که علم شناخت صدا گسترش یافت و کامپرسورهایی قدرتمند و کارآمد در بین مهندسان صدا محبوب شد و گاهی شاهد موارد استفاده خلاقانه ای از این ابزارهستیم که مخترعش هم حتی فکرش رو نمیکرد !

شاید برای بعضی از مراحل میکس قائده یا فرمول رایجی وجود داشته باشه اما سخت میشه برای کامپرس کردن فرمول و روندی قائل شد.

100 %

![](_page_46_Picture_9.jpeg)

در این قسمت از کتاب ما قصد نداریم که وارد مباحث نسبتا حاشیه ای مثل تاریخچه کامپرسور ، تراشه ها ، نمونه های آنالوگ و... بشیم و میخوایم تا ذهنیتی متفاوت از این موضوع برای شما خواننده عزیز ایجاد کنیم و شما رو با پرارامتر ها و آناتومی ظاهری یک کامپرسور معمولی آشنا کنیم تا در بروزرسانی های بعدی شوق و انگیره بیشتری برای یادگیری داشته باشید :)

قبل اینکه بحثو شروع کنیم بد نیست یه نگاه به این تصویر بندازید

![](_page_47_Picture_0.jpeg)

n g

ِنج بالا ) کمپرس نشده ( داینامیک ر

![](_page_47_Figure_3.jpeg)

ِنج پايين ) کمپرس شده (داینامیک ر

![](_page_47_Figure_5.jpeg)

ِ شما میتونید انبوهی از آموزش های در این مورد پیدا کنید و از چین زنجیره های خاص و پرتکراری که برای هر نوع کانال میکس وجود داره استفاده کنید اما تأکید ما بر این هست که بیش از مقدار طبیعی کامپرس (Compress Over (نکنید. اغلب پرودیوسر ها نمیدونند که سچوریشن و دیستورشن (که در بروزرسانی بعدی بهشون میپردازیم) در اصل فرمی از یک کامپرسور هستند ، پس حواستون باشه تا در پایان پردازش یک ترک ،

#### به لاینی از صدای سرکوب و خرد شده نرسید و برای پیشگیری از این موضوع بهتره که نمونه صوتی اصلی قبل

از شروع میکس رو مکررا گوش کنید . ً

# 讀

مفهوم دیگری که با توجه به همپوشانی (Overlapping (وجود داره اینه که سعی کنید حواستون به عناصر در پس زمینه (Background) باشه ( یعنی بیشتر اونها رو کامپرس کنید تا جا برای عناصر و محتوای اصلی باز بمونه) و زیاد از صداهایی استفاده نکنید که فرقی باهم ندارن و یادتون باشه که اکولایز کردن بر کامپرس کردن ارجعیت داره . اگر قصدتون ایجاد انسجام و چفتی (Glue (نیست پس بعد از اکولایز کردن بهتره که کامپرسور مالتی بند رو امتحان کنید .

![](_page_48_Figure_2.jpeg)

### بریم که پارامترهای مهم یک کمپسور رو بشناسیم

### Threshold

Threshold به تنهایی هیچ تاثیری نداره و فقط مشخص میکنه که از کجا کامپرس شدن شروع بشه . اگر شما Threshold رو برای مثال در -dB20 قرار بدید ، کامپرسور شما بر روی سیگنال هایی خواهد عمل کرد که ازاین Threshold بگذرند و بیش تر باشند

![](_page_48_Picture_6.jpeg)

#### Ratio

1:1 (uncompressed)

**Output Level** 

![](_page_48_Figure_10.jpeg)

Ratio طبق تصویر زیر نسبت سختی کامپرس کردن روی

ورودی سیگنال رو به صورت خروجی:ورودی (Input : Output)

مشخص میکنه و دلیل اصلی کاهش گین (Reduction Gain (

در کامپرسور ها این پارامتر هستش.

# H

### توجه داشته باشید که منظور از ورودی همون مقدار گینی هستش که از Threshold رد شده

زمانی که 1:1 Ratio باشه : کامپرسور هیچ تاثیری نداره و همون مقدار ورودی ، خروجی خواهیم داشت ؛ مثلا ، dB1 ورودی همون یک dB1 خروجی خواهد بود.

زمانی که 3:1 Ratio باشه : کامپرسور نرم عمل میکنه ، یعنی هر dB3 ورودی dB1 خروجی خواهد داشت .

زمانی که 5:1 Ratio باشه : کامپرسور یکم ملایم عمل میکنه ، یعنی هر dB5 ورودی dB1 خروجی خواهد داشت .

زمانی که 8:1 Ratio باشه : کامپرسور قوی و سخت عمل میکنه ، یعنی هر dB8 ورودی dB1 خروجی خواهد داشت.

زمانی که 20:1 Ratio الی ∞1: باشه در اصل ما یک Limiter طراحی کردیم

هر چقدر مقدار Knee به عدد 0 نزدیک تر باشه (Hard Knee) ، بخش های بیشتری که از Threshold گذر کردند ، کامپرس خواهند شد البته به نسبت Ratio. هر چقدر Knee مقدار کمتری داشته باشه در کل کامپرس سخت تری خواهیم داشت ، چون محوطه بیشتری از سیگنال تحت Threshold قرار میگیره .

![](_page_49_Picture_12.jpeg)

#### Knee

**KNEE** 

Ratio طبق تصویر زیر نسبت سختی کامپرس کردن روی ورودی سیگنال رو به صورت خروجی : ورودی ( Input : Output ) مشخص میکنه و دلیل اصلی کاهش گین ( Gain Reduction ) در کامپرسورها این پارامتر هستش . راجب راه حل کاهش گین هم پايينتر صحبت می کنیم

در مقابل این مسئله یعنی با مقدار Knee نرم تاثیر Ratio در

کامپرسور تدریجی تر اتفاق میفته و شیب سخت رسیدن به

قله Ratio کند تر میشه و در نتیجه انرژی و داینامیک رنج

یک نمونه صوتی کمتر کم میشه.

### Makeup Gain

### یادتون باشه که چنانچه از کامپرسور بیش از حد استفاده کنید شاید صدای دلنشین تر و هدروم بیشتری داشته باشید ولی سرانجام کیفیت صوت پايين میاد. کامپرسور در مقابل هر نمونه صوتی خاص ، رفتار متفاوتی داره پس در کل قائده ای نمیتونیم قائل بشیم

H

![](_page_50_Figure_1.jpeg)

یکی از دلالیل کامپرس کردن ، به توازن رسوندن داینامیک رنج در یک ترک هستش و نتیجه اصلی این به توازن رسوندن و بالانس کردن ، کاهش گین کلی ترک هستش (Gain Reduction) واین کاهش گین موجب بهم خوردن گین استیجینگ و لول بندی پروژه میشه . . .

> این دو پارامتر کاملا حیاتی و البته برعکس هم هستند و بسته به ویو فرم ( Waveform ) ترک ما و نیاز ما از کامپرس تنظیمات متفاوتی دارند و دراصل سرعت واکنش کامپرسور به سیگنال رو مشخص میکنند .

شما برای جبران این کاهش گین میتونید از Gain Makeup) که گین خروجی رو تنظیم میکنه) استفاده

![](_page_50_Picture_5.jpeg)

کنید و اصلا برای همین گذاشتنش

### Release <sub>9</sub> Attack

Attack مشخص میکنه که چه مدت بعد از گذر کردن سیگنال از Threshold ، کامپرسور شروع به کار کنه

هر چقدر مقدار Attack بیشتر باشه ، شیب اون تا رسیدن به قله و حداکثری که برای Threshold مشخص کردیم کمتر خواهد شد.

![](_page_50_Figure_11.jpeg)

Release مشخص میکنه که چه مدت بعد از رفتن سیگنال

به زیر Threshold ، کامپرسور کامپرس کردن رو رها کنه

Attack و Release دو پارامتری هستند که روی سرعت کامپرسور تاثیر مستقیم میزارن و بر حسب زمان ( میکرو ثانیه ، میلی ثانیه و ثاینه ) شمرده میشن

هنگام تنظیم این دو پارامتر حواستون به تداخلشون هم باشه تا کامپرسور بی مصرف نشه و فقط از CPU استفاده بیجا نکنه

در تمپو های بالا و سیگنال های با داینامیک زیاد که در یک چشم بهم زدنی از Threshold میگذرند و به همون سرعت پايين میرن ، بهتره مقدار Release کمتر باشه تا قبل از رسیدن پیک و ترنزینت بعدی ، Threshold رها (Recovery (بشه.

میتونیم نتیجه بگیریم که پارامتر Release بستگی به تمپو پروژه هم داره

برای کنترل ترنزینت های تیز و صداهای کلیکی ، تنظیم Time Attack در حالت سریع (مقدار کم) شیوه مناسبیه ، این صداها بخاطر پیکی که دارند میتونند فضای قابل توجهی از هدروم رو ببلعند . در اکثر موارد هم این سریع بودنه ناب Attack بد کاری دستتون میده و سیگنال های زننده در گوش شنونده رو ایجاد میکنه !!!! (که البته بستگی به ویو فرم و کلا نمونه صوتی مورد استفادتون داره) و راه حلش رو هم در بروز رسانی بعدی میگم (استفاده از مالتی بند کامپرسور ، پارالل یا کامپرسور موازی و سایدچین کامپرسور و کلا ساید چین)

![](_page_51_Picture_0.jpeg)

 $\blacksquare$ 

![](_page_52_Picture_0.jpeg)

![](_page_52_Picture_1.jpeg)

**درسته که میکس و مسترینگ رو معمولا کنار هم می شنویم ، اما این دلیل بر یکی بودن اونها نمیشه و این دو فرایند ، مجزا از هم ولی مکمل یک دیگر هستند. ابزار و اهداف میکسینگ و مسترینگ متقاوته و مهم تر از همه ، ساختار** 

![](_page_52_Picture_3.jpeg)

همونظور که تنظیم کننده باید سازماندهی و آماده سازی پروژه رو انجام بده و میکس دان (Down Mix (اون رو به میکسمن ارسال کنه ، زمانی هم که میکس یک پروژه تموم میشه میکسمن باید تمام تلاش خودش رو به کار ببره تا پروژه مسترینگ به بهترین شکل انجام بشه .

نکته مهم : یک مسترینگ فوق العاده و خوش صدا ، حاصل یک میکس با کیفیت و حساب شده هستش و آماده سازی غیر حرفه ای پروژه میکس برای مسترینگ ، تمام تلاش شما رو به باد میده . بعد از اتمام میکس شما نباید تردیدی از خوب بودن یا نبودن میکستون داشته باشید

### **این بخش مهم رو با یکسری نکات و راهکارهای کاربردی شروع می کنیم که به شما کمک میکنه نتیجه بهتری بگیرید**

![](_page_53_Picture_0.jpeg)

![](_page_53_Picture_1.jpeg)

قبلش یاد آوری میکنم که هدف ما از گردآوری این جزوه یا مقاله ،

ایجاد ذهنیتی از میکس هستش و هر کسی نسبت به آگاهی خودش برادشتی چه بسا کامل تر از بقیه داره. ما در خانواده نتصدا سطح و لول علمی برای این جزوه قائل نشدیم ، در نتیجه از پرداختن به طور مستقیم به کلمات اساسی و پایه میکس و مهندسی صدا (که با یک سرچ ساده میتونید منظور کلمه و اصطلاح رو دربیارید) پرهیز کردیم .

خب کم کم بریم سراغ نکاتی که قرار بود بگیم

## ّ ل بریم سراغ بلندی صدا : .**۱** او

میکس شما باید بدون استفاده از هیچ نوع پلاگین پردازشگر بلندی صدا در فیدر (Fader) مستر ، صدایی به شدت dBTP-6 الی dBTP-3 داشته باشه . . .

 $\|\mathbf{L}\|$ 

( اون TP هم مخفف Pick True هست ) و برای اندازه گیری Pick True بهتره که از یکی از دو پلاگین LEVELS Mix The Mastering یا Meter Loudness Waves در فیدر و کانال مستر (بدون اعمال هیچگونه پردازشی) استفاده کنید.

![](_page_54_Figure_3.jpeg)

ً این پلاگین واقعا عالیه برای آنالیز نتیجه میکس Mastering the mix LEVELS

در پایان میکس شما باید صدایی مملو از آزادی بده و لیمیت و سرکوب سیگنال درش احساس نشه و عملا هم اصلا لیمیتی انجام نشه و خلاصه بگم که برای شمایی که هنوز یک سری نکات تخصصی در این باره رو نمیدونید ، بهتره که پردازشی در کانال مستر انجام ندید و اون رو خالی تر از بیایان برهوت تنهاش بزارید.

### همینطور بهتره که برای خروجی گرفتن برای ارسال فایل به مهندس مسترینگ ، از همون عمق بیت (Bit

#### Depth (و نرخ نمونه برداری (Rate Sample (استفاده کنید که در تنظیم و ابتدای میکس برای هر لاین در

نظر گرفتید و با اون کیفیت ضبط کردید.

## .**۲** داشتن تصور از نتیجه نهایی میکس :

![](_page_55_Picture_1.jpeg)

سعی کنید با استفاده از لیمیتر یا مکسیمایزر در کانال مستر و استفاده از پریست های مربوط به مسترینگ ، فضا و نتیجه ای که قراره بعد از مسترینگ بوجود بیاد رو بازسازی کنید تا تصوری از نتیجه میکستون داشته باشید.

قبل از رندر یا در اصل خروجی گرفتن (Export) در ابتدا و انتهای ترک میکس شده ، فضای چند ثانیه ای رو خالی بزارید چون ممکنه برای شروع تاخیر داشته باشید و ناگهانی ترک شروع به خواندن کنه و هدروم در نظر

 با این روش شما از یک سری اشکالات با خبر میشید و موضوعی که ممکن بود فکرتون رو مشغول کرده باشه اما نمیدونستید چی بوده رو رفع کنید. قبل از خروجی گرفتن حتما یادتون باشه که لیمیتر رو بردارید و حذفش کنید. در این باره زیاد هم سخت نگیرید چون مسترینگ فقظ شامل لیمیت کردن نمیشه (بعد از اتمام بخش میکس و حمایت های شما از این جزوه ، نوبت به جزوه طرح و برنامه مسترینگ میرسه و اونجا کامل بهتون میگم که چی به چیه )

H.

.۳ خالی گذاشتن فضا :

![](_page_55_Figure_5.jpeg)

## گرفته شده رو یکم بهم بزنه. برای پایان هم ممکنه که دنباله (Decay (ریورب داشته باشید و با خالی نزاشتن یک فضای معینی در پایان ، ترک ناگهانی تمام شه و حسی از نرسیدن و ارضا نشدن بهتون دست بده.

#### **U.** 5 Destination

`>È{````f@Y^?`\_=Q^``tf|`ö j Üê÷´´>ŸÃ¤`Z?`;*f`*YêËø&@^`dł```ł¼~^?`3?´´`>Ÿf|´@/zYi è:ł@`8`Ž*f*è=8`>Ù>èÚ98` ÂÜ
.\*
ÞW-Í/(Í]S
Üp.,Í©.ŭźŲĵŧźſſĵŭŮŸŸÝ/\$ªÝ/Í-\$'ßÝ+ªÝ/Í/£Ý-°  $\forall$ di; flýq "di"iz 'iz 'Ã" < Ä qie = "ù i! c  $2k^+f$ Ê >  $2\Re f$  <  $\chi''$  Ux8  $f$ è 1Uù (>Ùo "> $\Re$  24  $\Im \phi$  " $f$ \$  $\Rightarrow$  4 $\Re$  < nê 9. Ux8 é " $\Re$  >Y: <  $\Re$  $f$ oàÙ 3  $\zeta$  k''i è: $\phi$  8'Ž  $f$ è=8'ö 1Ÿ?  $f$ oàÙ 6  $\varphi$ 

∵ž‴?`f=łøhŸŁfqŁ`;fÊ'" Úø8` S§koo\$'>Ÿé@'<'ê=C'>9<`Ã~e ¨e ¨>Ù;ł©=Ÿn" Úø8'é ÷¥Ã~f-Ÿ

 $f$ oèÙ ce  $\frac{1}{2}$ ê "É" i Yù 4eà-8

 $\forall i < f \in \mathbb{R}$   $\forall i$   $\forall i$   $\forall j$   $\forall j$   $\forall j$   $\forall k$   $\forall k$  i è:łΦ 8Ž ƒè=8ö1Ÿn;ƒÊ ¤ ÷à ÷;fIEÜ>Ê@¥tfln;ƒÊ "Úα8ù÷=çdł¨.Ϋ;19<?ƒ÷lhŸù ?ŀ¼  $f$ œÙ3,9,":<'1è:"?Ł" $f$ @Y"?'=@"ö İ Üé?">Ê Yé@fl:+ $f$ ø $2$ ł $\hat{Y}$ Y

`>Ù>Q*`'@/*4,çö <"f\$ ?`Ä:@çfœÙù-ž ?'fœÙÉ @gié@? ÚœB`>Ÿn>Ëø9<`Ã"|@ËøŸª ãfl`ŸŁŸe ÷ª ÷=ç'Efl ?fo£Yé@Ë-jèB`3jqT|f÷YnªÊ´flfl@?`ù÷<Ä÷@çêø¶9<`łg″?`f÷fY&øV£¨`?Łfè@Ëç3èhož`ö?Ł  $if$  $\partial \tilde{d}j'f$  $\partial \tilde{f} + \hat{q}$   $\otimes \hat{e}$  :". [ $i$  o 1Y? $i$  i  $i < i$ 

**.۴** لاین ها رو در کنار هم میکس کنید

اگر یادتون باشه ، لول بندی اولین یا یکی از اولین اقدامات

![](_page_56_Picture_8.jpeg)

عملی در شروع میکس کردن هست. هدف کلی از این مرحله ،

بولد کردن و در راس قرار دادن محتوا اصلی پروژه (از نظر ولوم

صدایی) ، نسبت به بقیه عناصر در هر کانال میکس هست.

![](_page_57_Picture_0.jpeg)

برای مثال در اکثر سبک و ژانر های مدرن ، عناصری مثله کیک ، وکال ، خط ملودی یا هر چیزی که دست اندر کاران پروژه به واسطه مهم نشون دادنش تصمیم به ایجاد اسکلت برای قطعه داشتن رو محتوای اصلی تشکیل میده . . .

بزار یکم داستانو دراماتیک کنم حوصلتون سر نره

در این جهان فیزیکی ، هیچ ترک و قطعه ای بهتر از یک اجرای زنده ( با کوک 432هرتز ) بدون دخالت

تکنولوژی و حتی ولتاژ و برق و... نیست و با توجه به گفته های تجربه گر های مرگ ، موسیقی ای که ما میشنویم جسمی از موسیقی ای هستش که و این تجربه گرها ادعا به شنیدن اون توسط روحشون دارند . ("شنیدن" کلمه ای فیزیکی هستش و احساس و لمس کردن واژه ای نزدیک تر هستش) اونها بر این باوردند که جان موسیقی ( فیزیکی که ما قادر به شنیدنش هستیم ) و لذت واقعی اون رو توسط نوازندگی طبیعت اطرافشون لمس کردند و این تجربه گر ها ، متحیر از هارمونی متشکل از طبیعت و طبیعت متشکل از هارمونی ای هستند که درک کردنش هم نشدنی هست . از این گفته ها نتیجه میگیریم که به هر حال شما نباید وسواس و دقت بیش از حد در میکس یک پروژه نشون بدید چون به خاصیت فیزیکی موسیقی قابل شنیدن توسط جسم انسان می افزاید و اون رو خطی تر میکنید و متعاقبا احتمال یاد آوری یا تلمیح و احساس جان موسیقی رو توسط جوهر و روحتون رو کم تر میکنید. متن رو ادبی و عرفانیش کردم که چند بار چند بار بخونید تا منظورم رو از بند بعدی بهتر بفهمید.

![](_page_57_Picture_5.jpeg)

![](_page_58_Picture_0.jpeg)

![](_page_58_Picture_1.jpeg)

تعیین شدت و داینامیک رنج مناسب ، تقش اساسی در تولید یک موسیقی داره و علائم زیادی هم در نت نویسی کلاسیک براش انتخاب شده ، از این رو اگه به ترک های موفق در میکس و استقبال شده توسط شنونده ها گوش بدید متوجه خواهید شد که یک سری صدا ها جلو تر و مهندسی شده تر از یک سری صداهایی هستند که کمتر و سخت تر شنیده میشن و تکنیک مهندسی خاصی روشون پیاده نشده !

وجود صدایی با شدت کم در کنار وجود صدایی با شدت بیشتر ، جدا از اینکه معیاری برای سنجش هستش ، به دلنشینی قطعه هم کمک شایانی میکنه. خلاصه موسیقی ای که بیش از حد مهندسی شده باشه و حتی روی لاین هایی که نقش همراه رو برای محتوای اصلی دارند هم پردازش سنگین انجام شده باشه و همچنین موسیقی و میکسی که محتوای اصلی نداشته باشه یا همونطور که گفتم زیادی رو جزئیاتش تمرکز شده باشه ، قطعا حرفی برای گفتن نداره.

مخلص کلام :

اینهمه نوشتم که بیام این شیش تا خط رو بگم که آقا ، سولو میکس نکنید و لاین ها رو کنار هم میکس کنید (آخه مگه شنونده تک تک میخواد گوش کنه که شما تک تک گوش میدید تا تک تک میکس کنید). به جز زمانی که دارید عناصر رو طبق الویت در نظر گرفته شده ، به نوبت از محتوای اصلی به سمت

![](_page_58_Figure_6.jpeg)

![](_page_59_Picture_0.jpeg)

![](_page_59_Picture_1.jpeg)

برای هر نسخه از میکستون پوشه ای داشته باشید و در نامگذاری فایل از کلمات تکراری مثله نهایی یا Final پرهیز کنید. برای هر پوشه ، تاریخی که خروجی گرفتید رو بنویسید یا ذکر کنید که کدوم فایل شامل ورژن جدید تر هستش. و در آخر (قبل از خروجی گرفتن) چک کنید که آیا پلاگینی ارور ، خطا یا قطعی و وصلی داشته یا نه (این مورد واسه ما ایرانی های که از پلاگین های کرک شده استفاده میکنیم قطعا پیش میاد یا قبلا پیش اومده).

مورد بعدی اینه که زیاد از رو ویو فرم تصمیمی اتخاذ نکنید و ملاک رو گوشتون قرار بدید.

### **EXPORT .۶**

![](_page_59_Picture_6.jpeg)

وقتی از هر بابتی خیالتون راحت بود و چیزی در میکس اذیتتون نمیکرد ، بلاخره وقتشه که از پروژتون خروجی بگیرید. سعی کنید بهترین کیفیت رو برای خروجی انتخاب کنید (به شرطی که لاین های میکس هم با همون بهترین کیفیت ظبط شده باشند) و پس از خروجی گرفتن (Export (حداقل دو روز به گوش هاتون فرصت بدید و به پروژه میکس هم دیگه رجوع نکنید و یا خروجی رو گوش ندید و سعی کنید میکس انجام شده رو فراموش کنید. بعد از گذشت چند روز ، این فکره خوبیه که قبل رجوع دوباره به میکس ، به رفرنس هاتون مراجعه کنید و بعد با گوش های راحت و تمیز دوباره میکس رو بسنجید. کیفیت مناسب برای خروجی گرفتن ، فایل .Wav ، با kHz48=Rate Sample و bit32-=Depth Bit هستش و این رو هم در نظر داشته باشید ، در

صورتی که از پلاگین های -32bit استفاده کرده باشید ، باید Depth Bit رو در خروجی 24 در نظر بگیرید. همچنین یادتون باشه که به دلایلی ، نباید از گزینه Dithering در خروجی گرفتن بعد میکس استفاده کنید و این گزینه برای بعد از مسترینگ مناسب یا اصلا ضروریه. و در آخر ، از دوستانتون و از سیستم های صوتی

مختلف برای سنجش میکس استفاده کنید.

**مرسی که تا انتهای این جزوه با ما همراه بودید و خوشحالیم که قدمی هرچند کوچیک در جهت ً دگیری شما عزیزان برداشتیم ، حتما در آینده یا آپدیت هایی داریم و مطالب جدیدی قراره به** 

**جزوه اضافه بشه ، پس نظرات و سوالاتتون رو** 

**پایین صفحه دانلود جزوه برامون کامنت بزارید** 

**همچنین تشکر از دوست عزیزمون که در تهیه این** 

**جزوه با ما همکاری کردن** 

![](_page_60_Picture_5.jpeg)

Izadprd Notseda

@ali.musicstudio www.notseda.com

![](_page_60_Picture_9.jpeg)

![](_page_61_Picture_0.jpeg)

![](_page_61_Picture_1.jpeg)

دانلود رایگان نرم افزارهای کاربردی

0

 $\mathbf{z}$ 

![](_page_61_Picture_3.jpeg)

### [برای دیدن دیگر محصولات سایت](www.notseda.com)

نتصدا کلیک کنید

![](_page_61_Picture_6.jpeg)